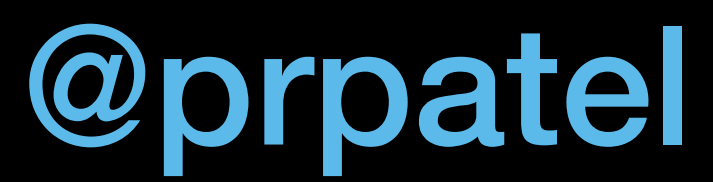

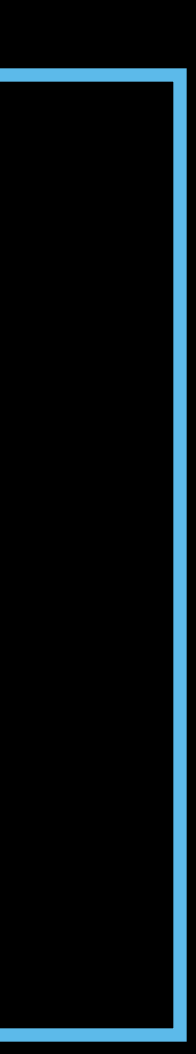

### MOdern JavaScript WEB ARCHITECTURE

#### Pratik Patel @prpatel

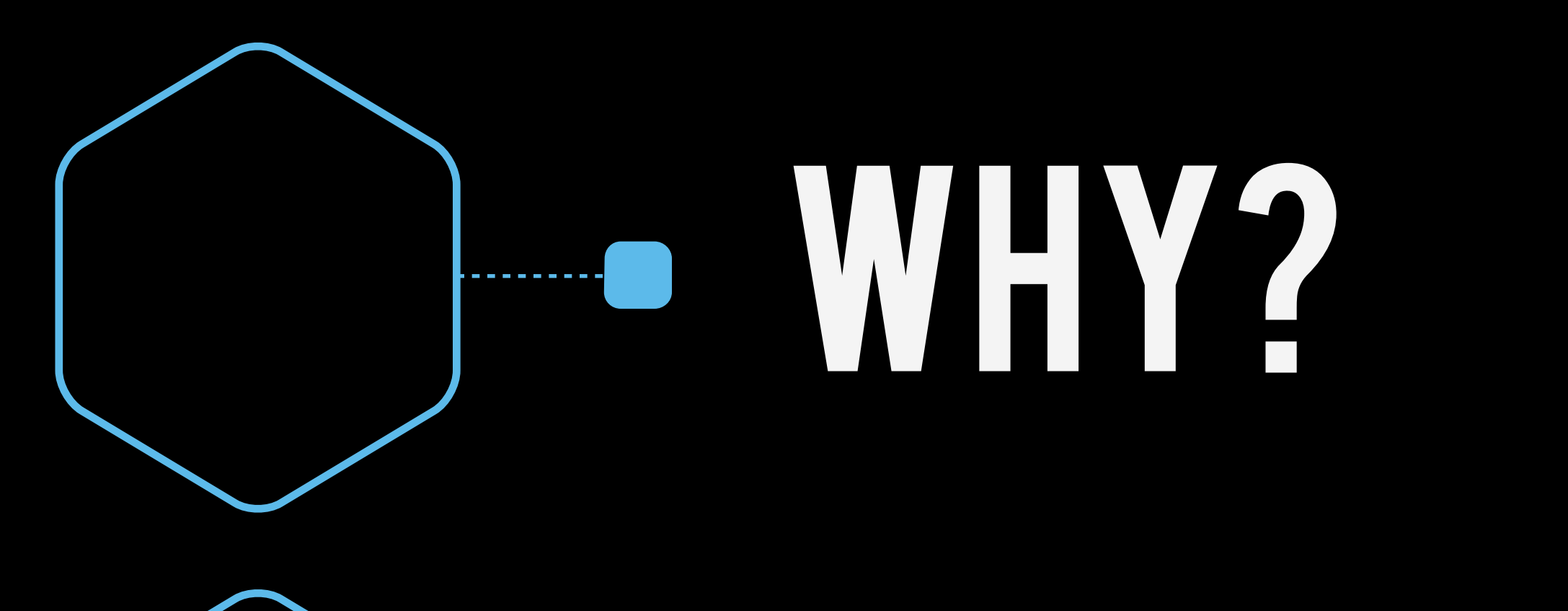

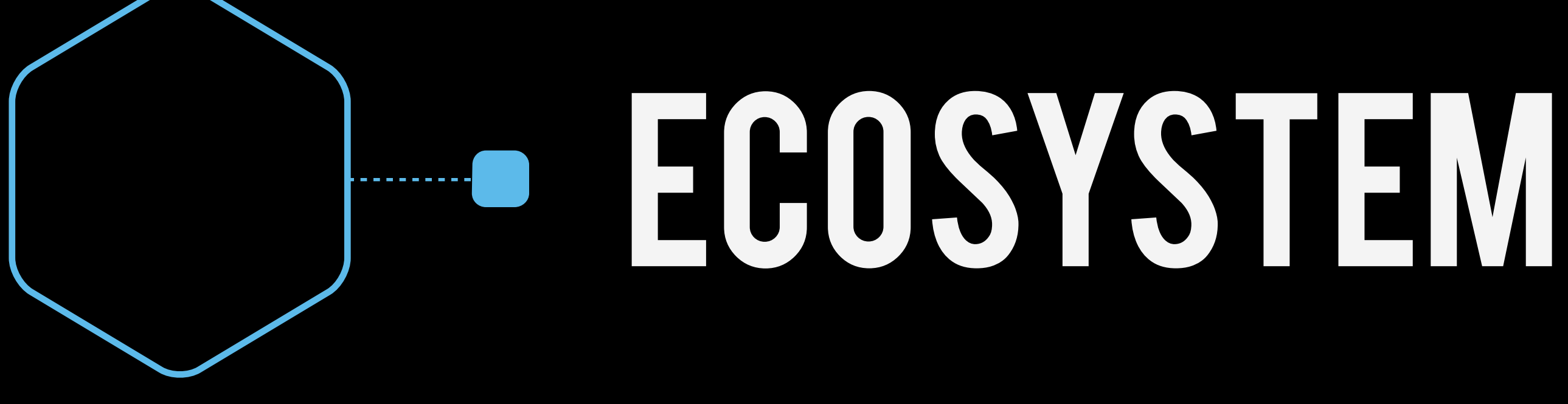

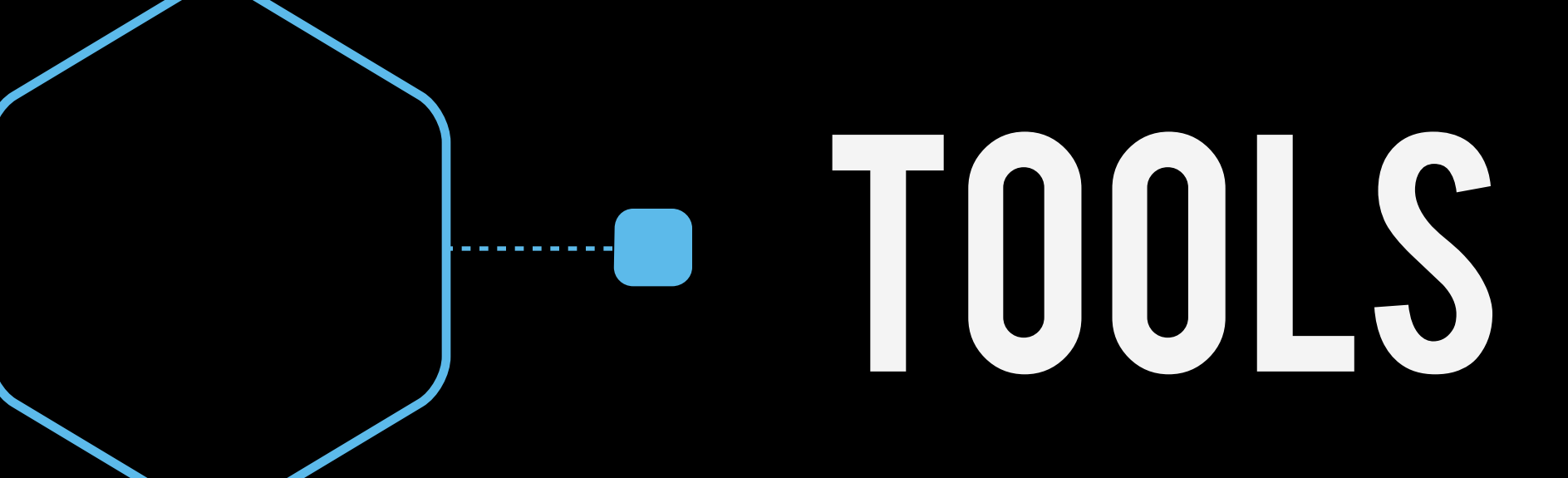

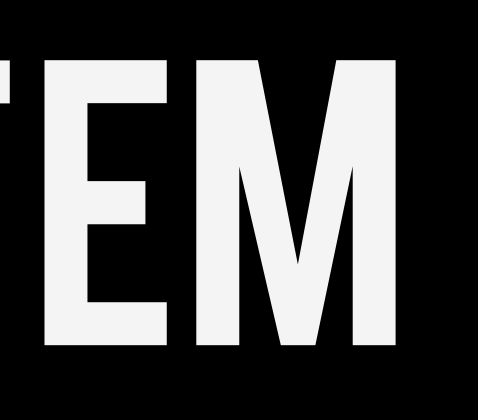

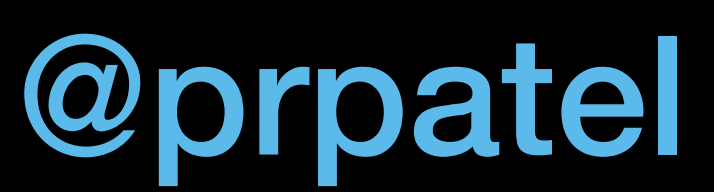

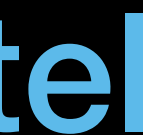

# **ESERVERTOBROWSERARCH**

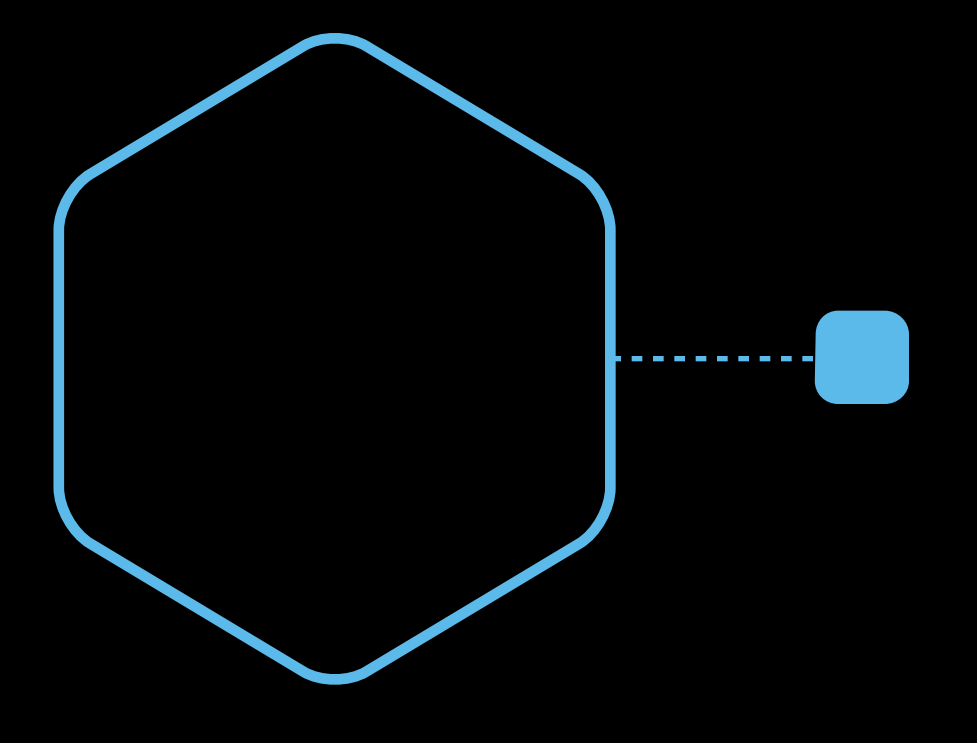

### **PERCUS ON CLITOOLS**

#### **EXERGISES**

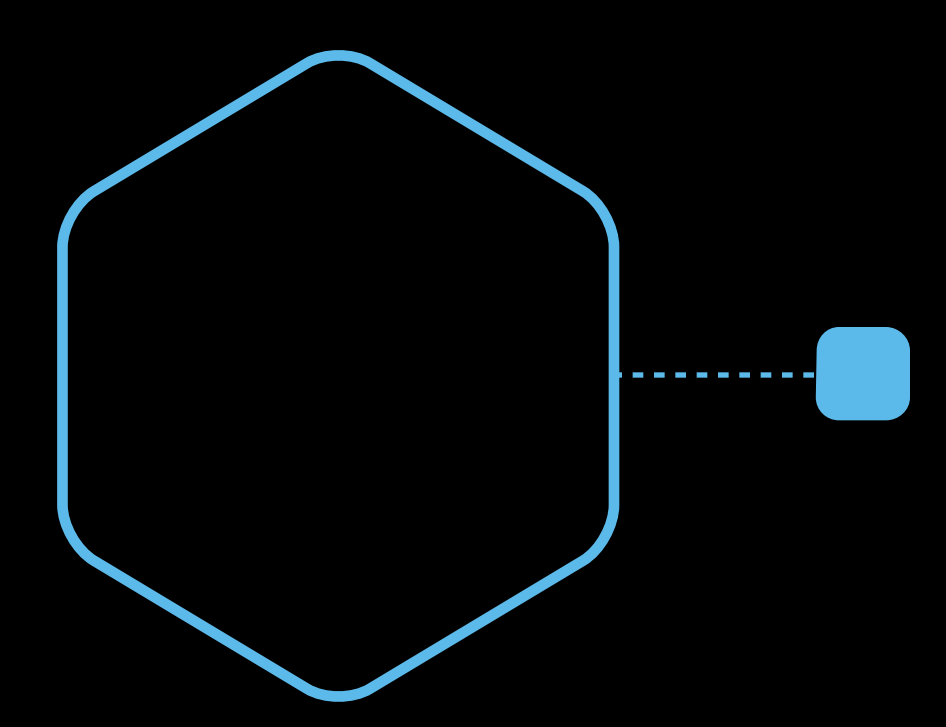

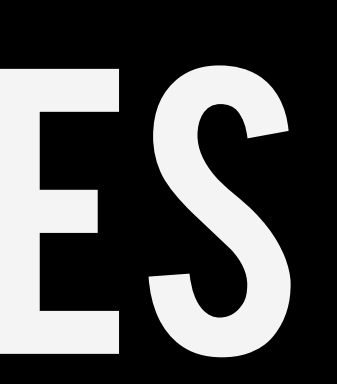

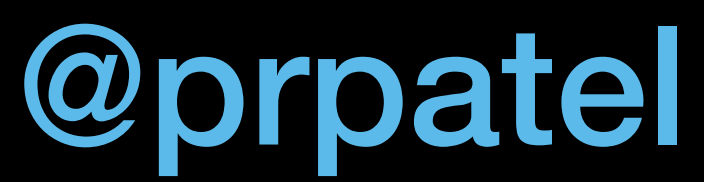

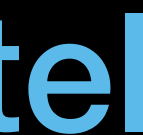

#### YESTERDAY'S JAVASCRIPT

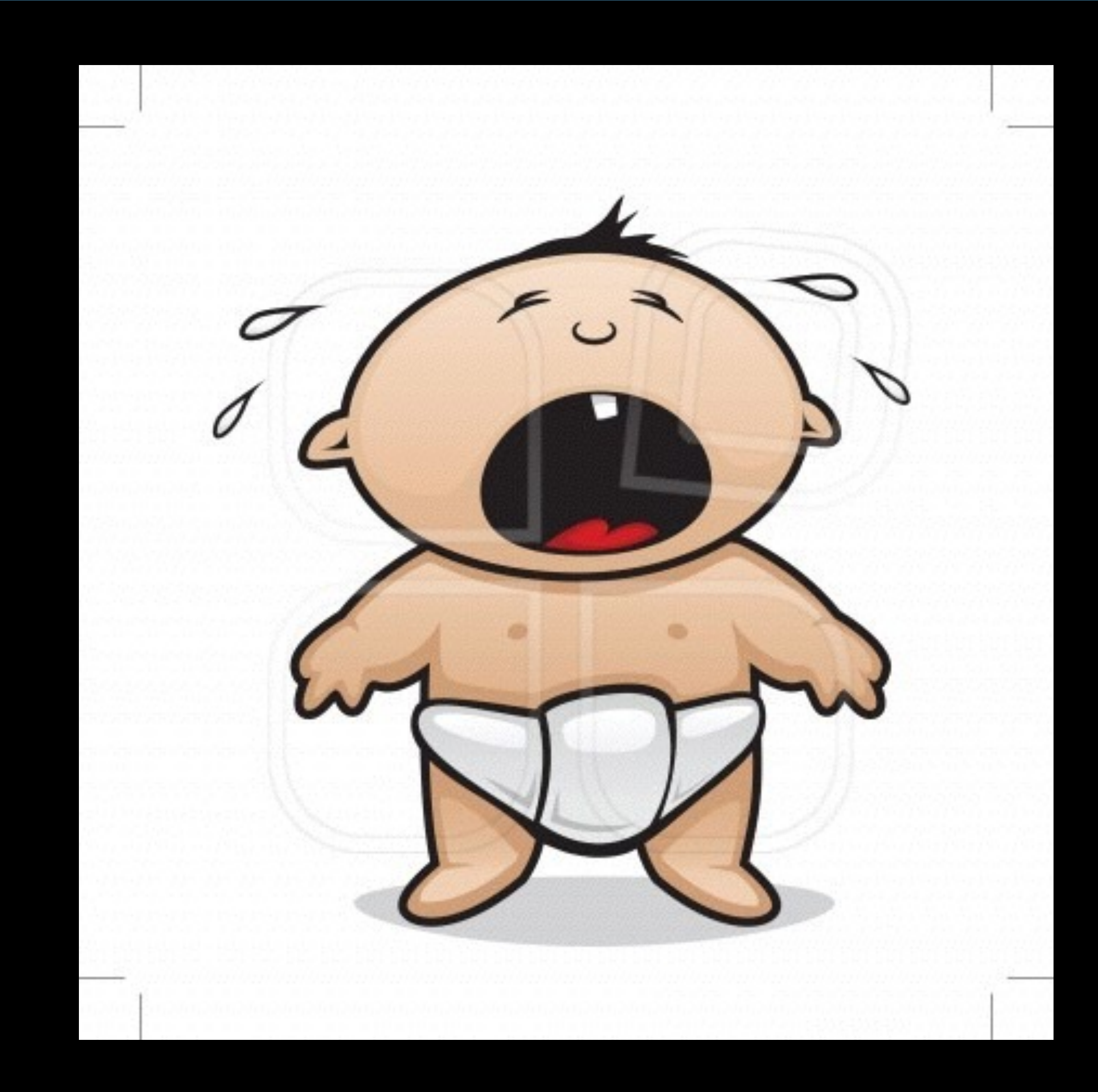

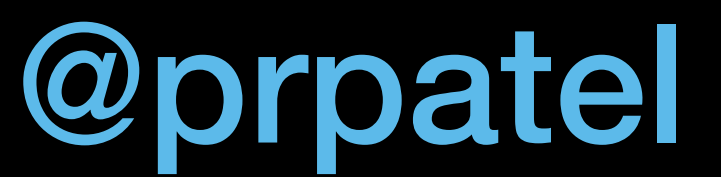

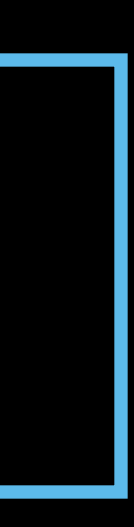

#### TODAY'S JAVASCRIPT

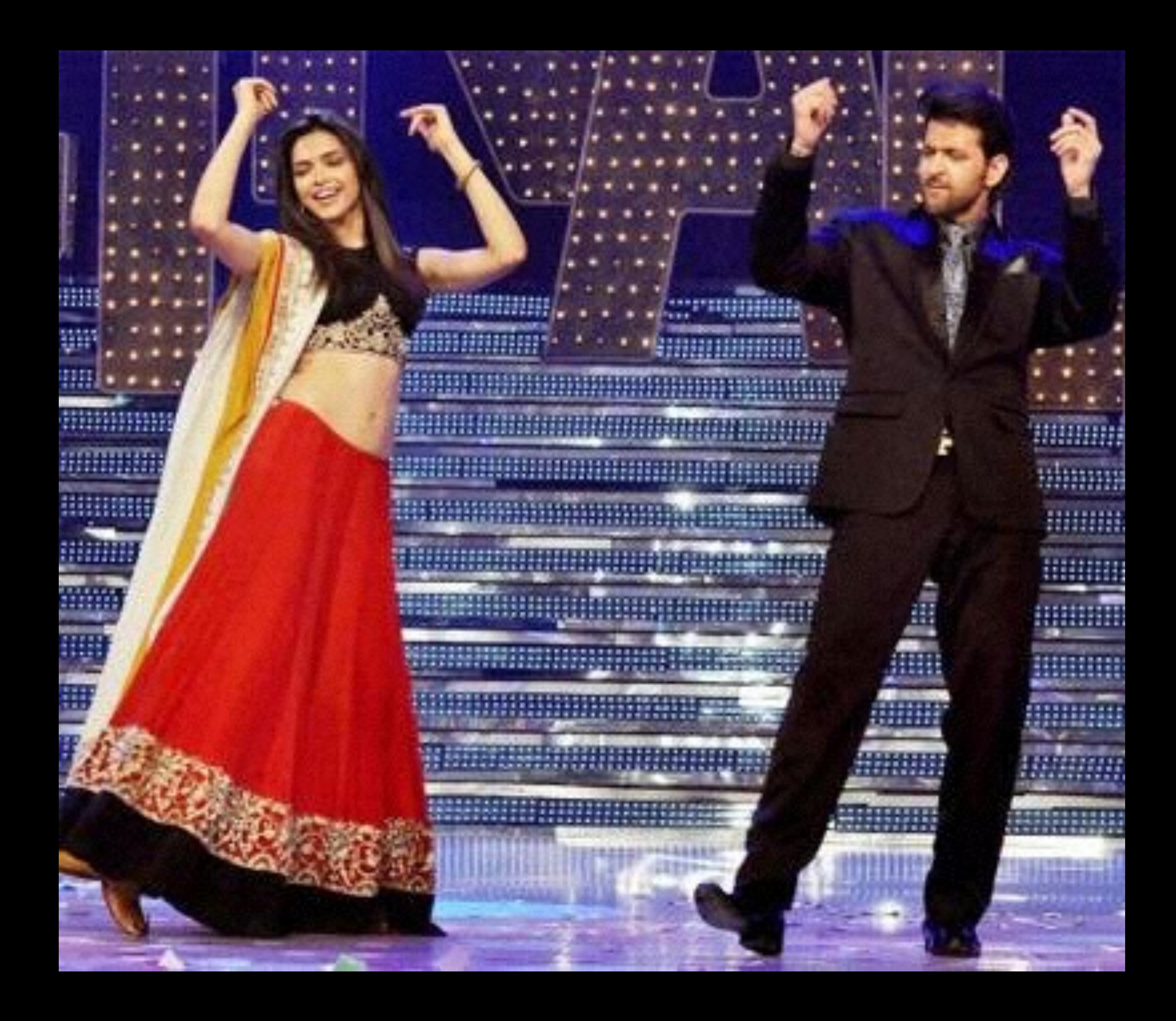

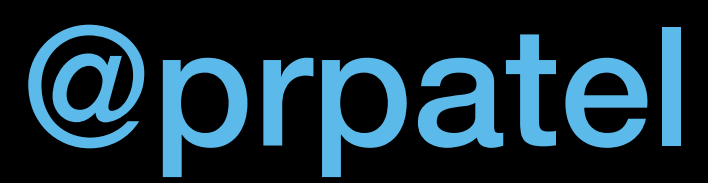

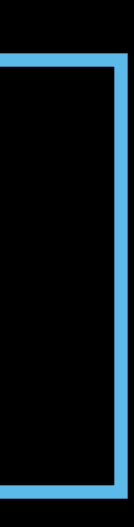

### WHAT'S CHANGED?

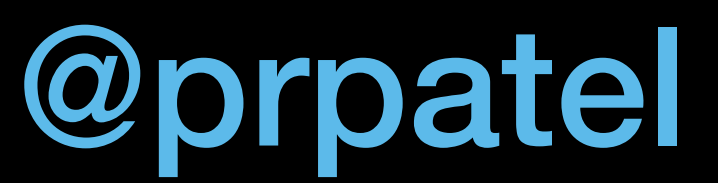

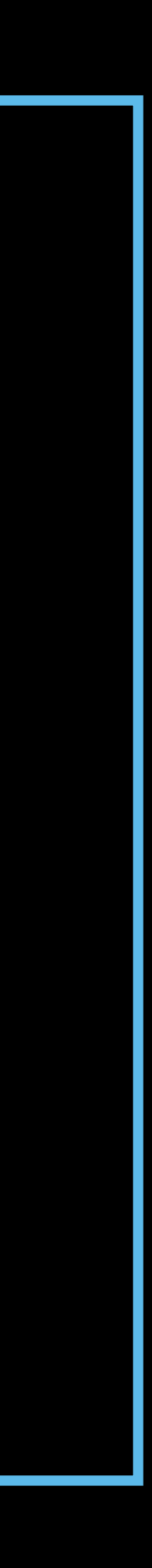

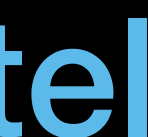

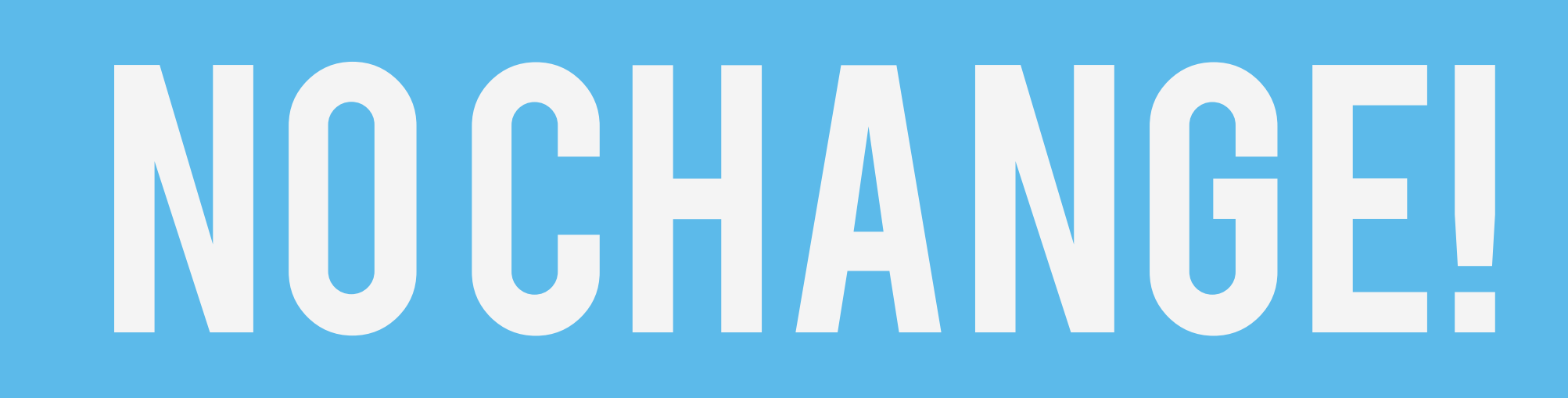

### JS IS the same Language it WAS 20 YEARS AGO

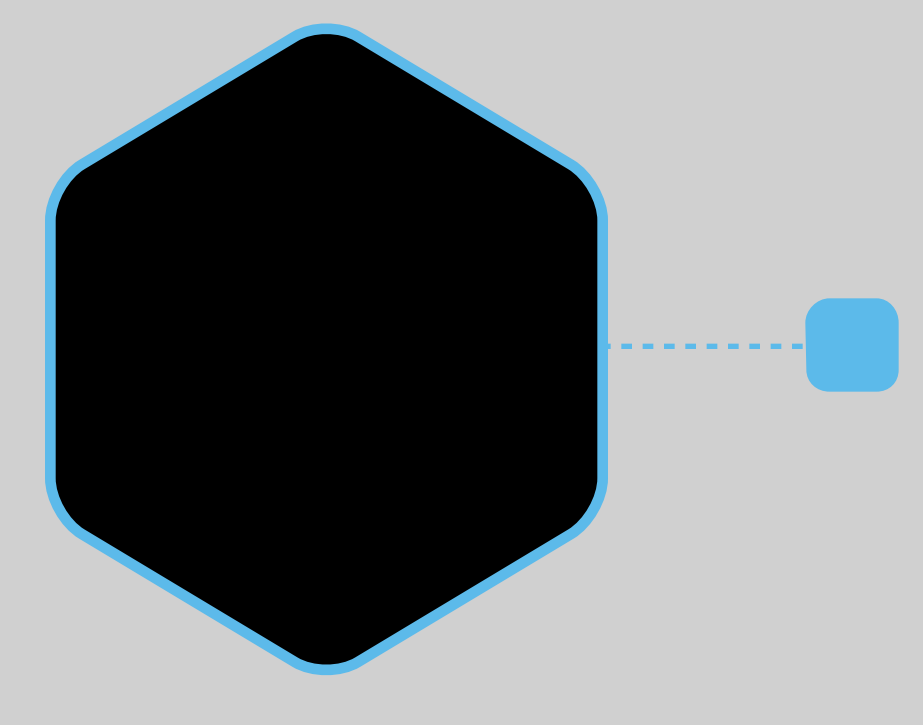

### best practices

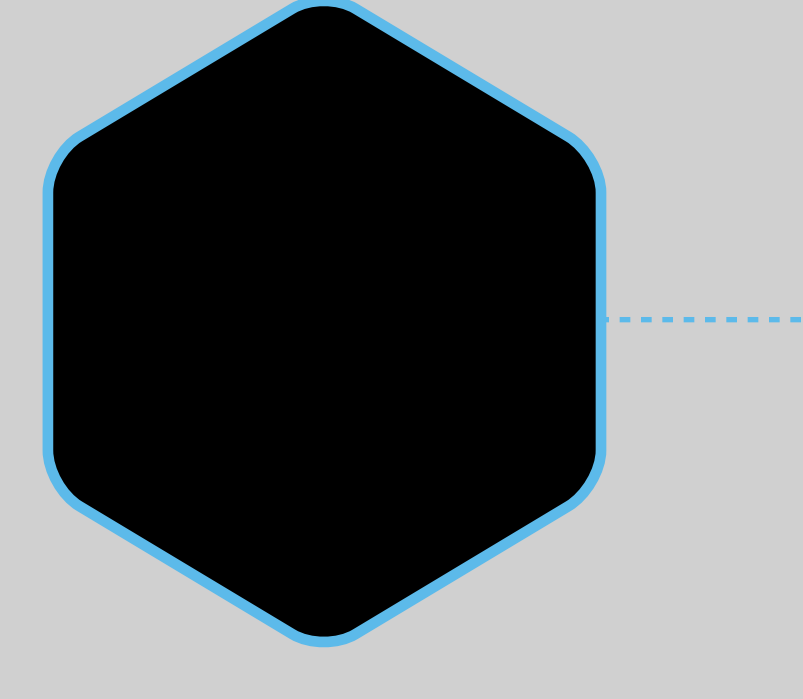

### TOOLING

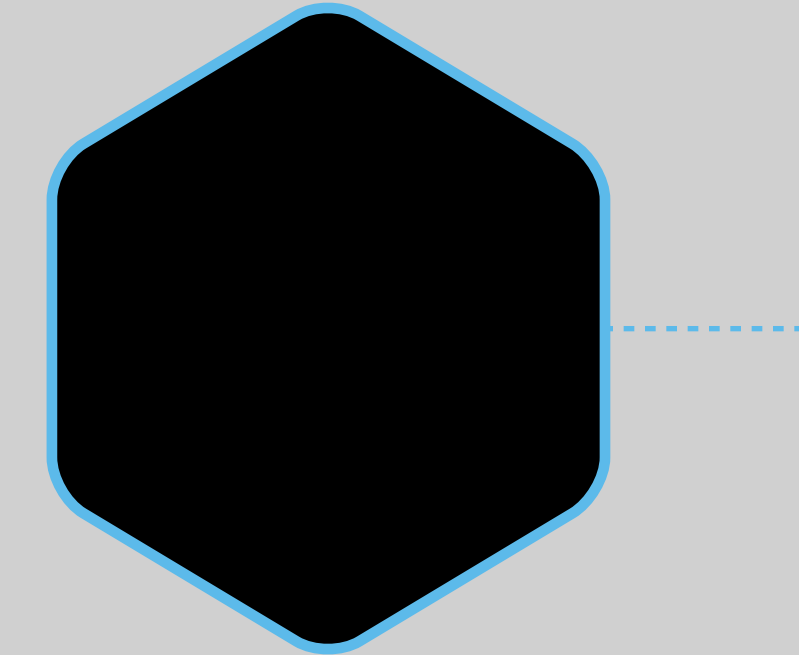

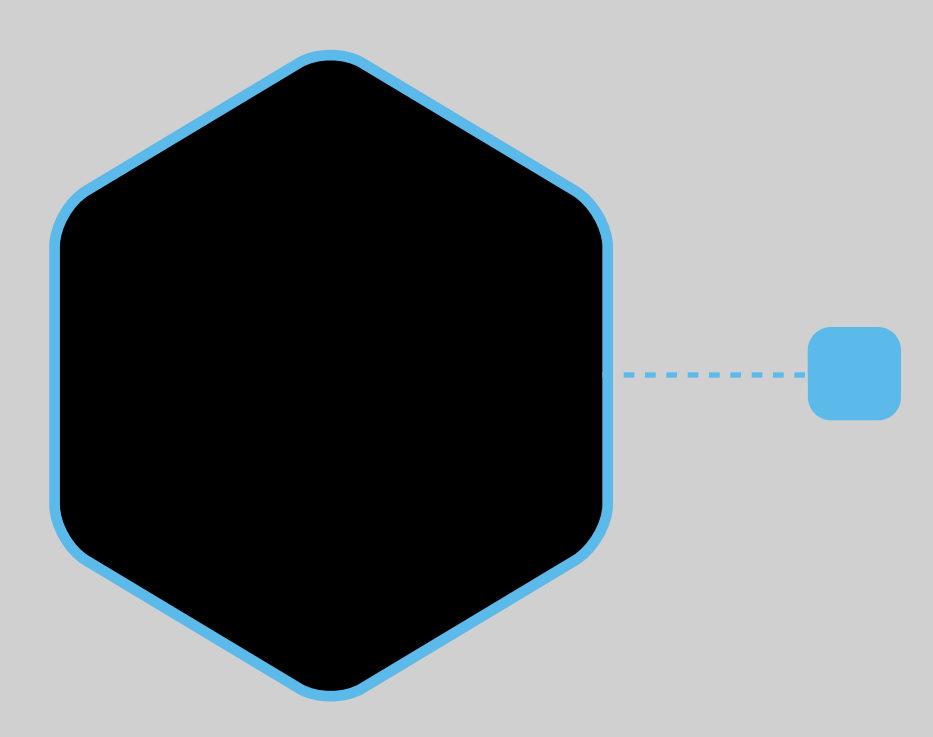

## WE'VE CHANGED

#### **MUCH BETTER RUNTIMES**

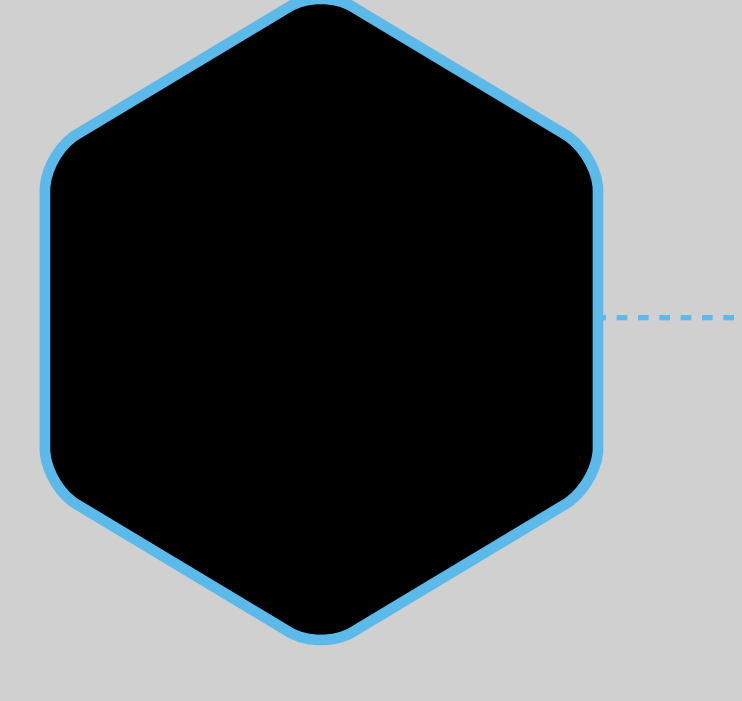

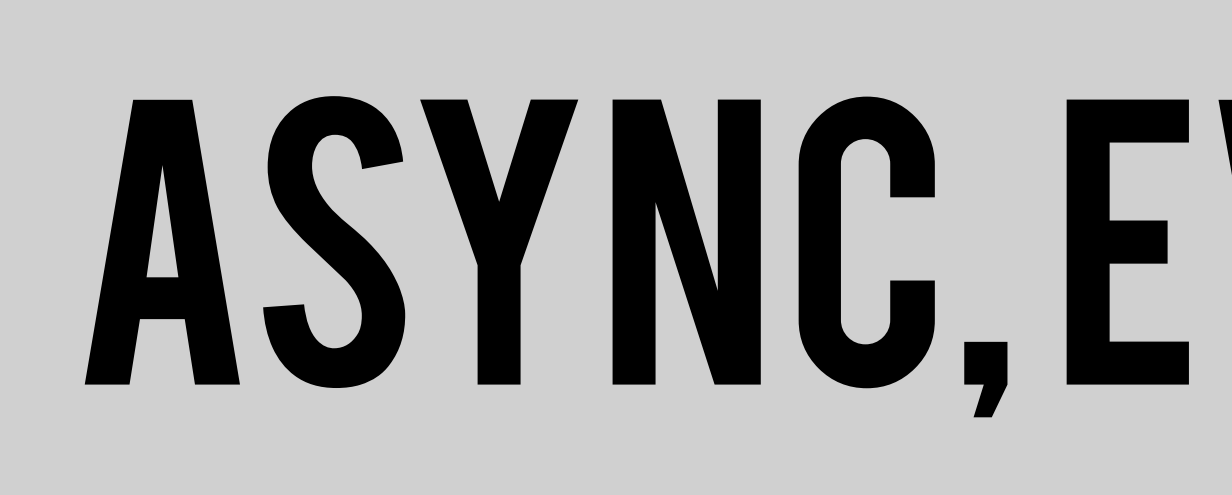

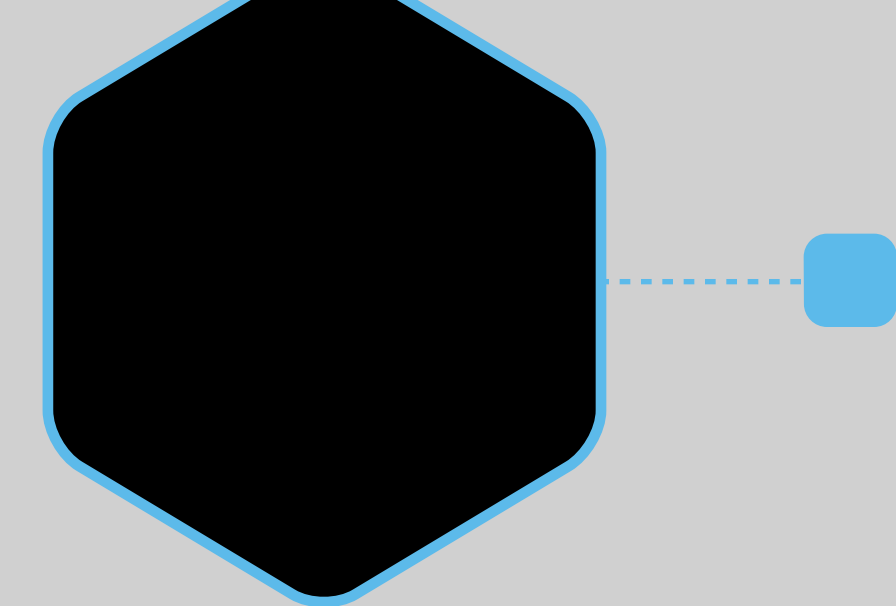

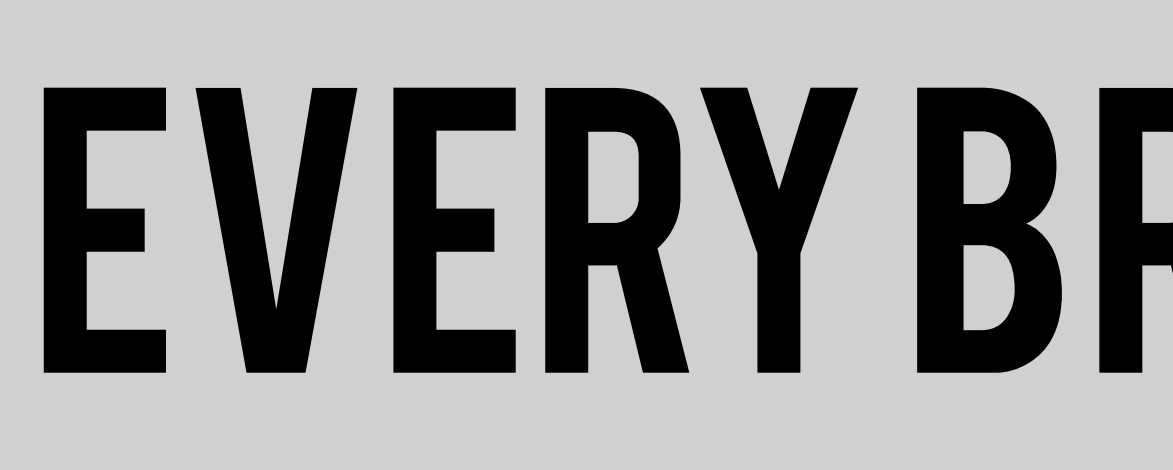

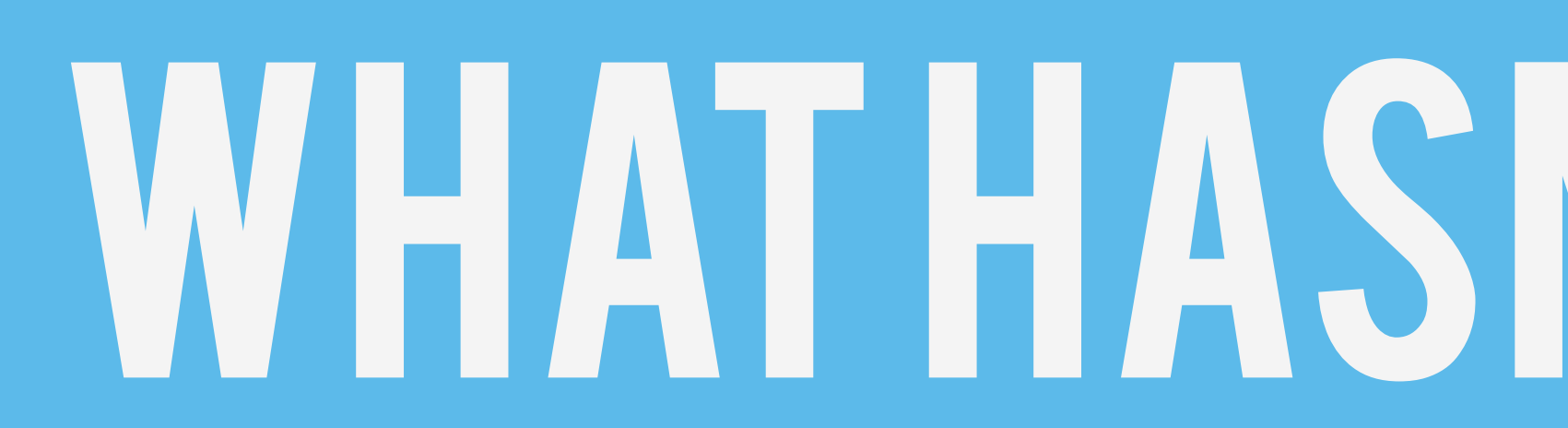

# **BEARTS STILL HAS BAD PARTS**

#### **ASYNC, EVENT-DRIVEN**

### **EVERY BROWSER SUPPORT**

## WHAT HASN'T CHANGED

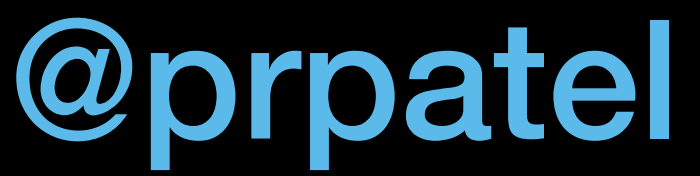

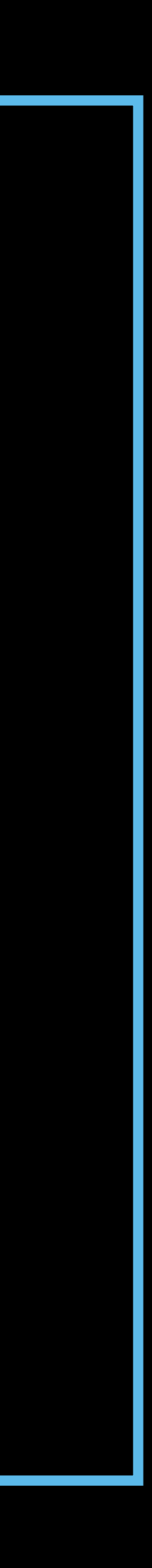

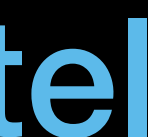

### JS OUTSIDE THE BROWSER?

### **SUPER FAST JS RUNTIME**

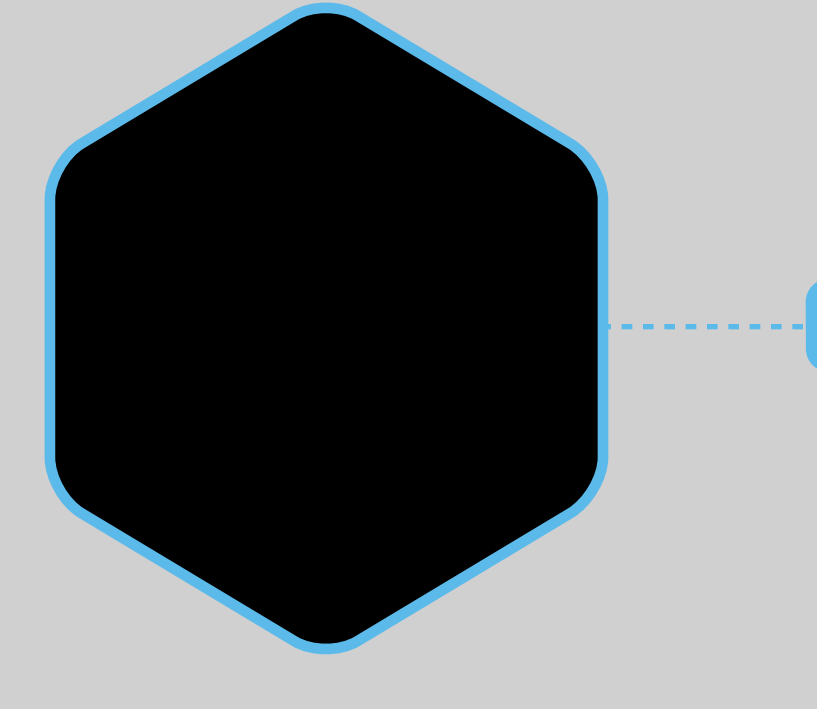

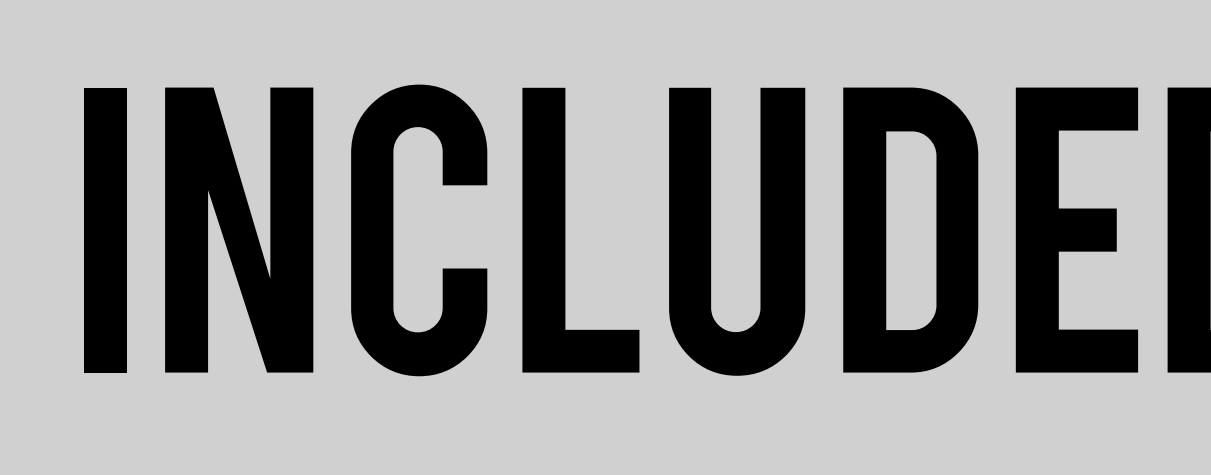

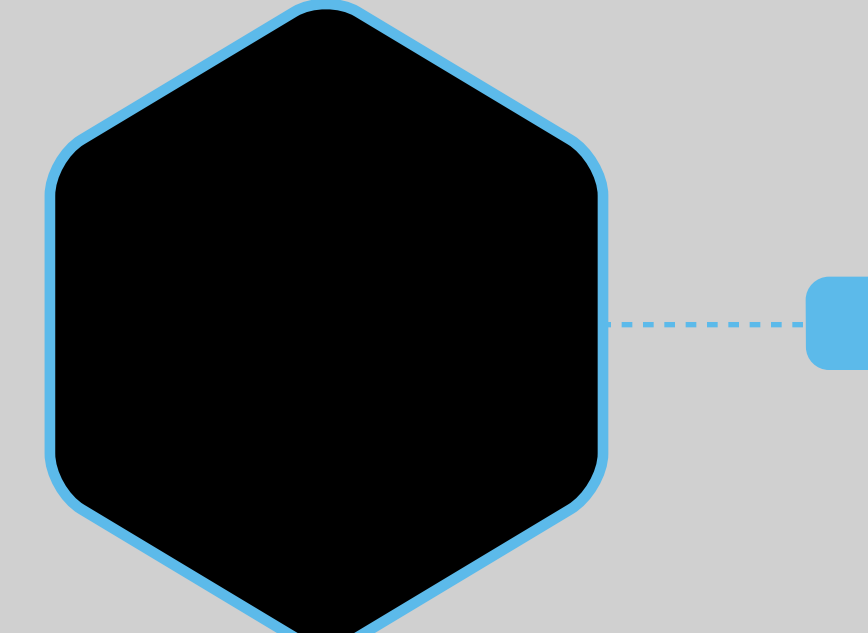

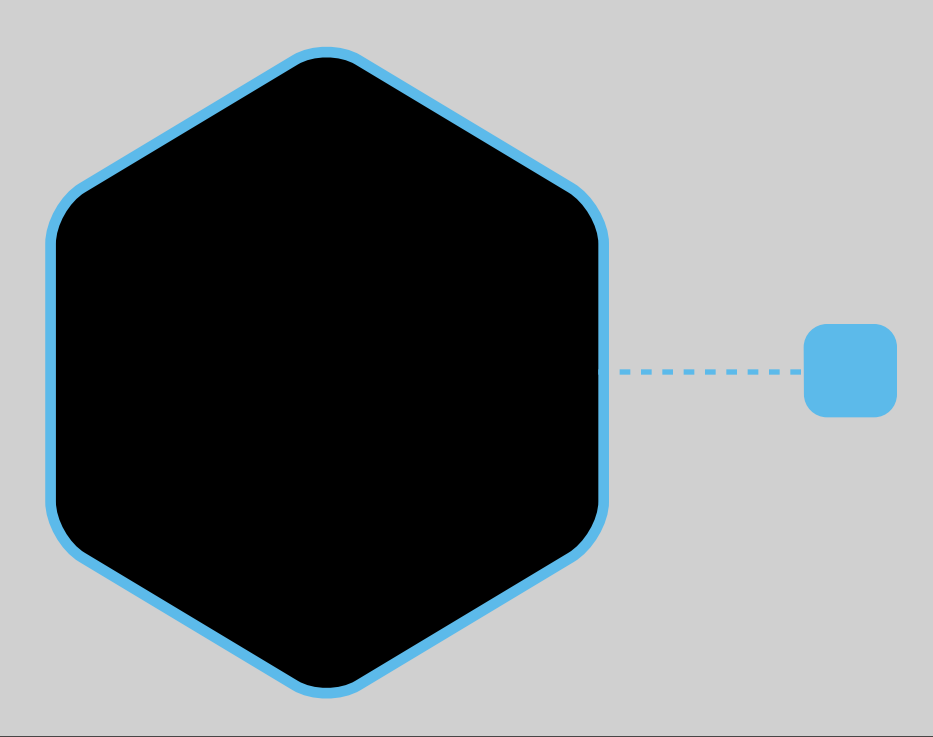

#### **EXAMPLE INCLUDED IN CHROME**

#### **PRUNS ON CLI/SERVER**

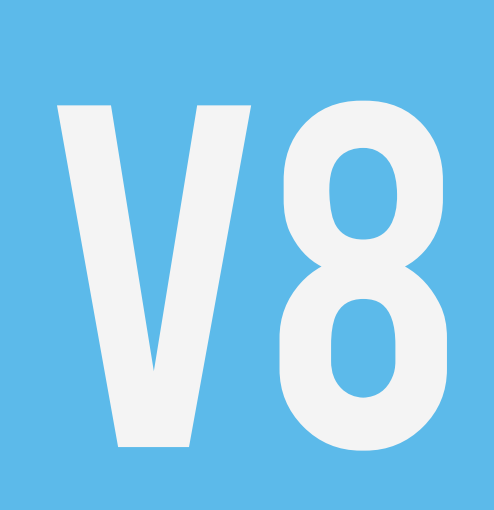

#### NODEJS

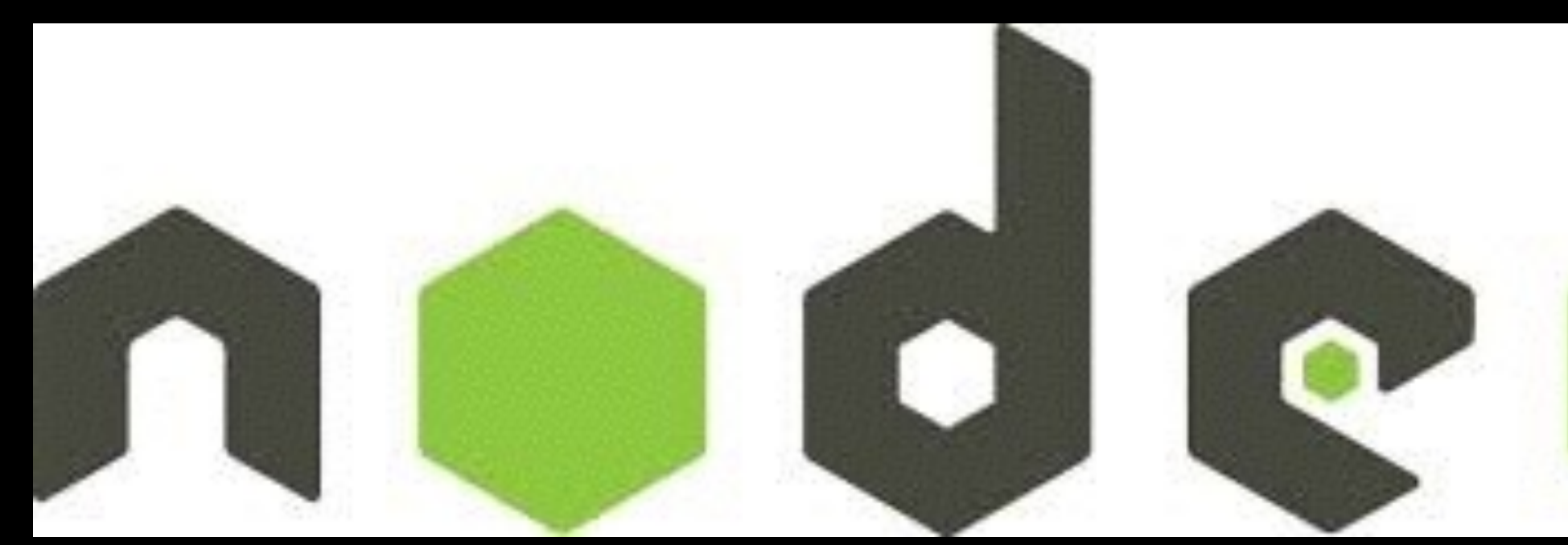

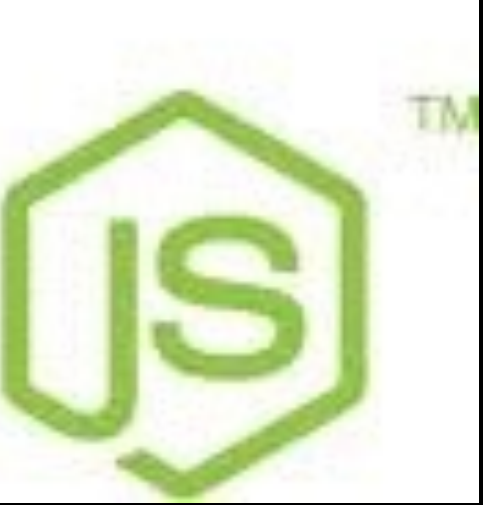

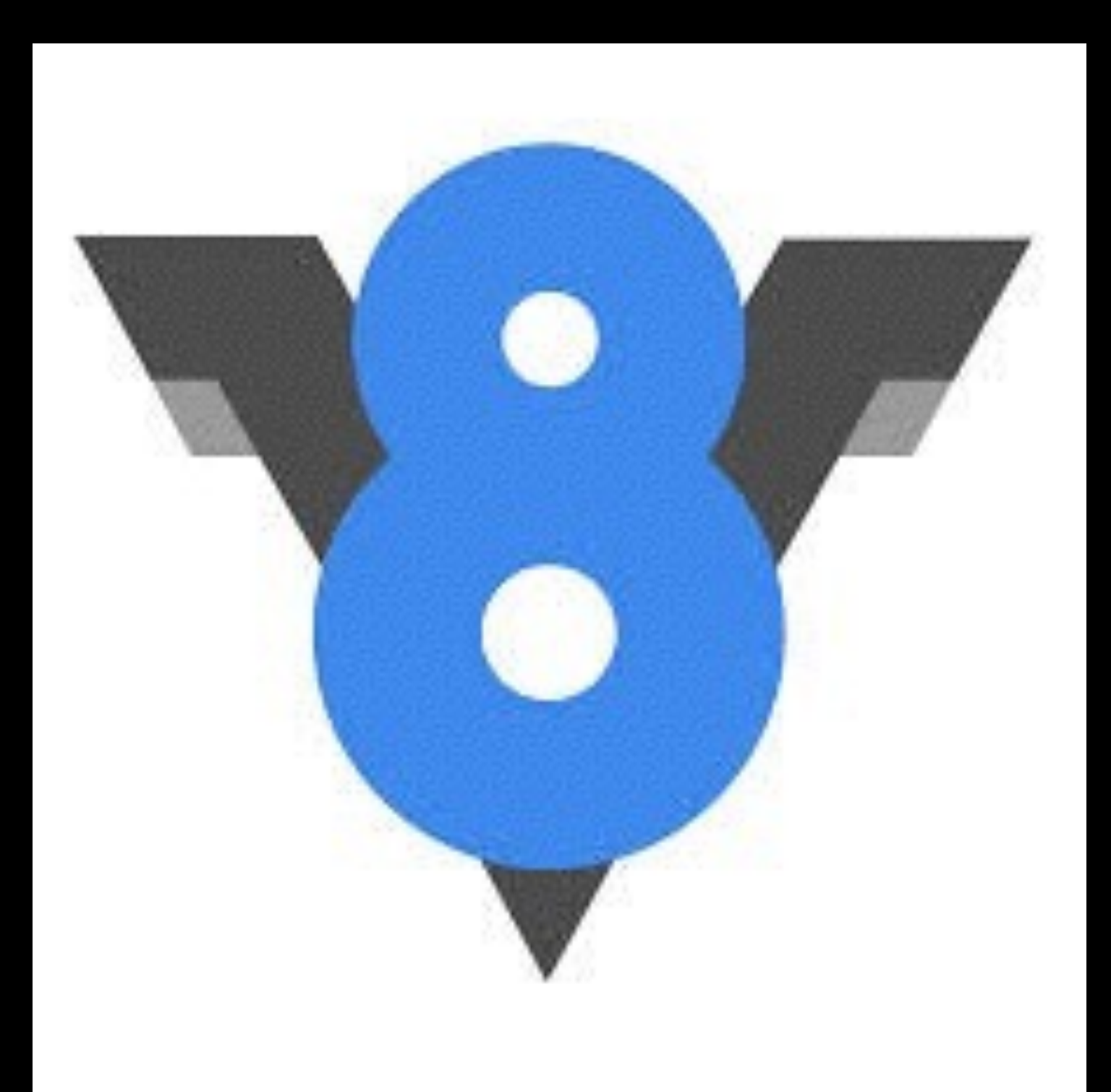

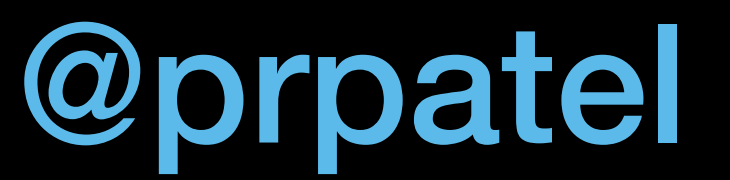

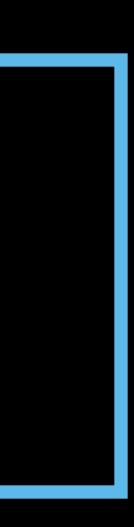

## **BUILT INTO JVMFOR YEARS**

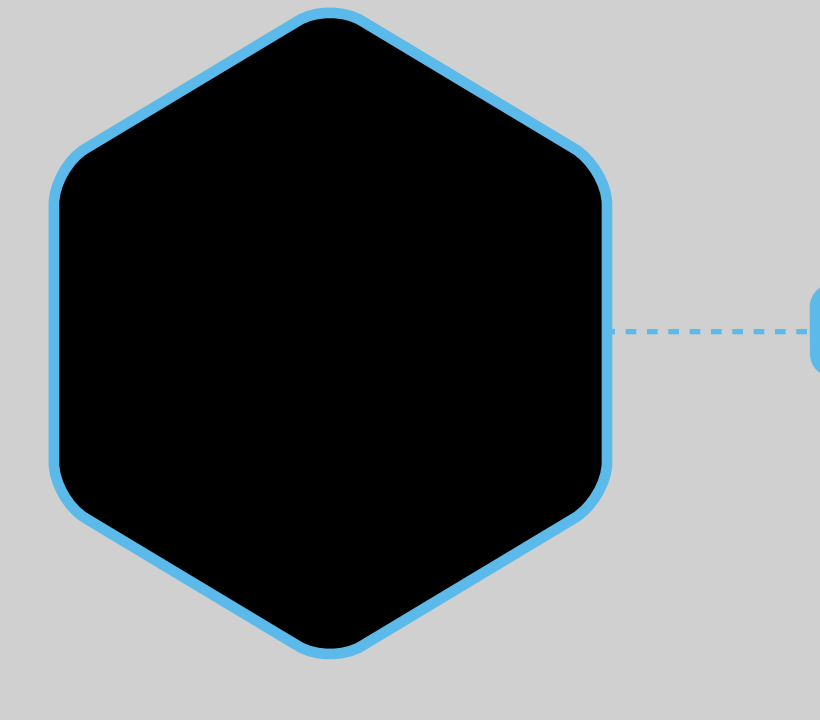

### **PORTHINO (CURRENT)**

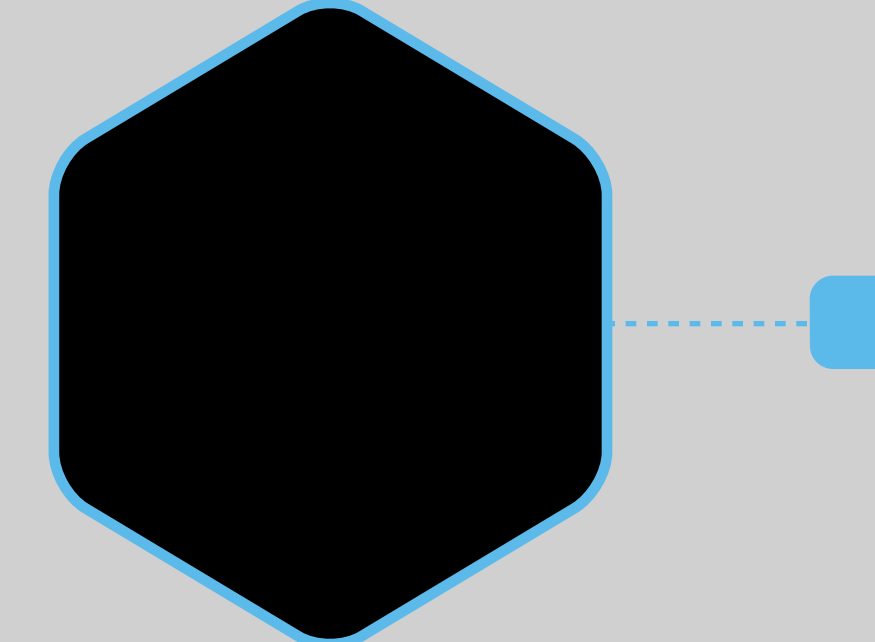

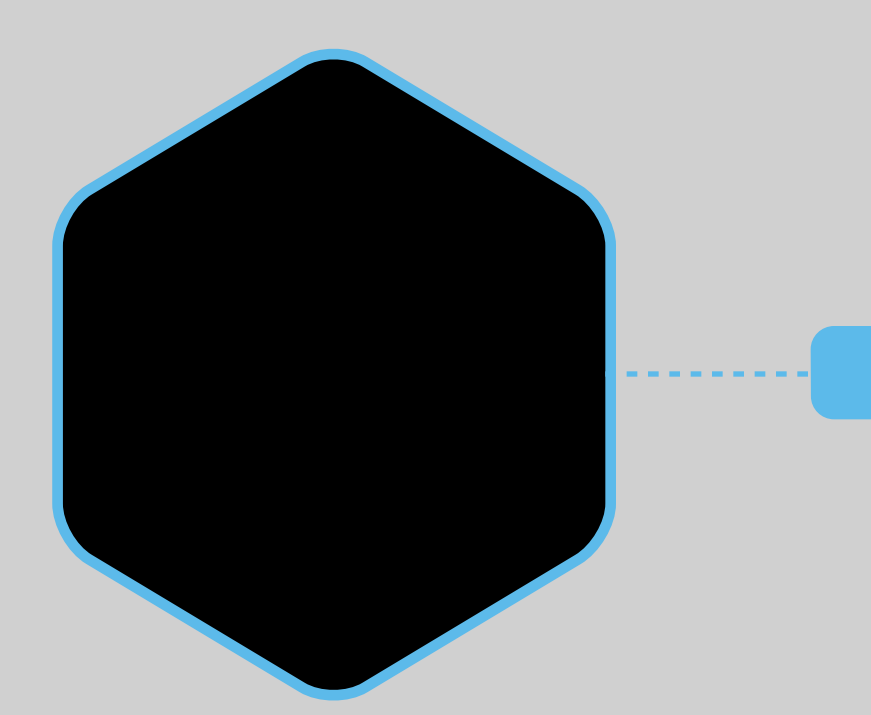

## WHAT ABOUT THE JVM?

### **BEAN (NEXT GEN)**

#### WHY JAVASCRIPT ON THE SERVER?

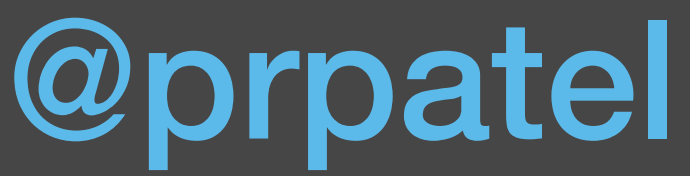

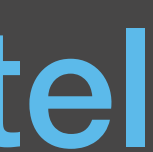

## SINGLE LANG FOR BROWSER & SERVER FAST

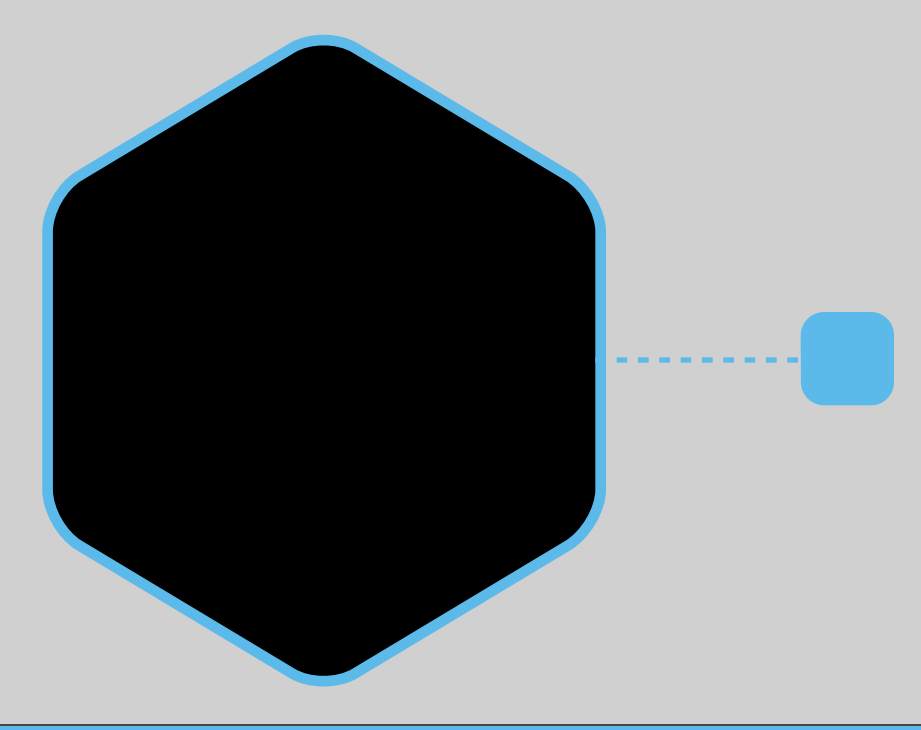

#### SCALABLE

## WHY JS?

#### ISOMORPHIC APPS

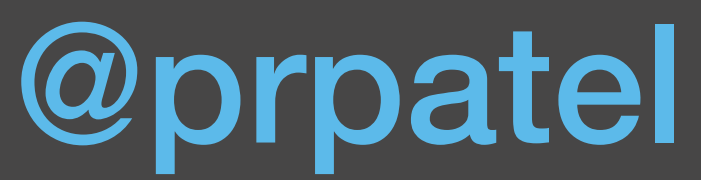

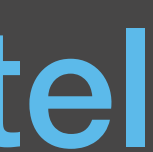

### @prpatel isomorphic apps

### code can run either on browser or server!

### "TRADITIONAL" WEBAPP

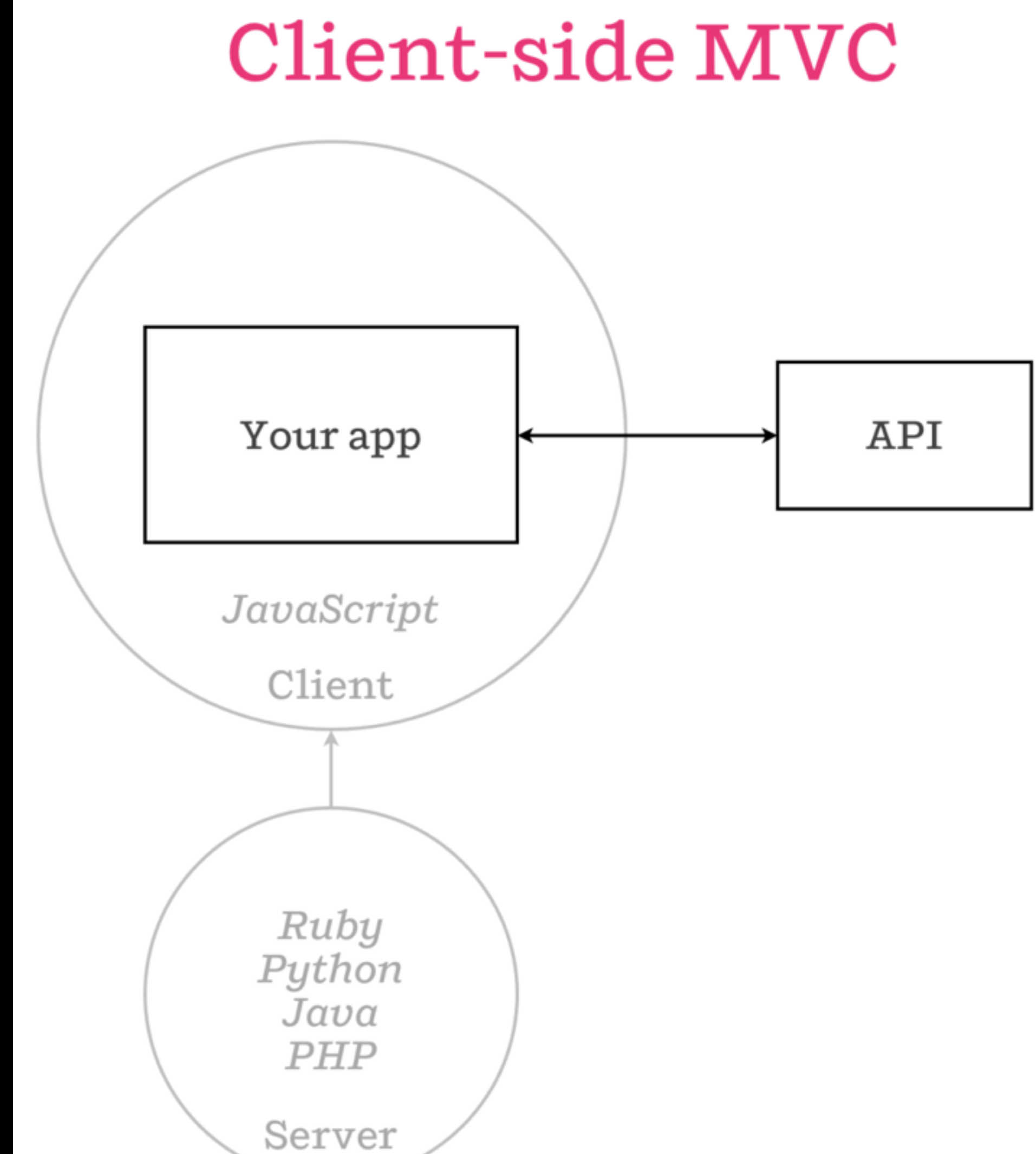

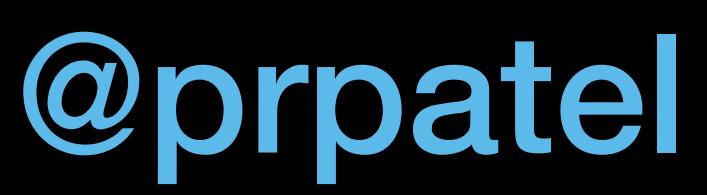

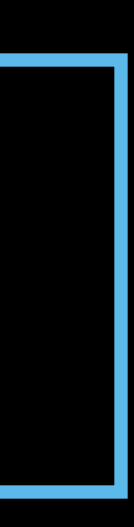

### ISOMORPHIC

#### Client + server MVC

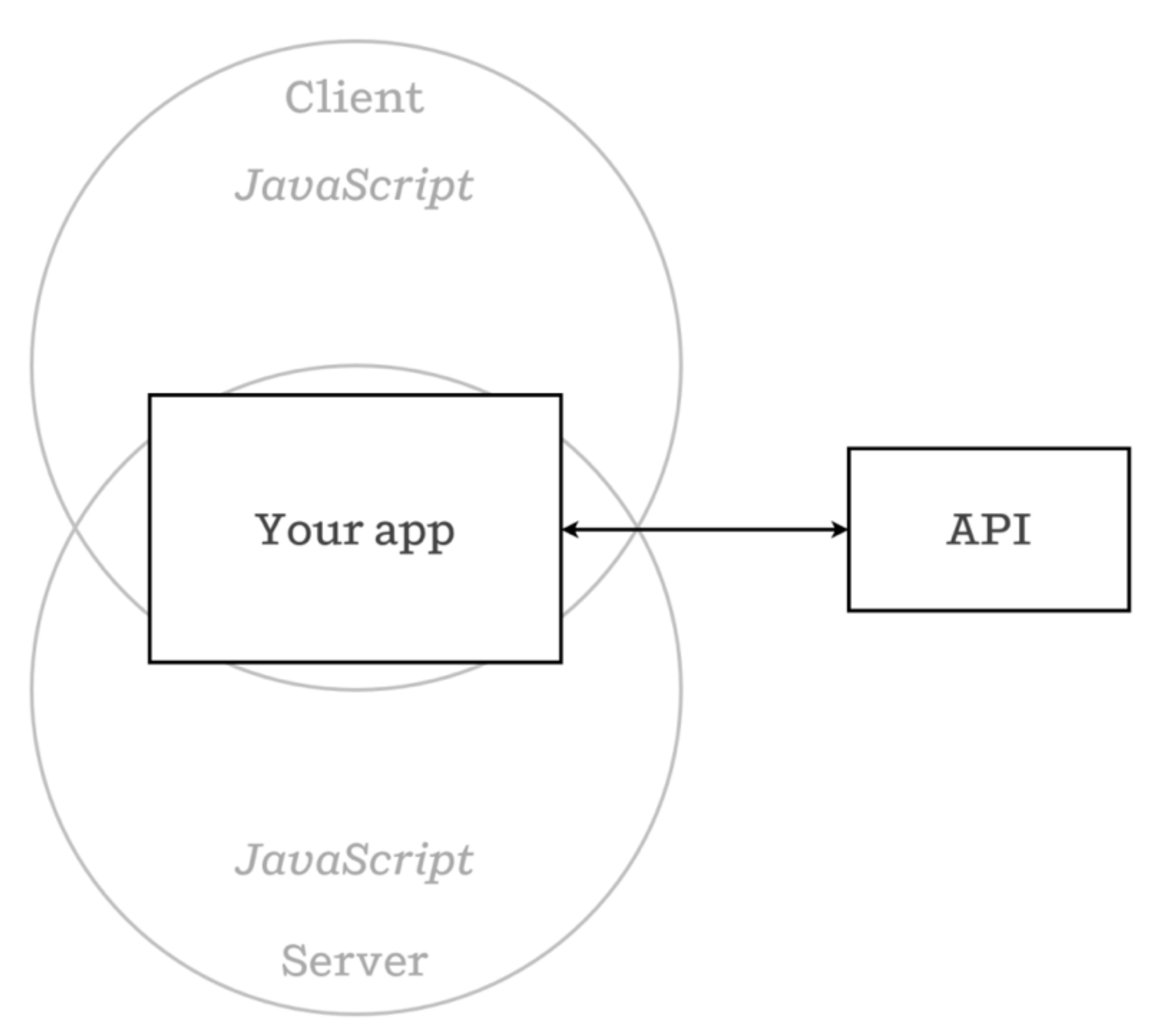

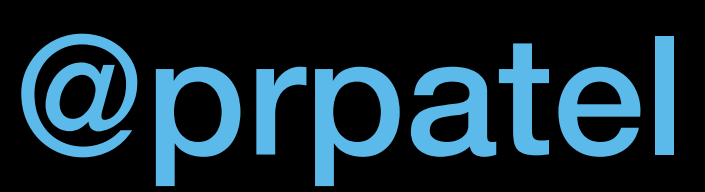

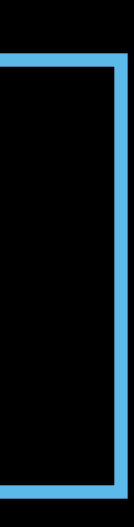

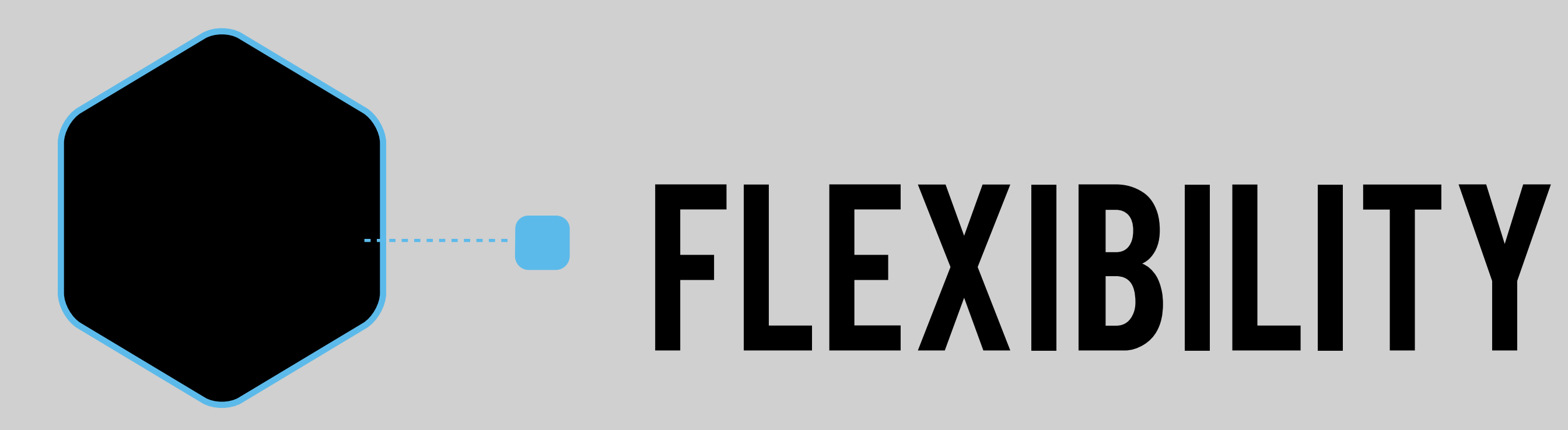

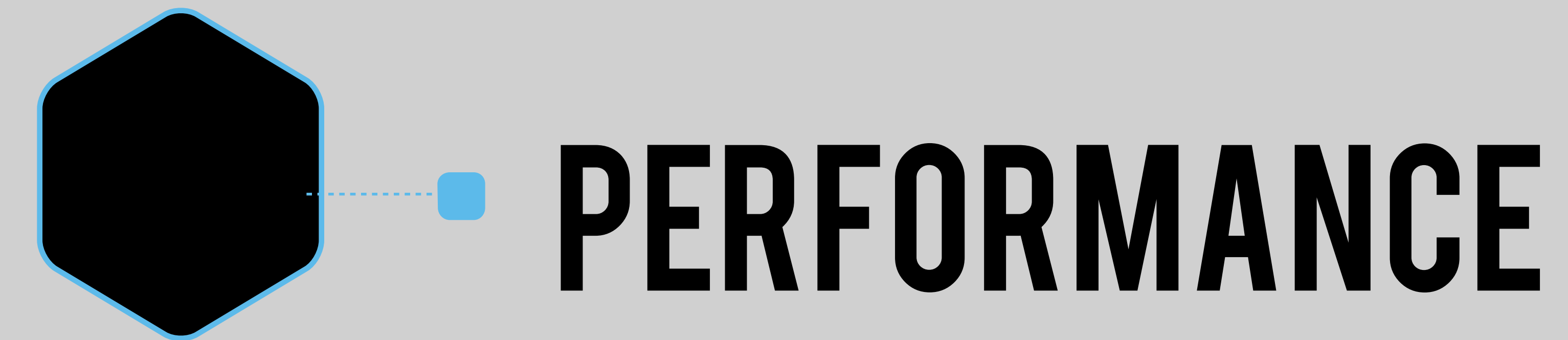

### WHY ISOMORPHIC?

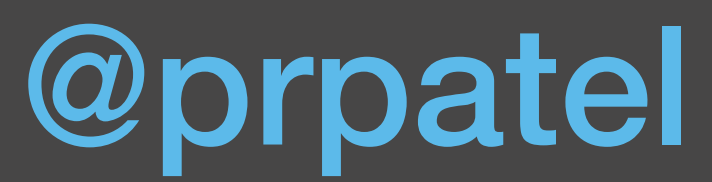

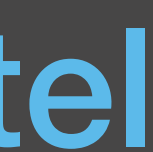

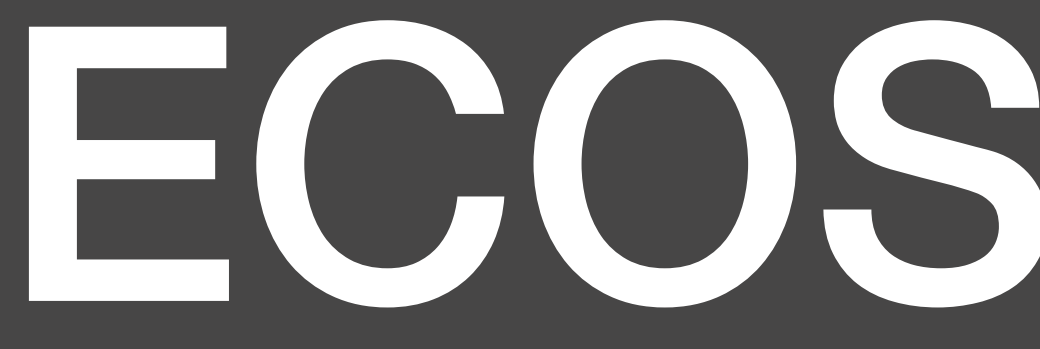

#### ECOSYSTEM

# NODE.JS NPM

#### LOTS OF MODULES

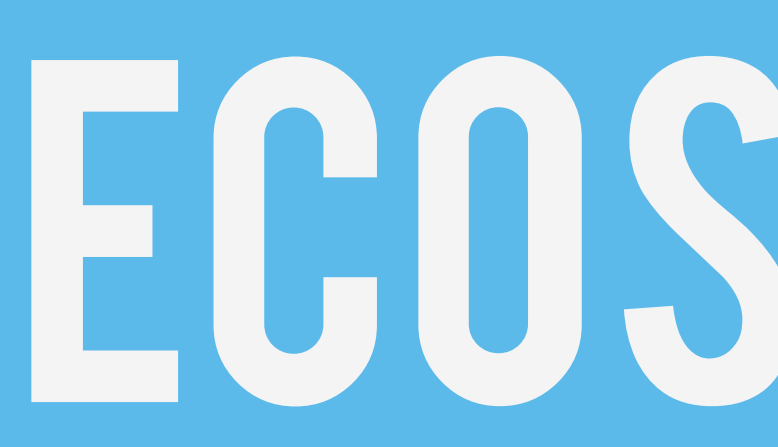

### ECOSYSTEM

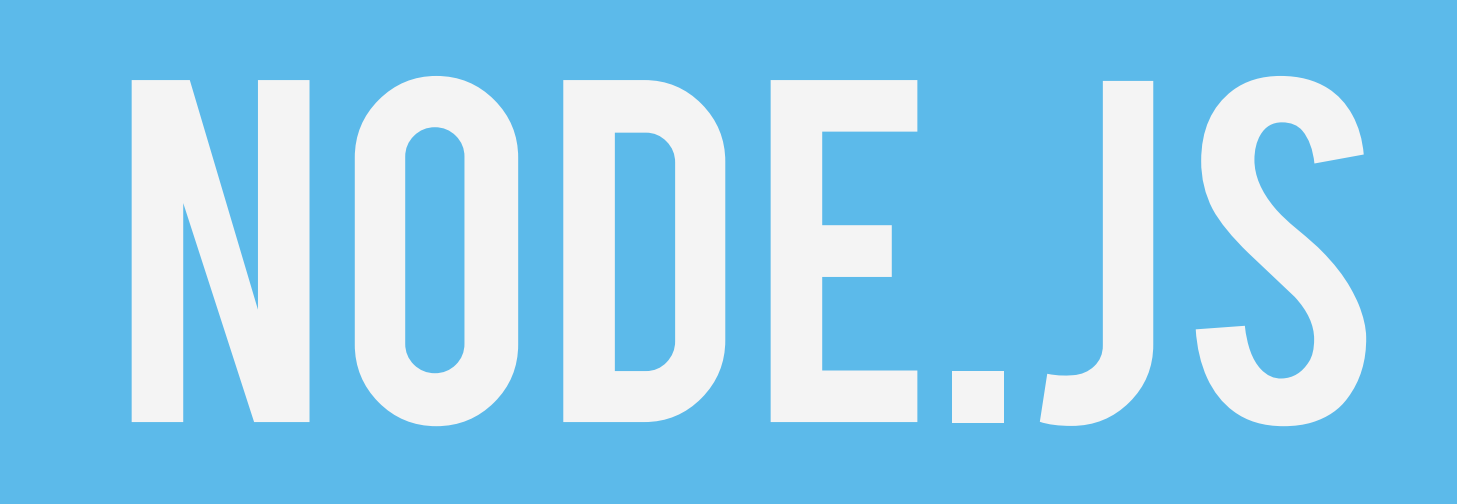

### javascript runtime based

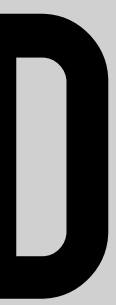

# on v8

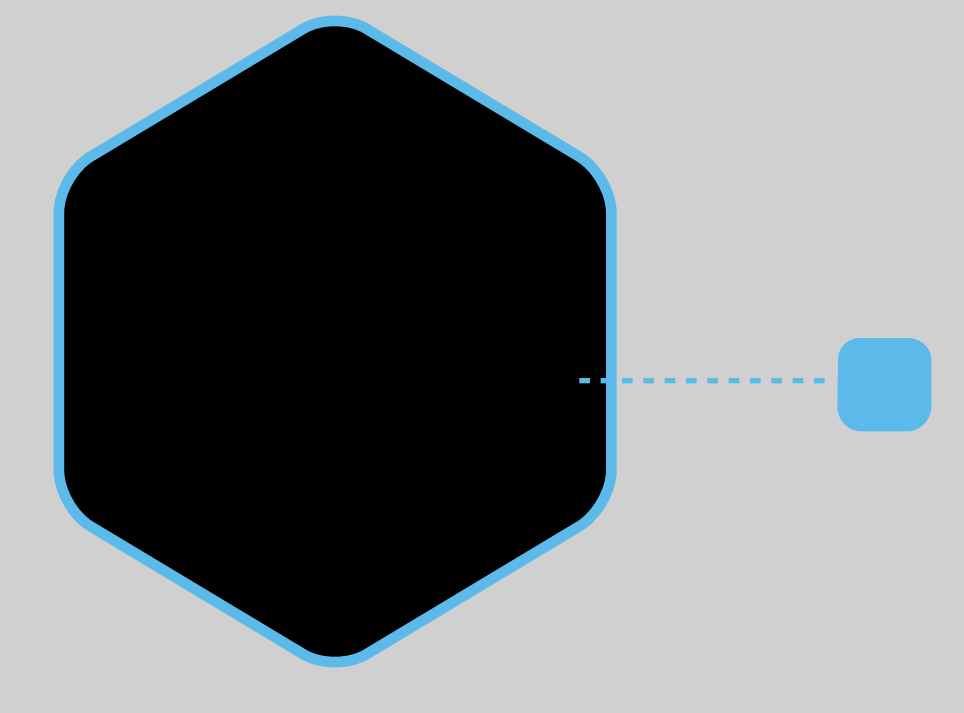

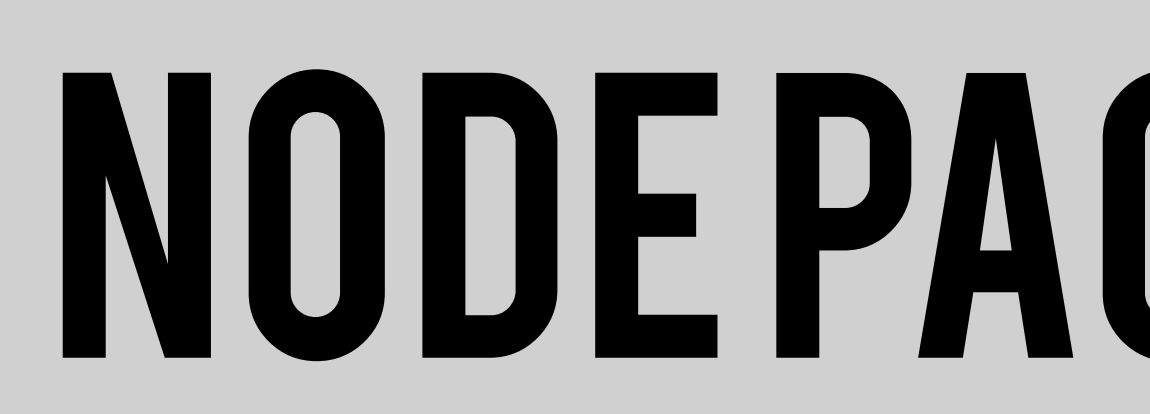

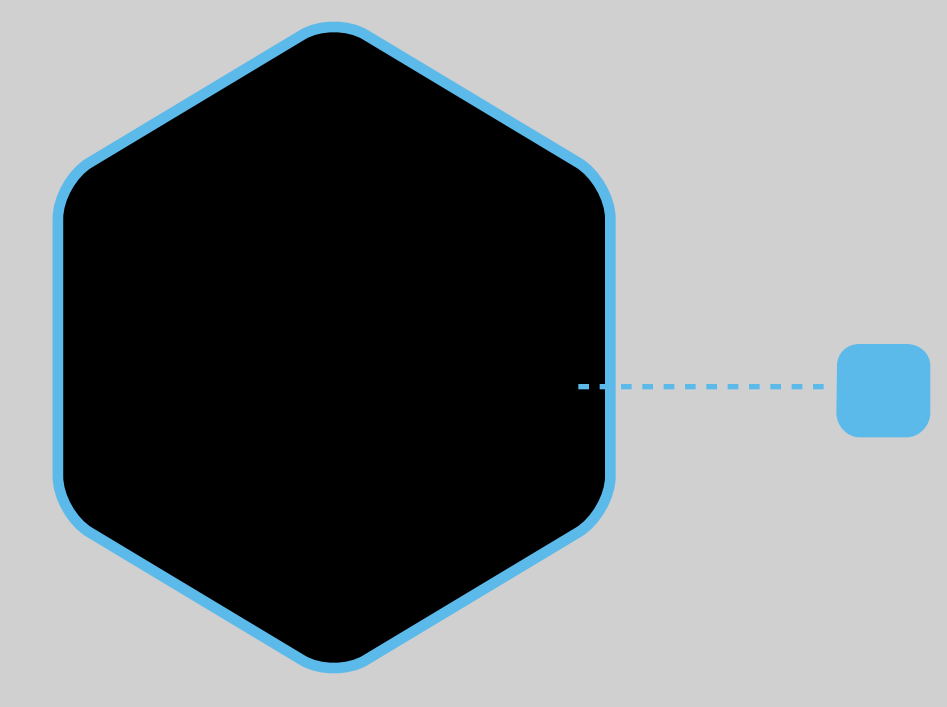

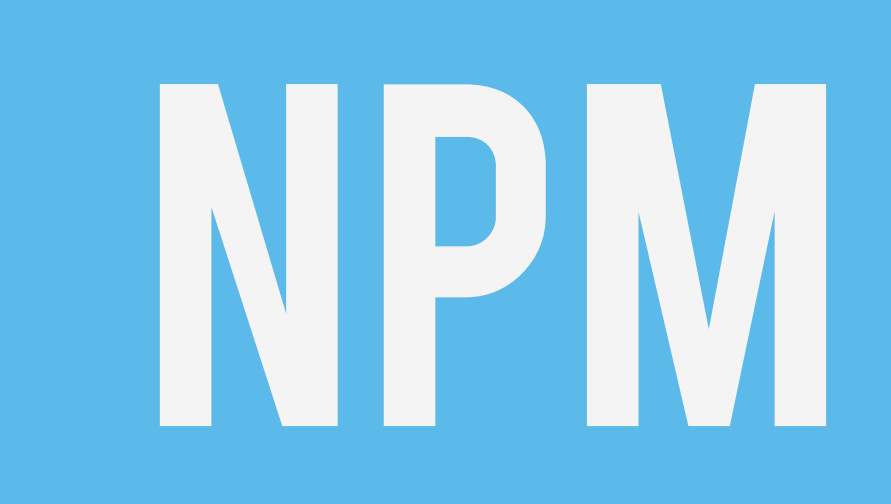

#### **NODE PACKAGE MANAGER**

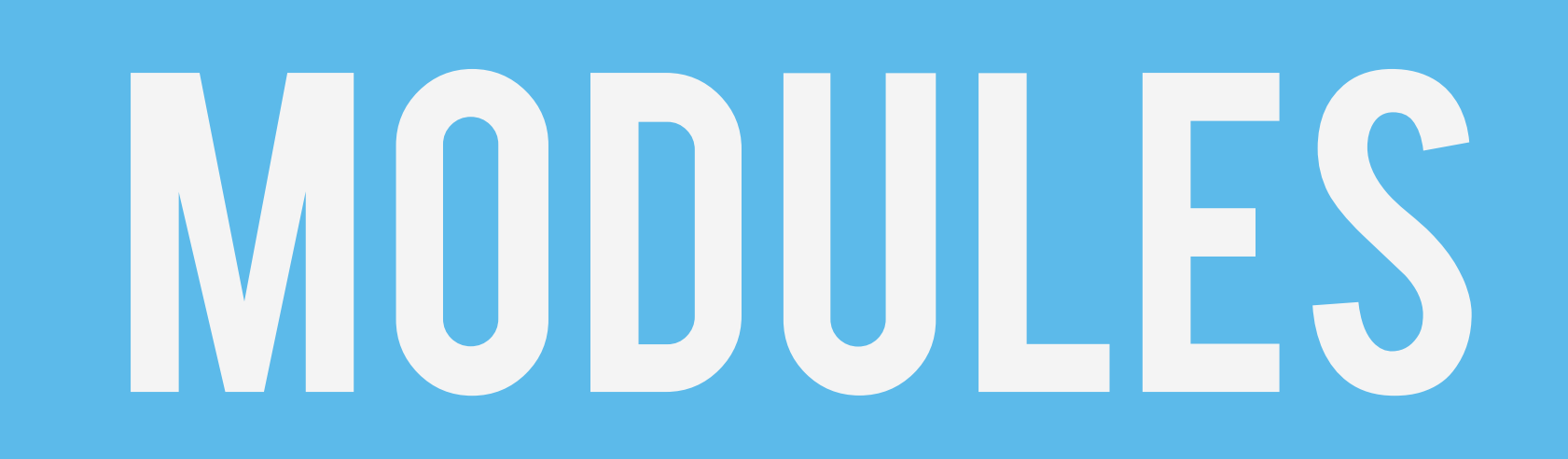

### express, grunt, gulp, WEBPACK, JASMINE, ETC

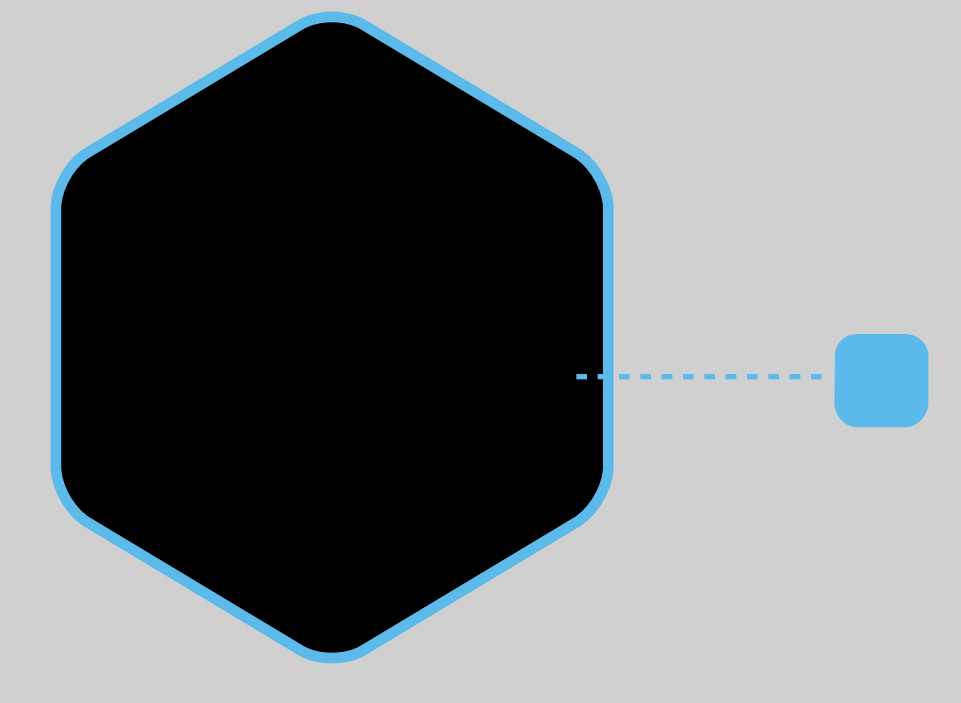

#### LABO: NODE.JS

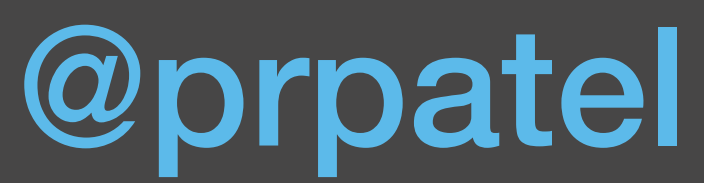

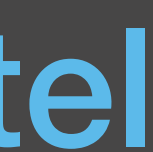

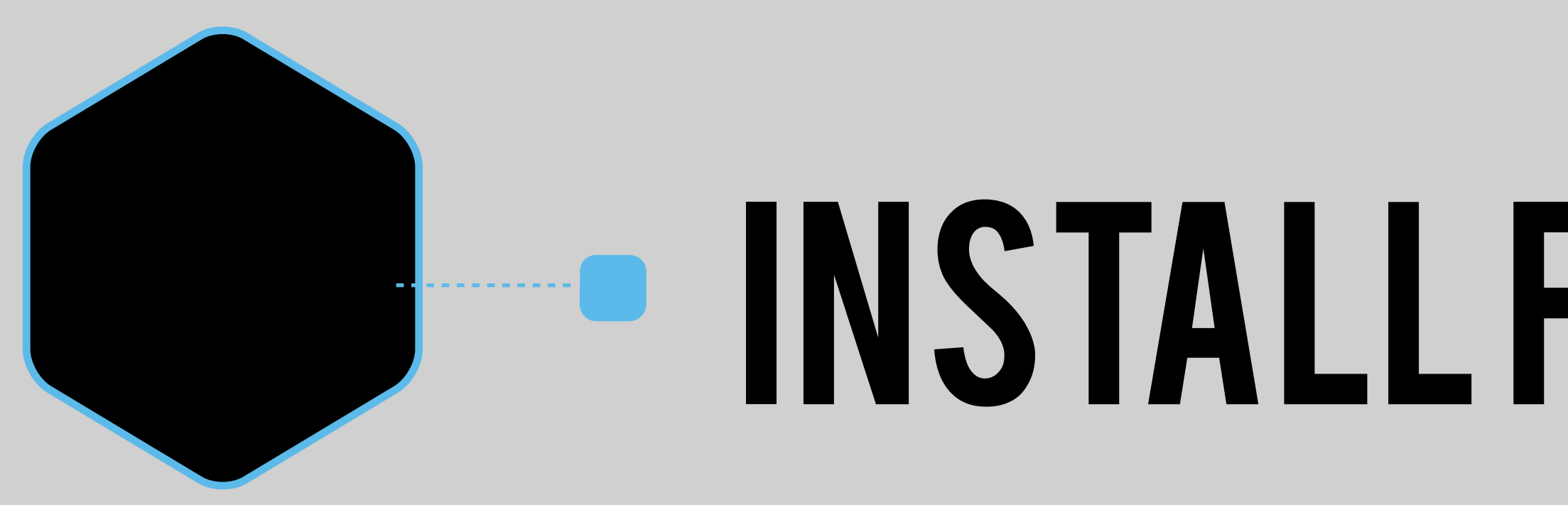

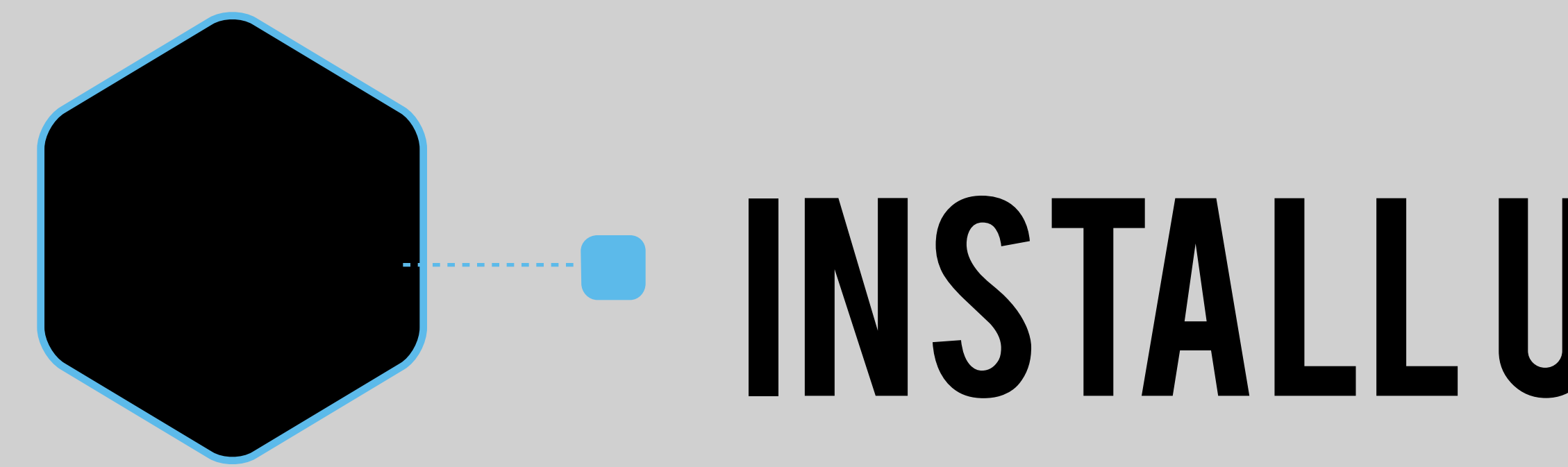

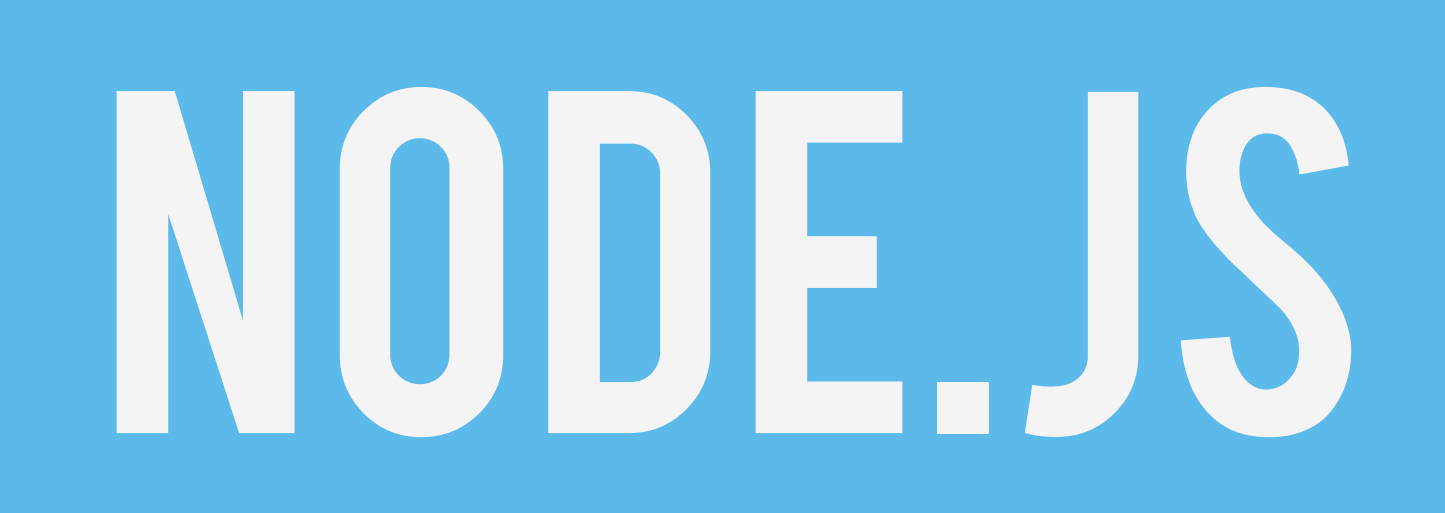

#### **THE INSTALL FROM NODE JS.ORG**

#### install using brew (mac)

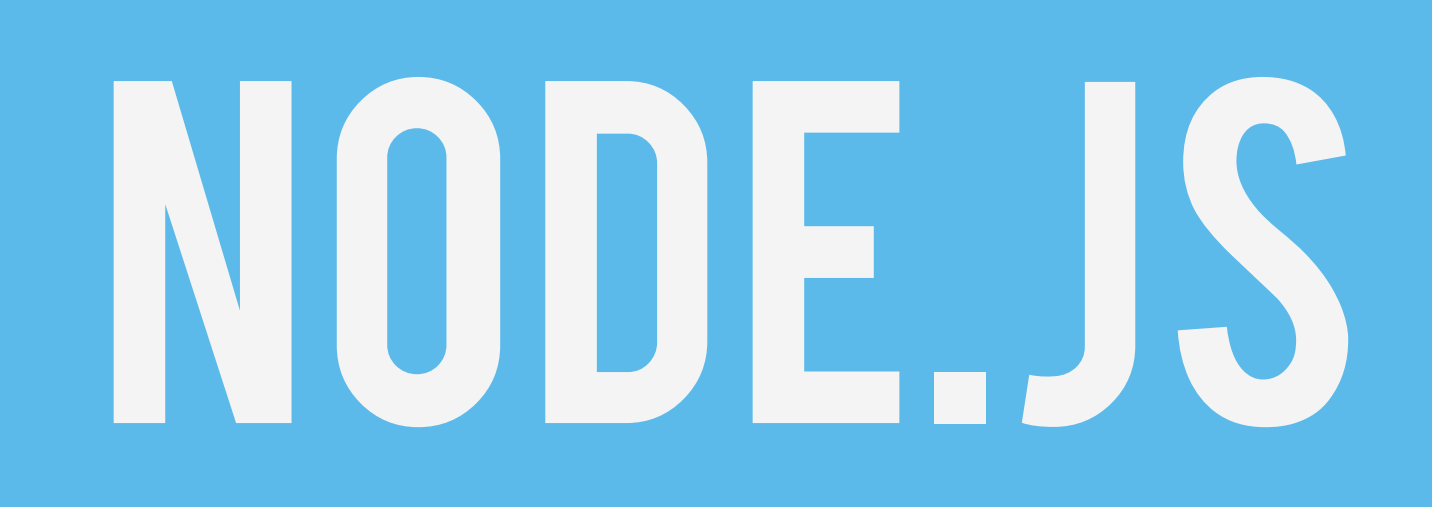

#### **• CREATETEST.JS AND RUN**

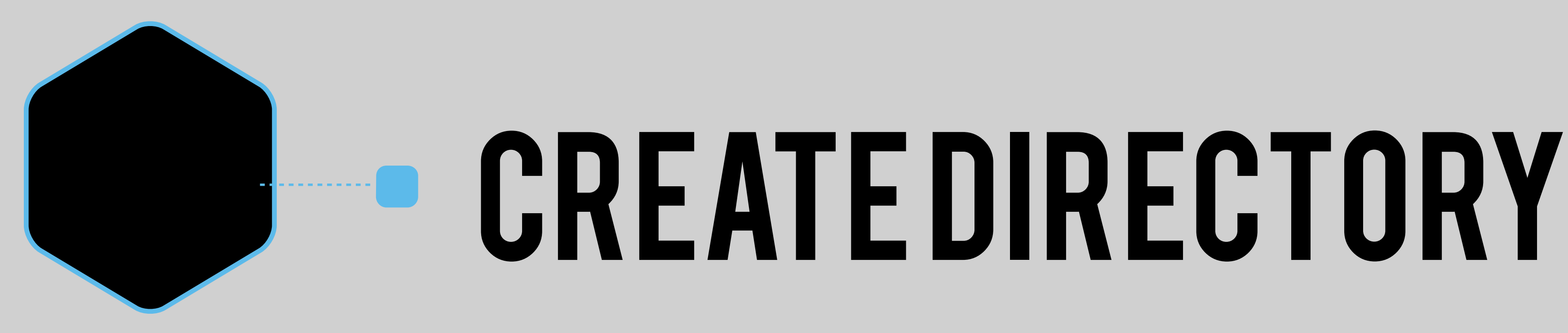

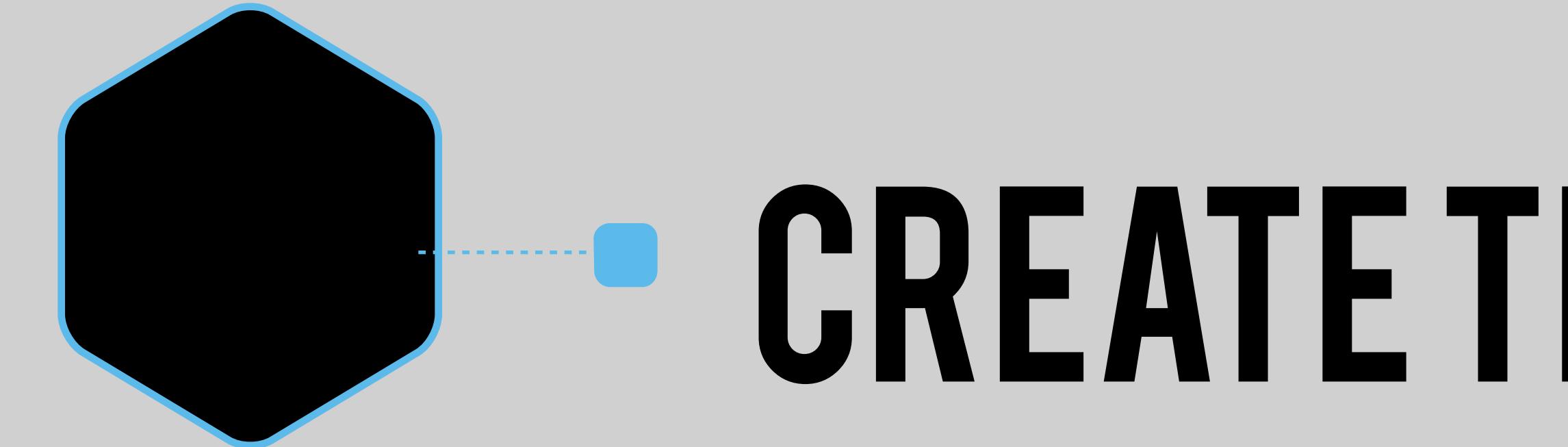

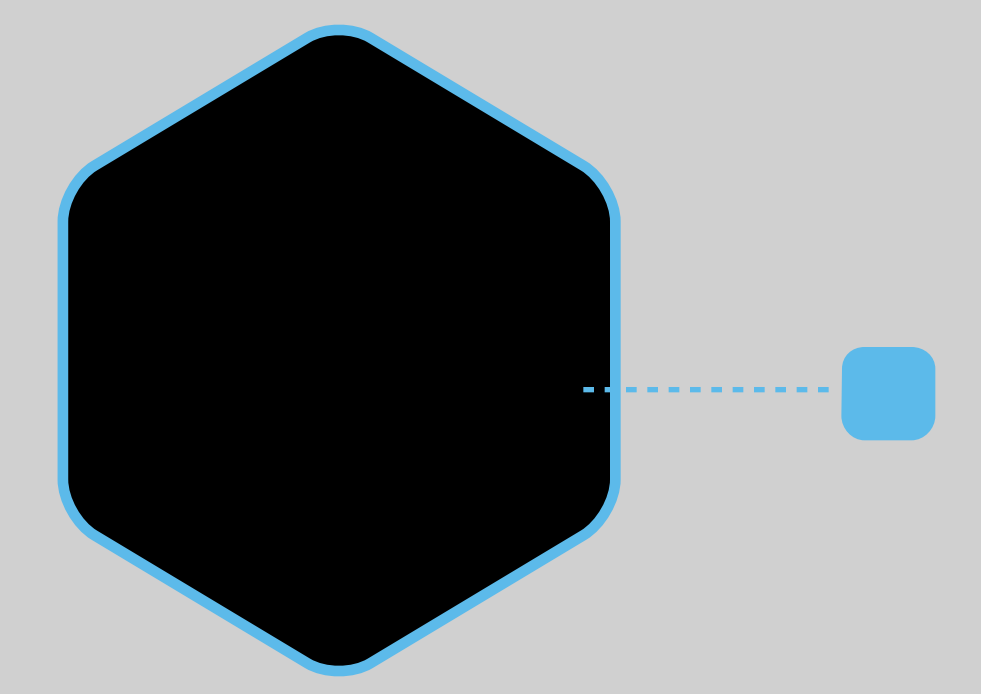

#### **FRUNFROM COMMAND-LINE**

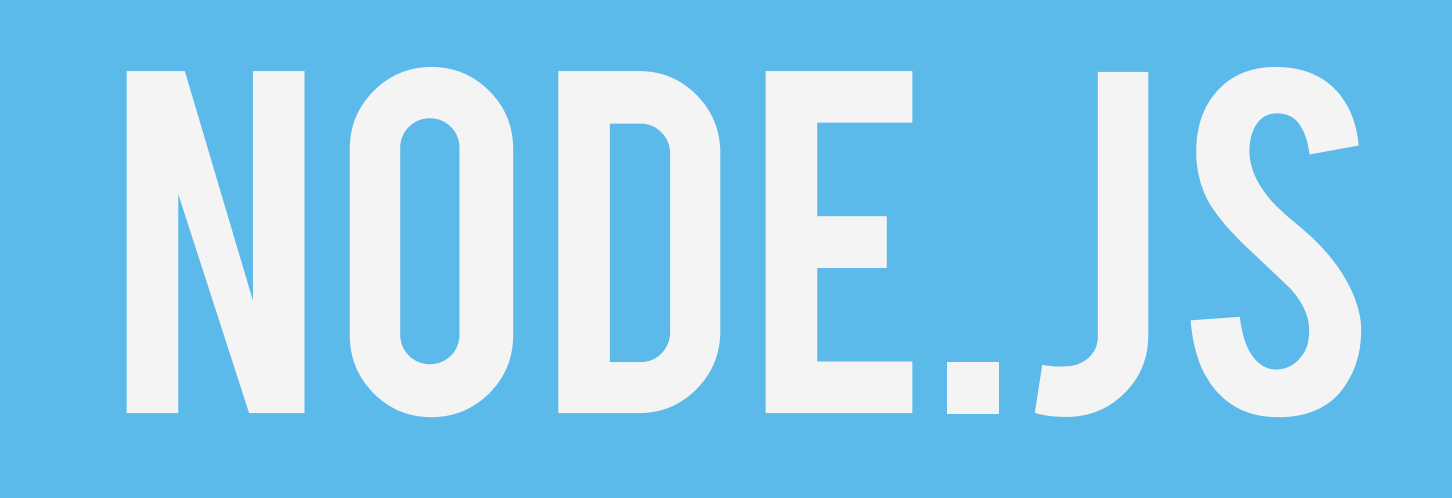

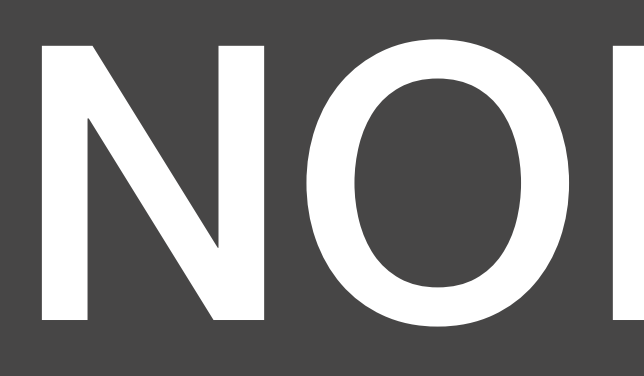

#### Smkdir lab0; cd lab0 // create and edit test.js \$ node test.js Hello BOS!

#### tést.js:  $\overline{\phantom{0}}$ console.fog('Hello BOS!')

#### INODE.JS

@prpatel

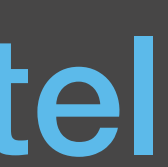

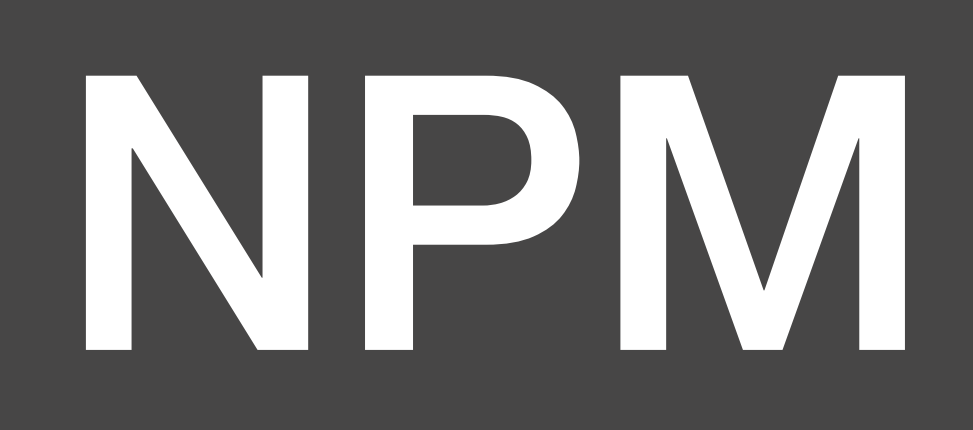

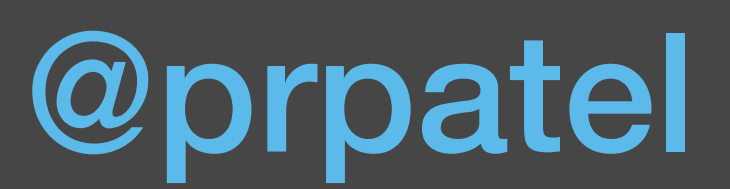

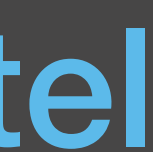

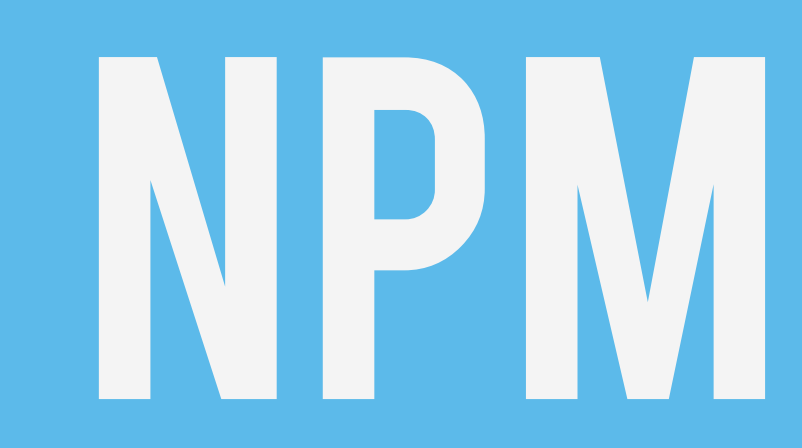

#### BASIC PKG MANAGEMENT

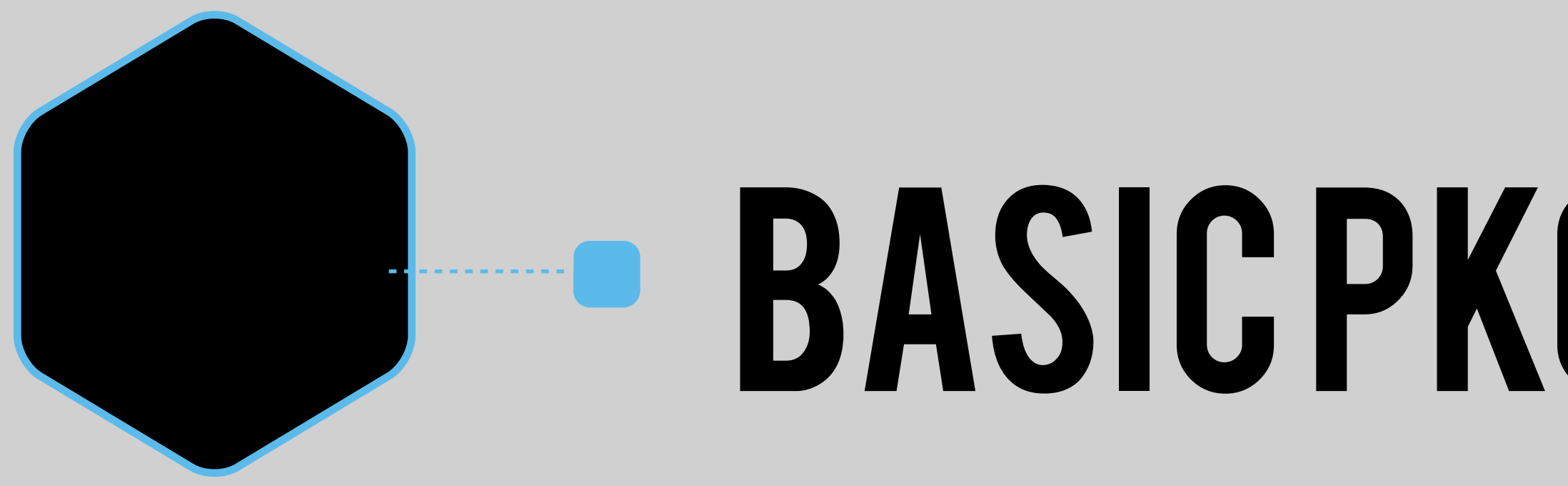

# COMES WITH NODE.JS

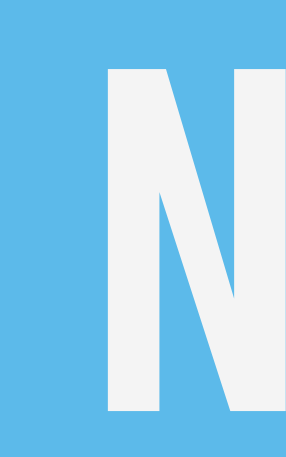

#### 127,000+PACKAGESINTHE NPMREPO

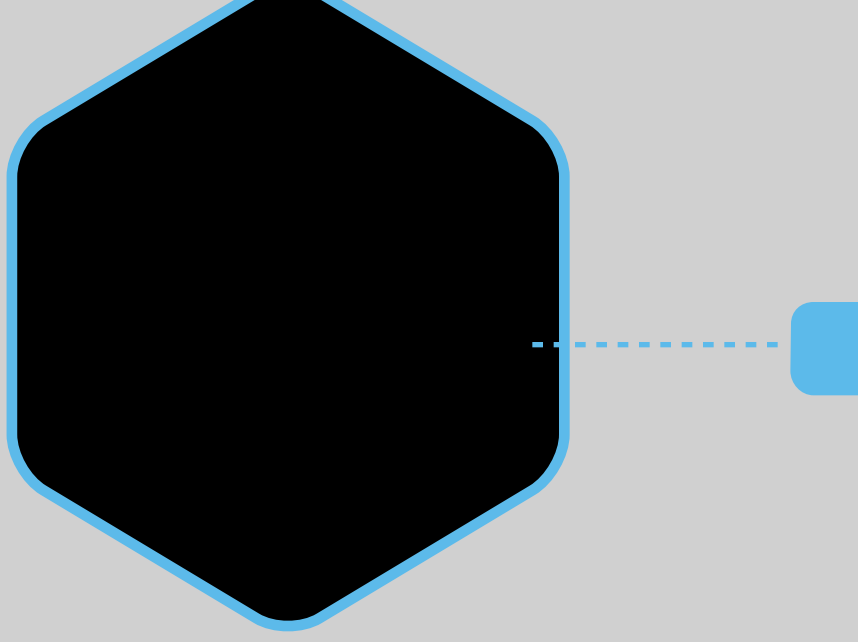

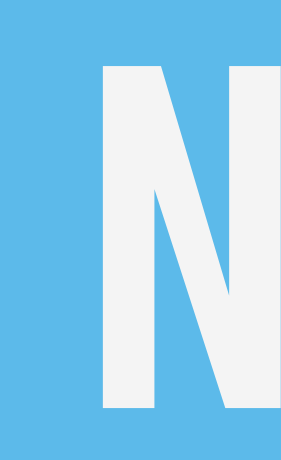

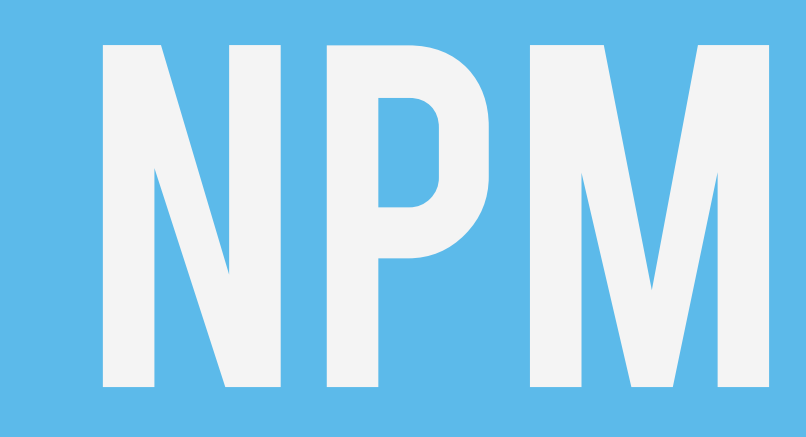

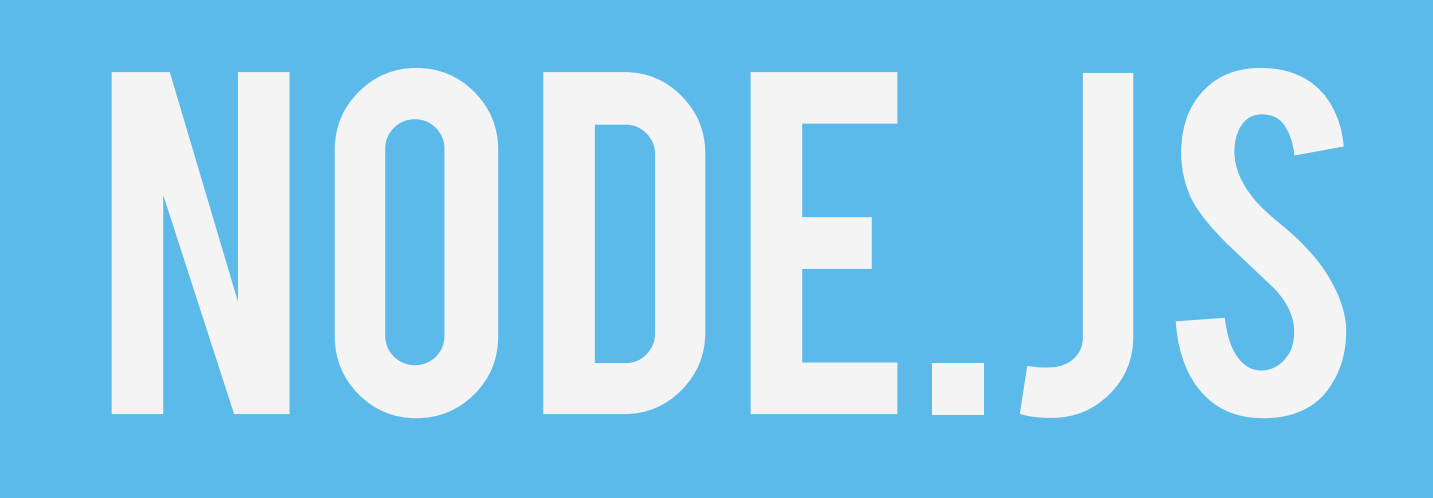

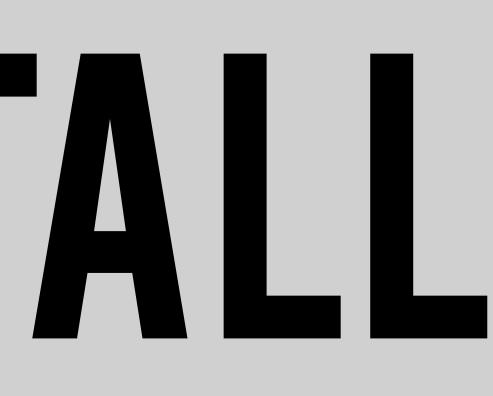

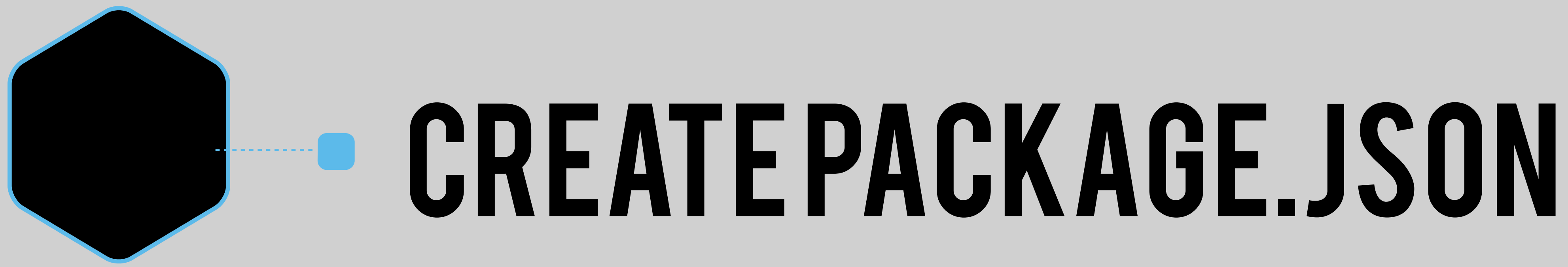

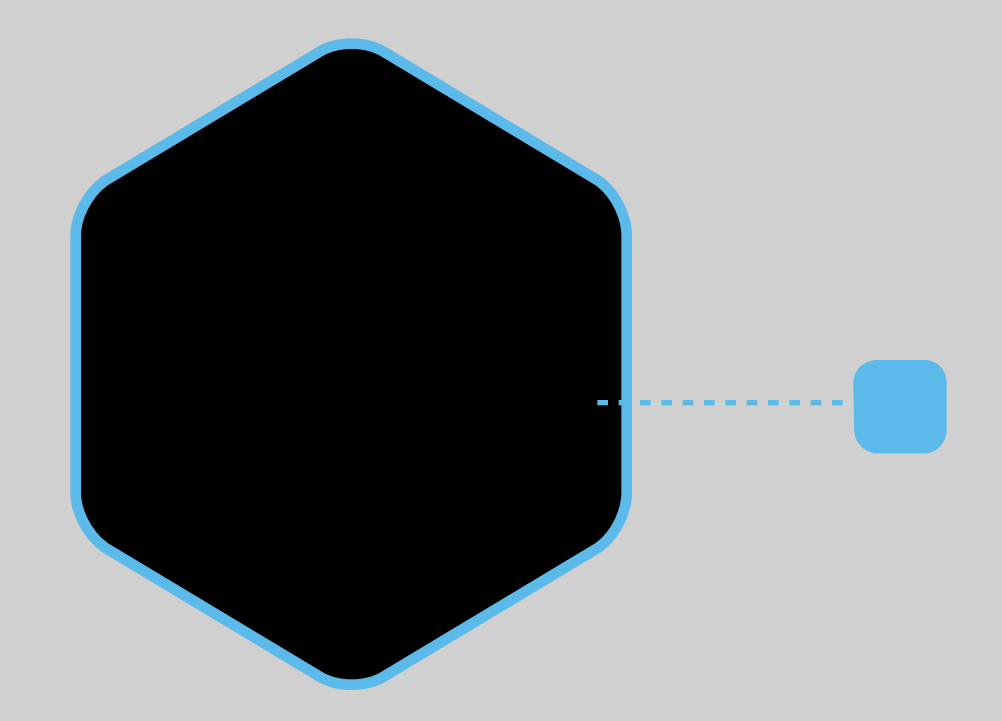

#### NPM INSTALL

#### **LAB 1 & 2: NPM &** PACKAGE.JSON

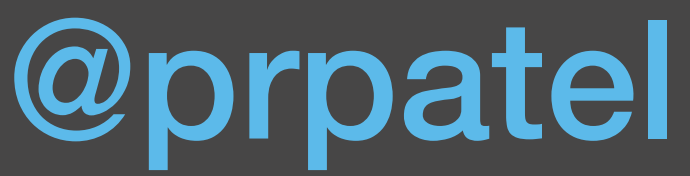

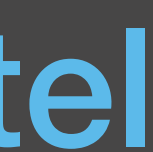

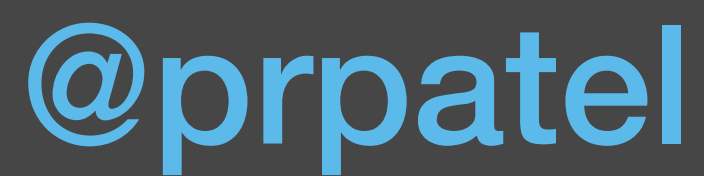

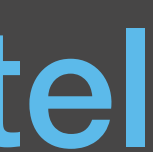

#### \$ npm ls \$ npm install grunt -g S npm install underscore -save \$ npm install express -save

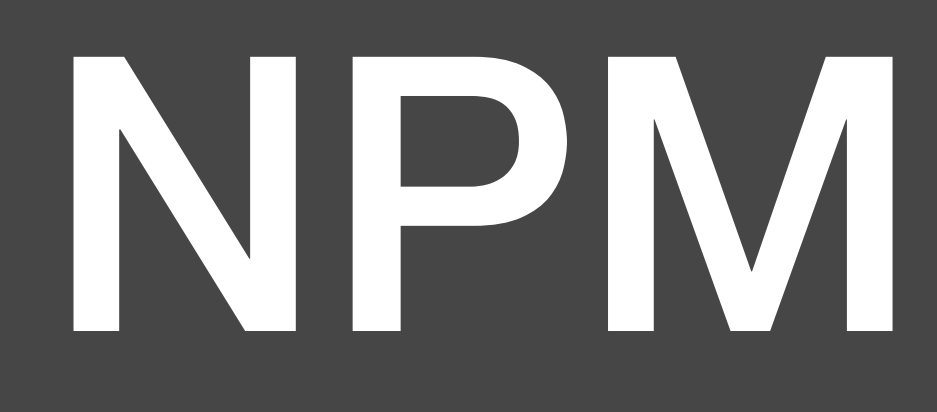
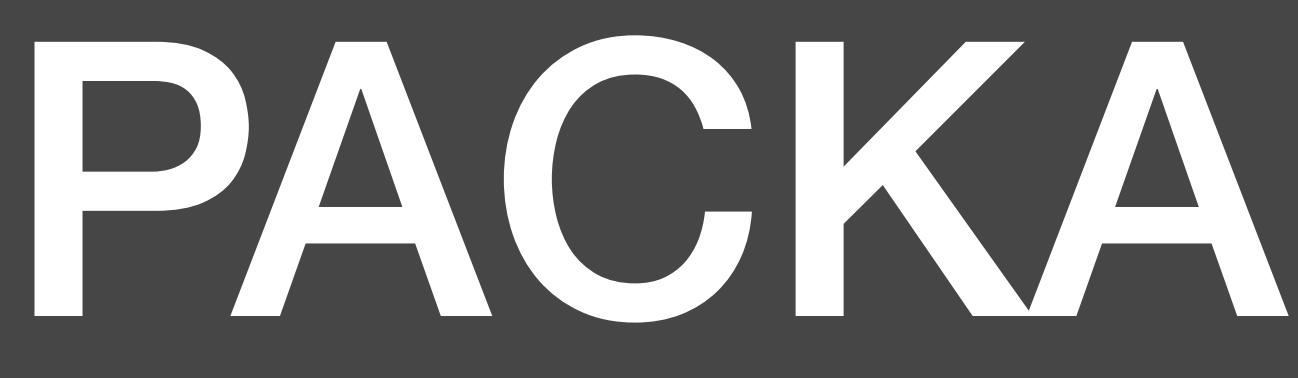

do this and run "npm install"

 $\bigg\{$ 

@prpatel

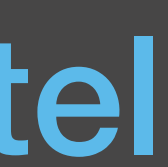

 "name": "hello-world", "description": "hello world test app", "version": "0.0.1", "private": true, "dependencies": { "express": "3.x"

 } 

}

### PACKAGE.JSON

### WHY DO WE CARE ABOUT NODE.JS AGAIN?

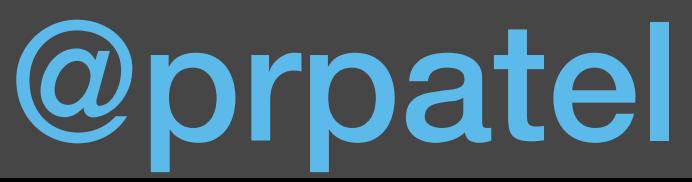

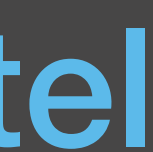

### Bevy of tools for webdev

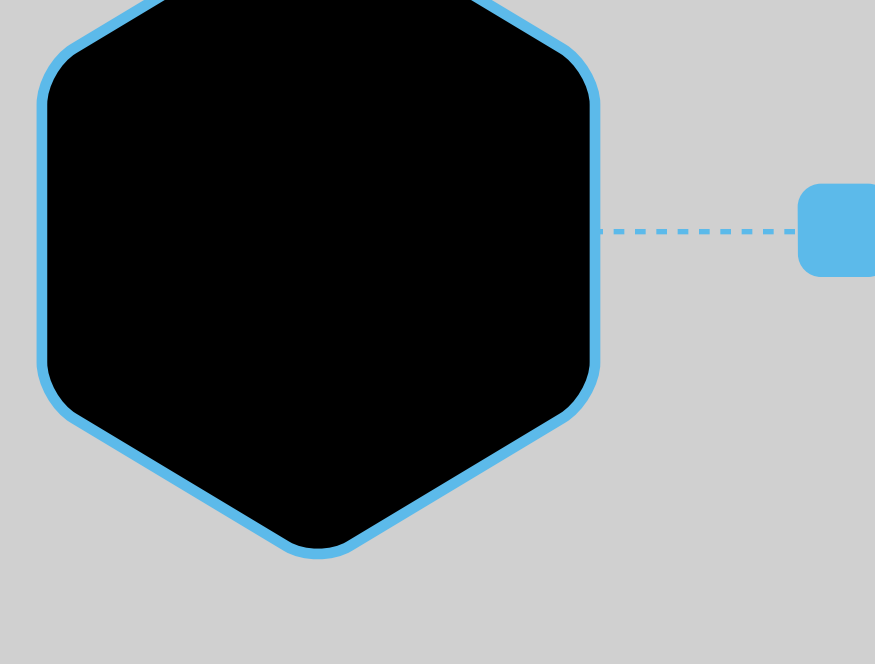

### **BEARP ASSESS**

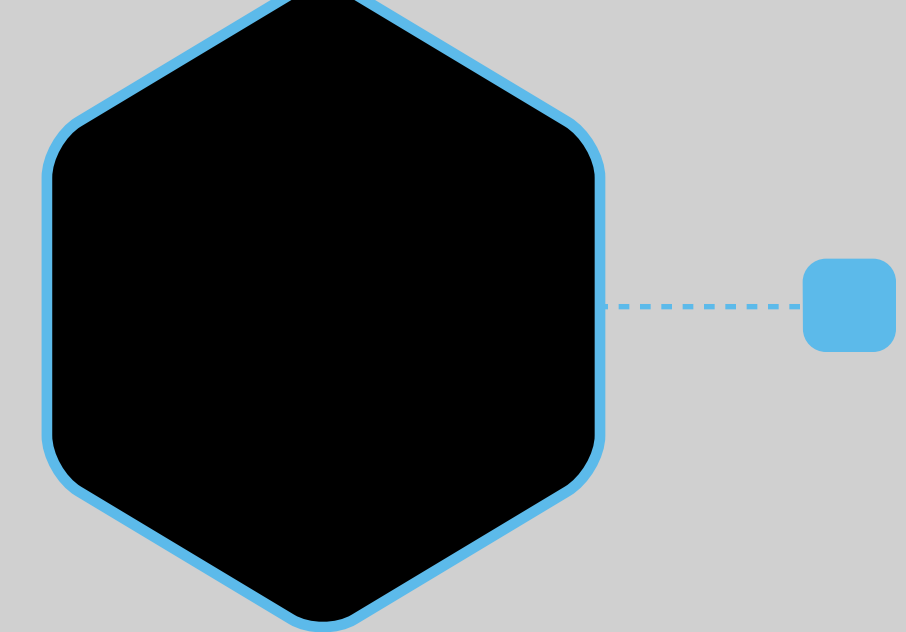

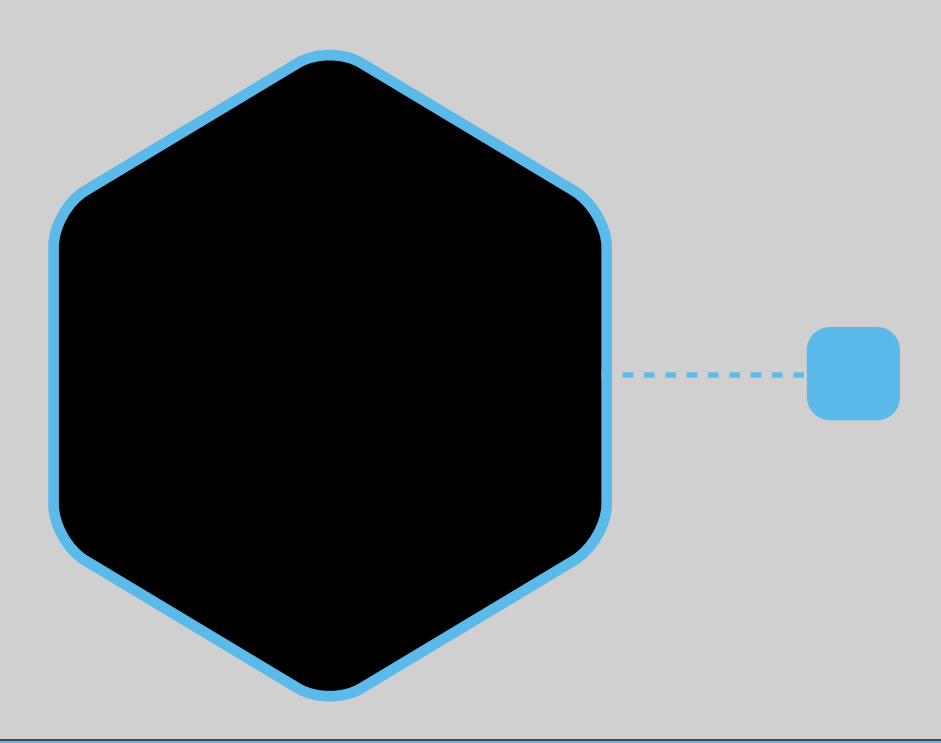

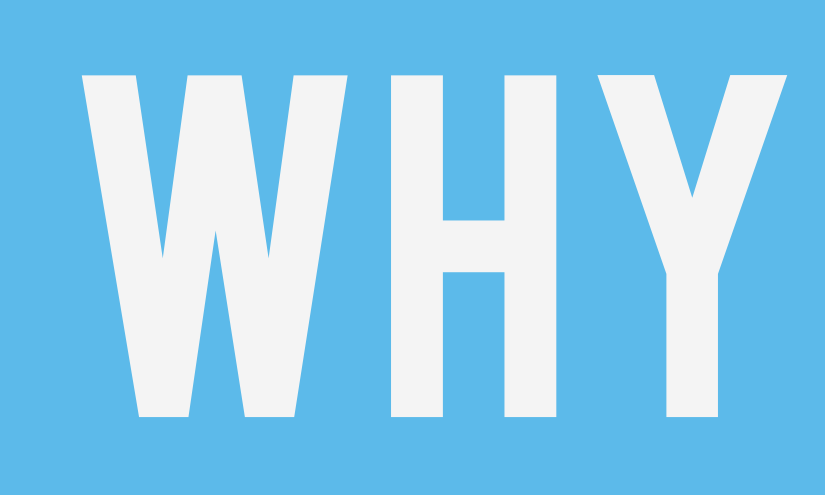

### **SCALABLE SOLUTIONS**

# WHY NODE?

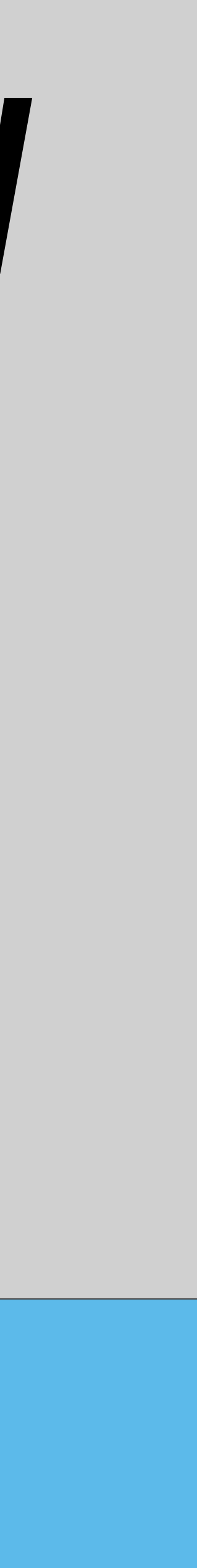

# SOURCE CODE QUALITY BUNDLING / development

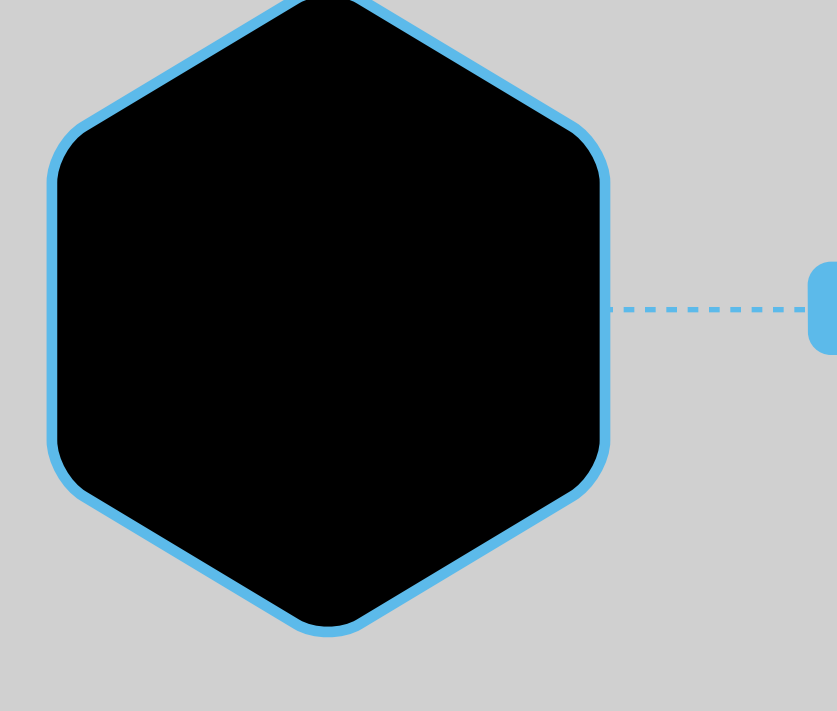

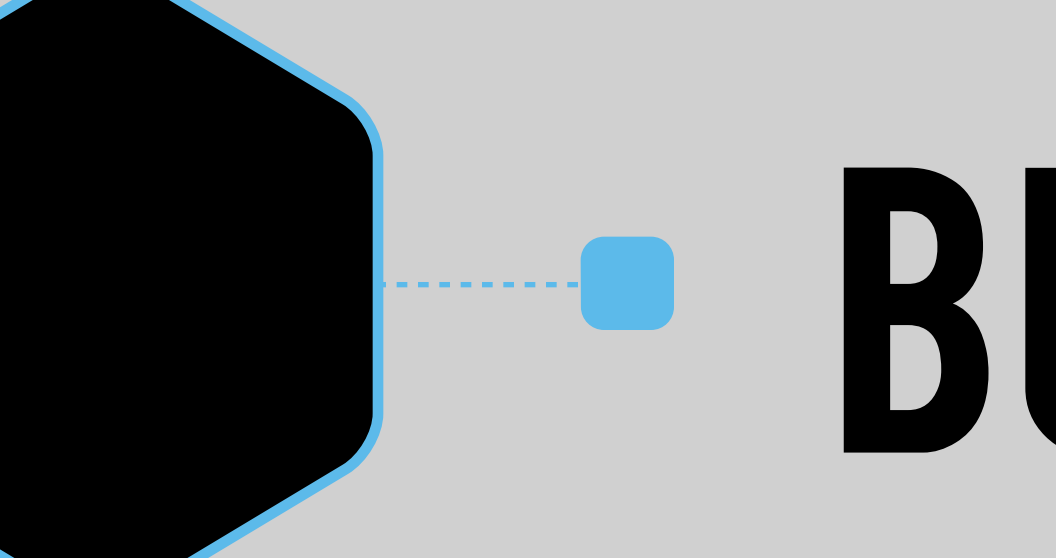

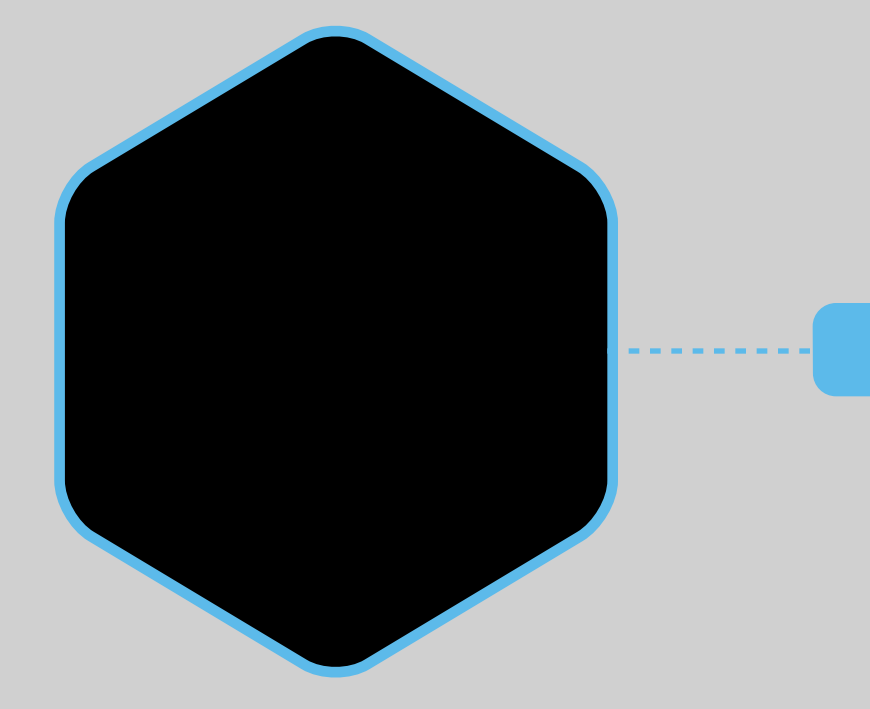

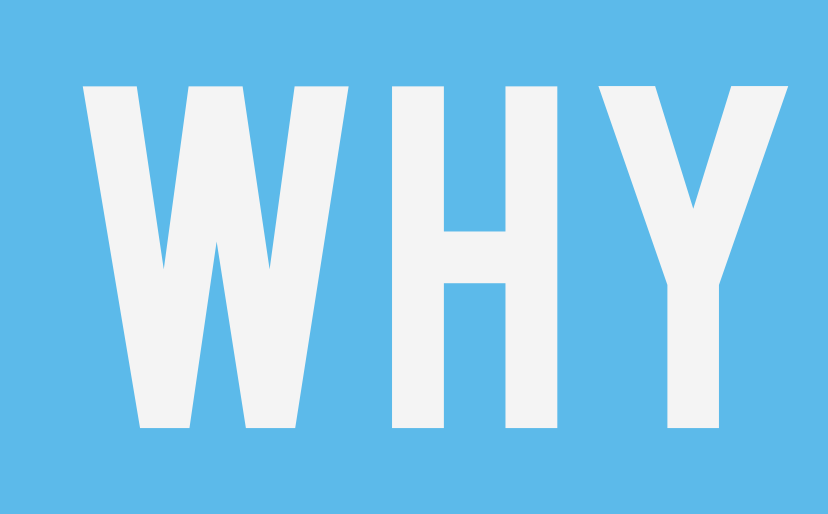

### server-side JS

# WHY NODE?

### EXPRESS, GRUNT, GULP, webpack, jasmine, BROWSERSYNC, ETC

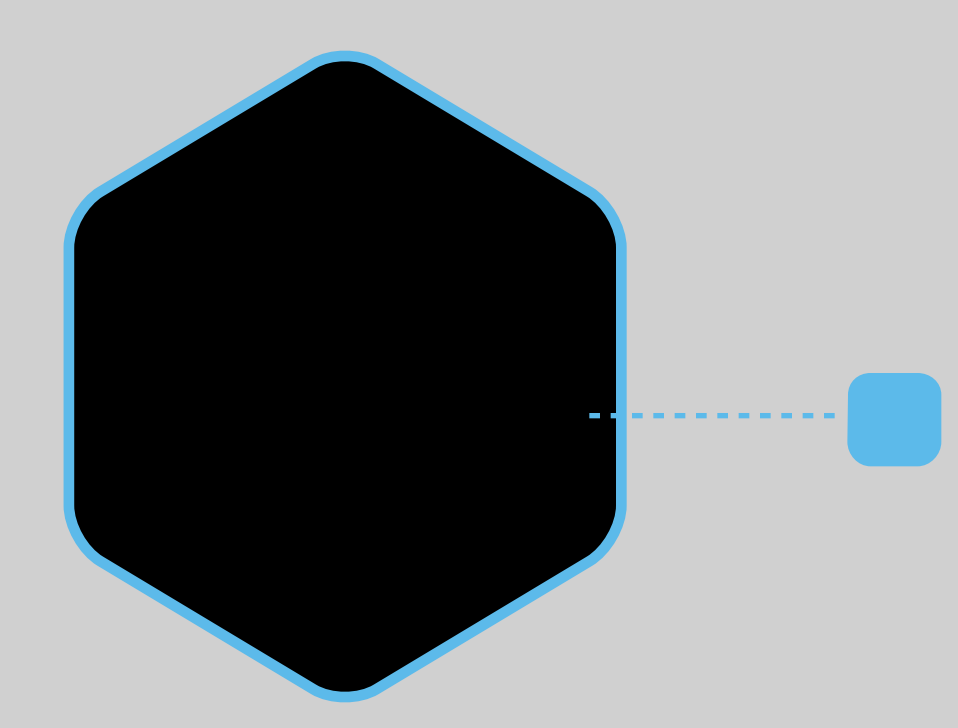

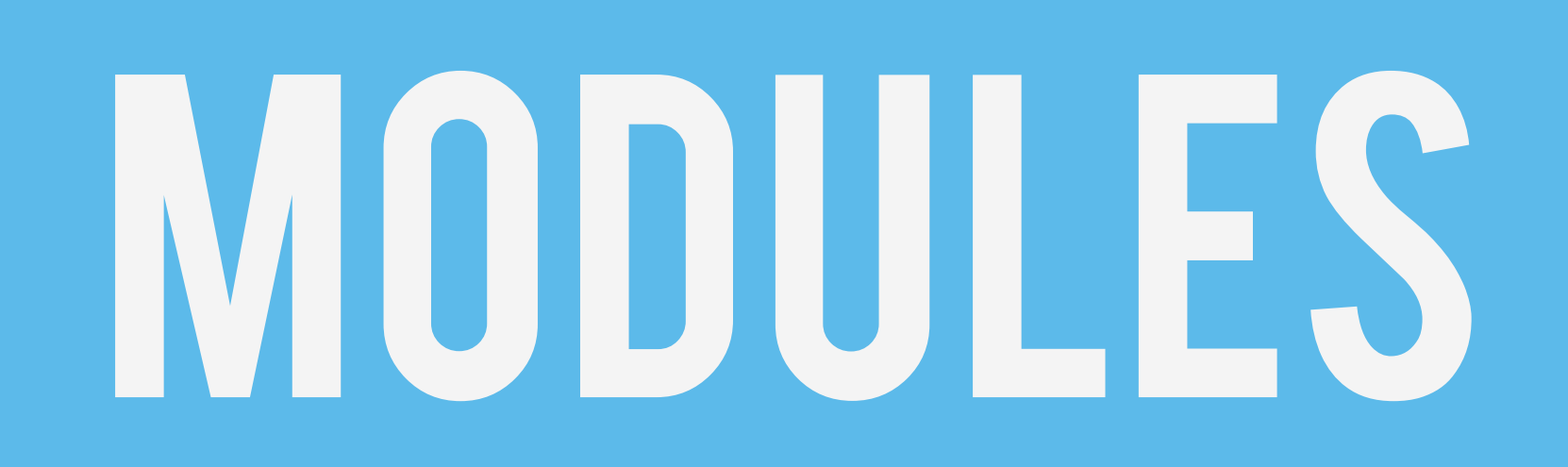

### Node.js Server

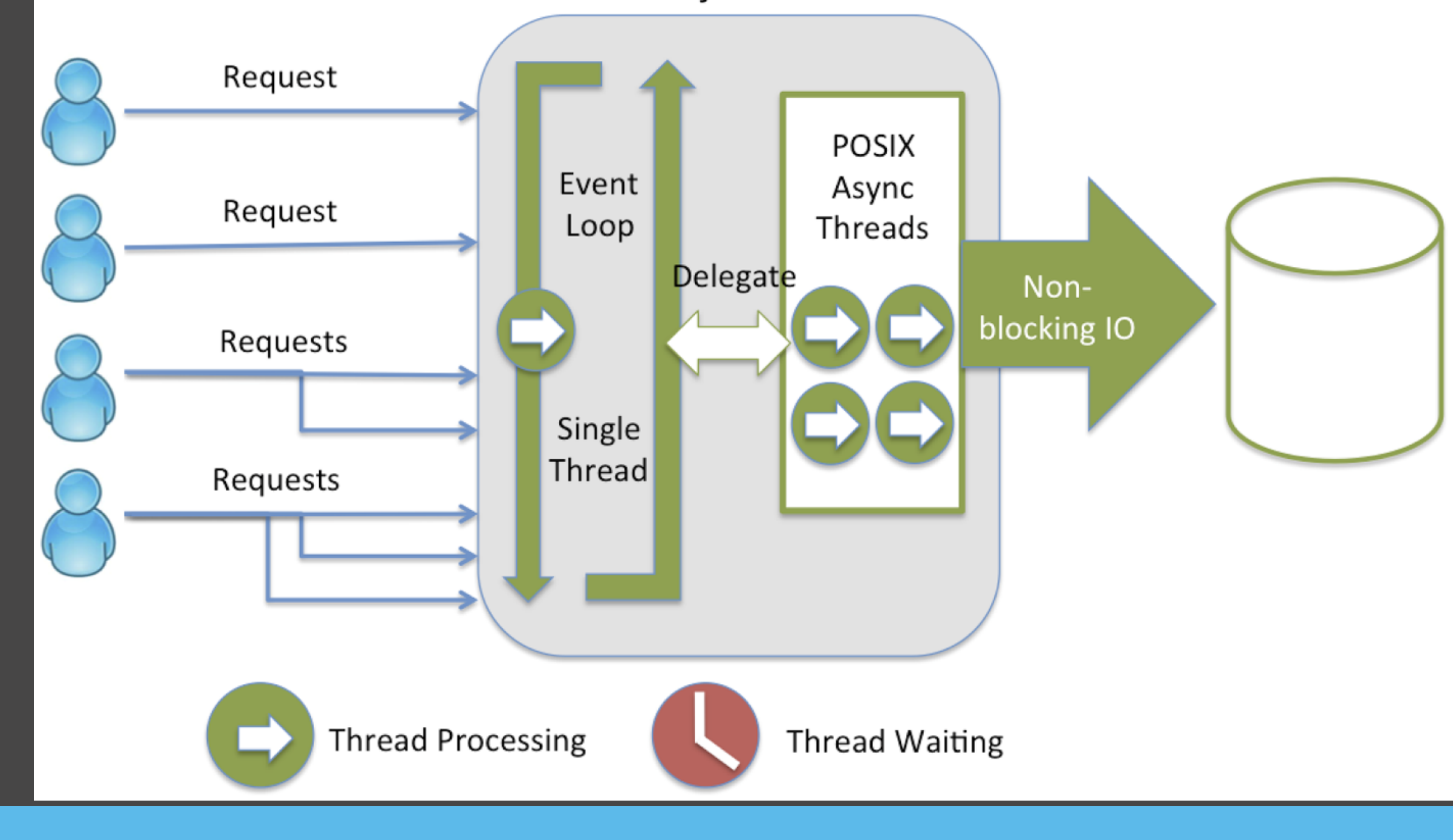

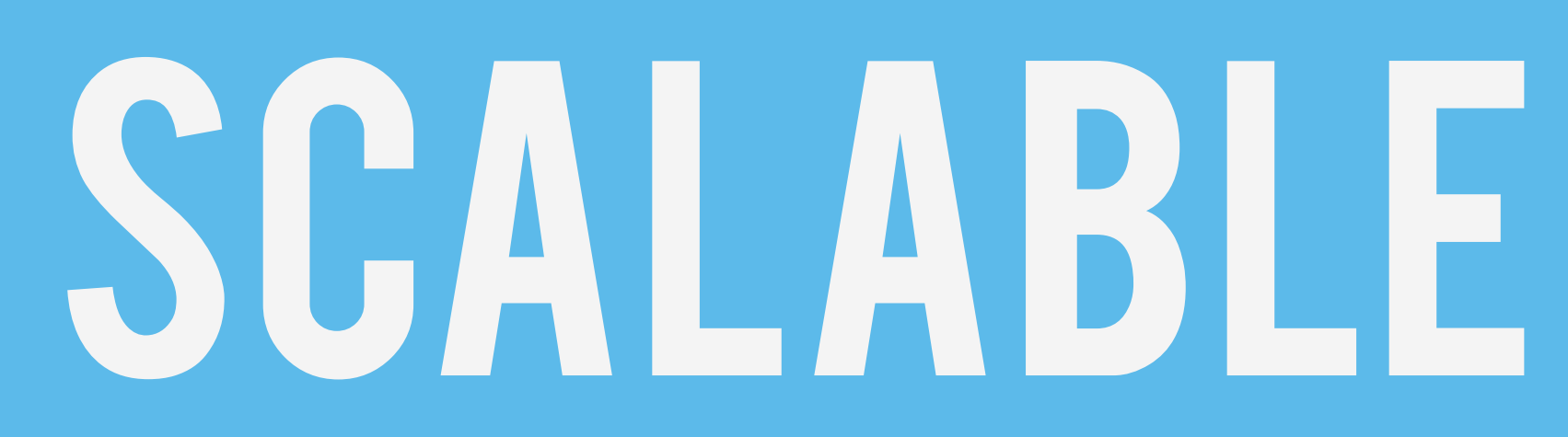

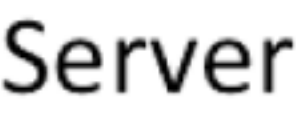

### **Traditional (blocking) Threaded Model**

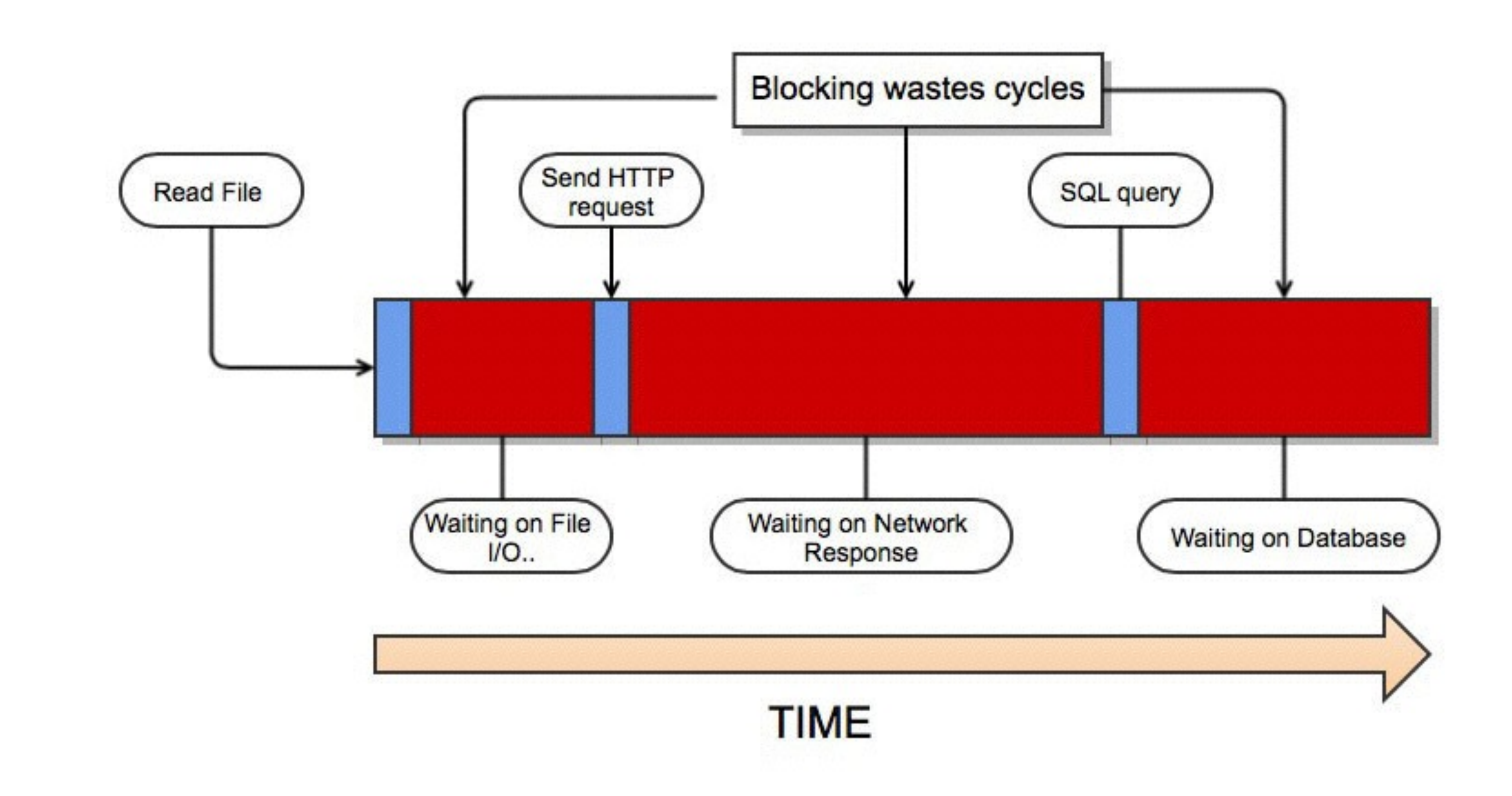

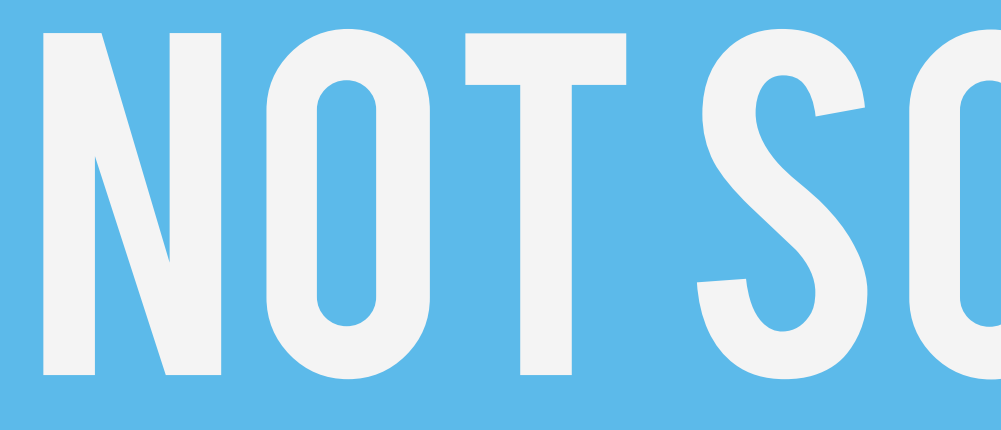

### NOT SCALABLE

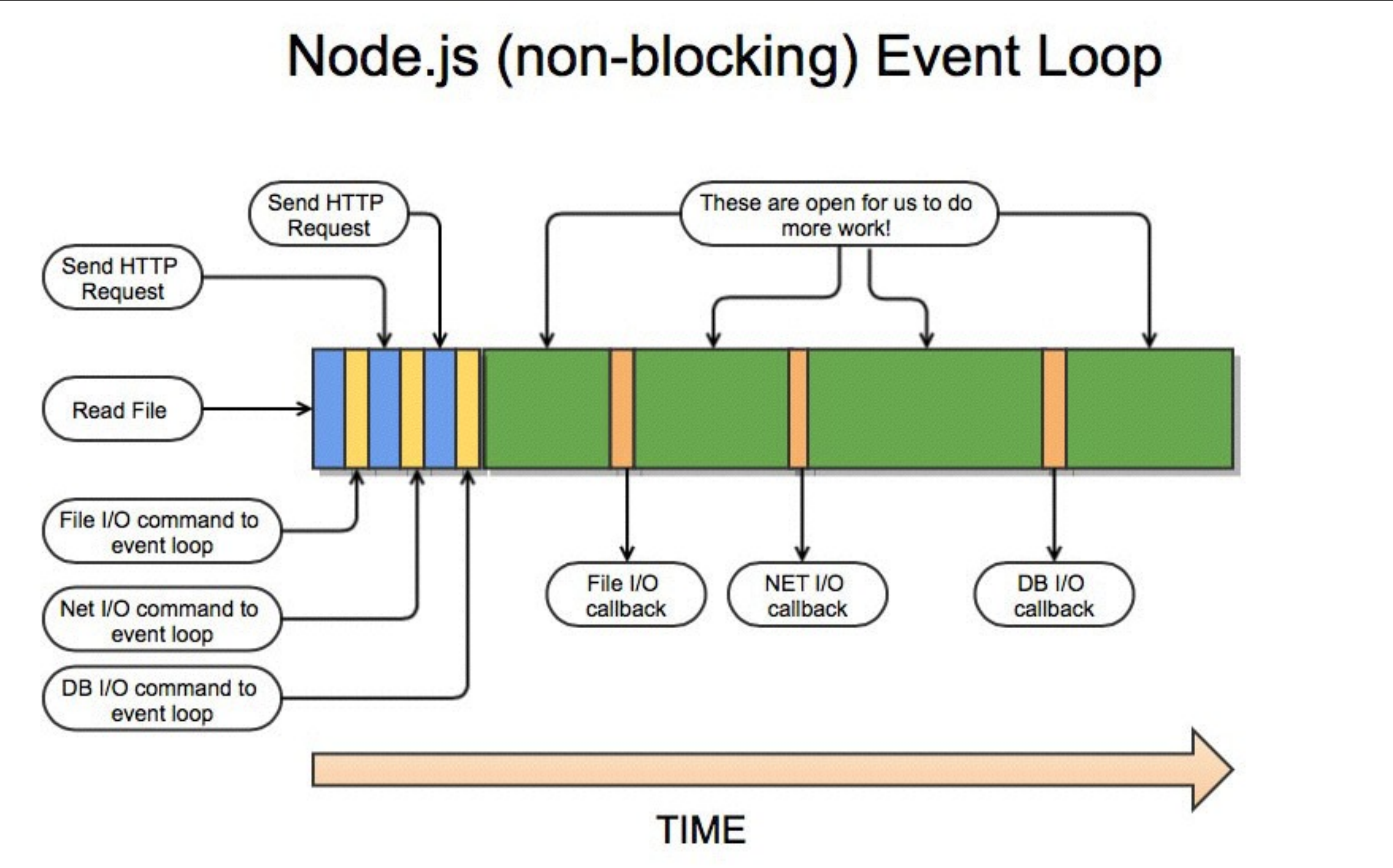

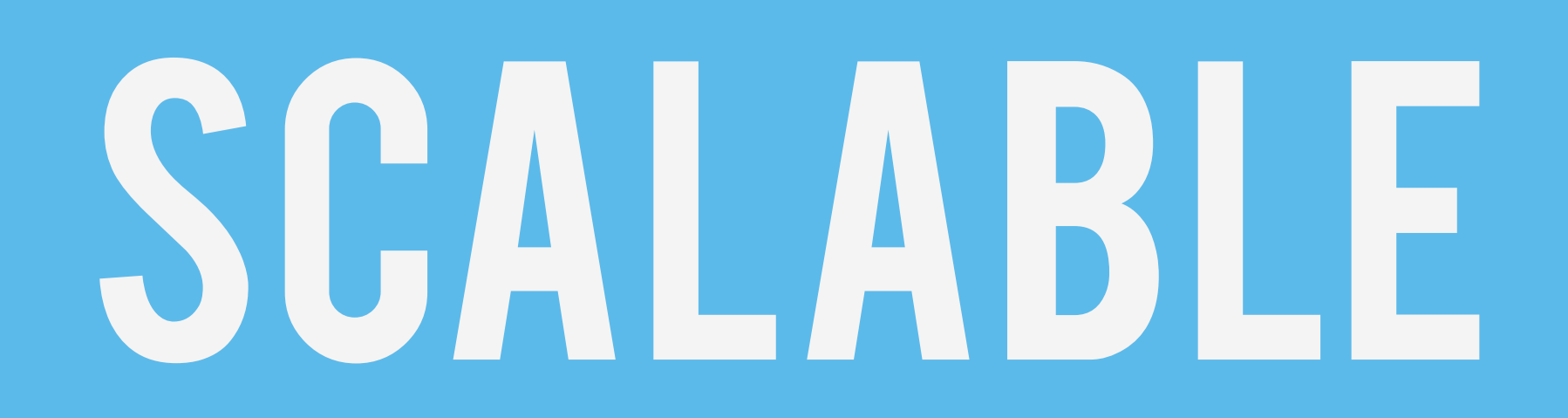

### CODE RUNS ON THE BROWSER OR THESERVER

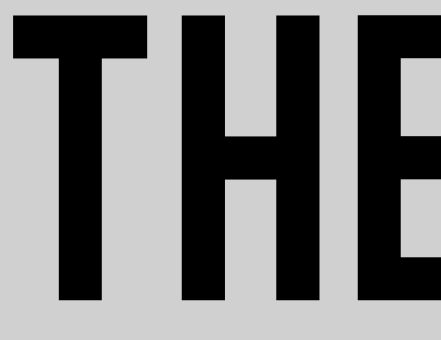

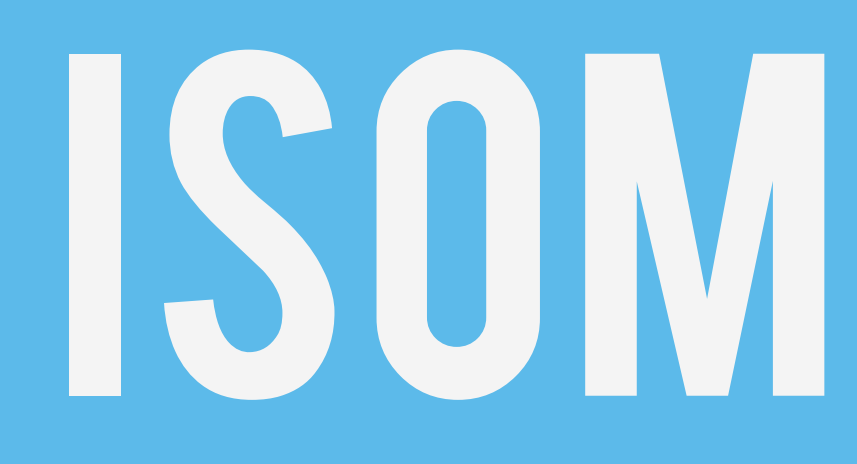

# ISOMORPHIC

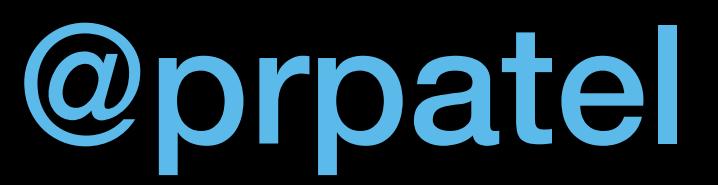

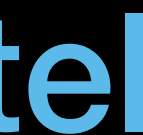

### YOUR CODE JAVASCRIPT on NODEJS

### Browser JAVASCRIPT

### LAB3: Standard Libs

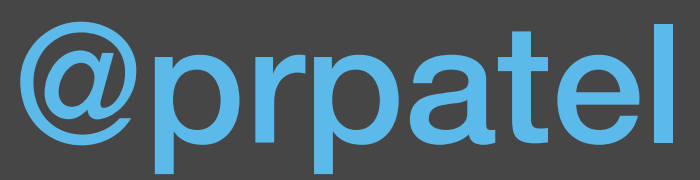

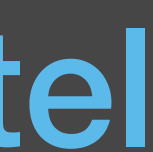

### Lab 3: Standard Libs

open lab 3 **reada CSV file** return a JSON result of the contents try to grok the code start in start//folder solution in finished/ folder node app.js \* view result in browser at http://localhost:3000/ final result:

@prpatel {"someKey":"someValue","anotherKey":"anotherValue"

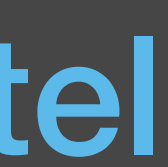

### Lab4: CommonJS Modules

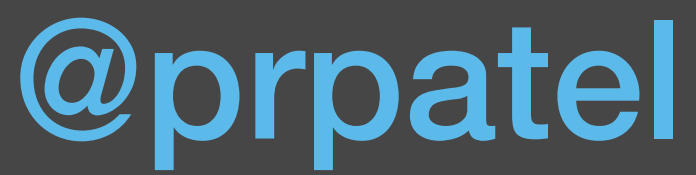

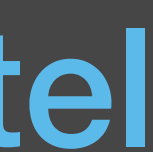

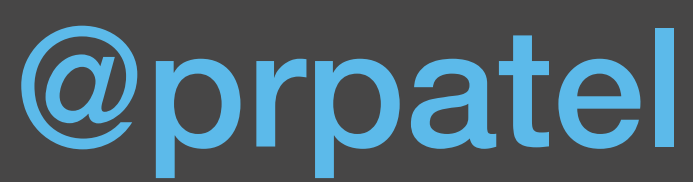

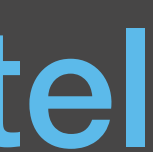

Create 2 CommonJS modules Install underscore via npm (no package.json required!) \* in proj dir: npm install underscore Exposing something from a module \* module.exports = Person; \* exports.SOMETHING

- 
- 

### Lab 4: CommonJS

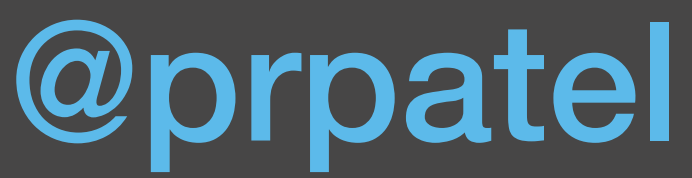

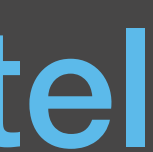

### Lab 5: Async Programming

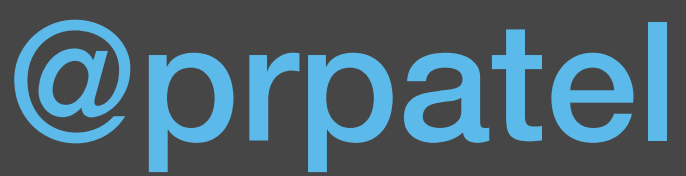

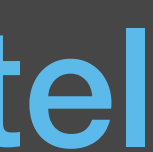

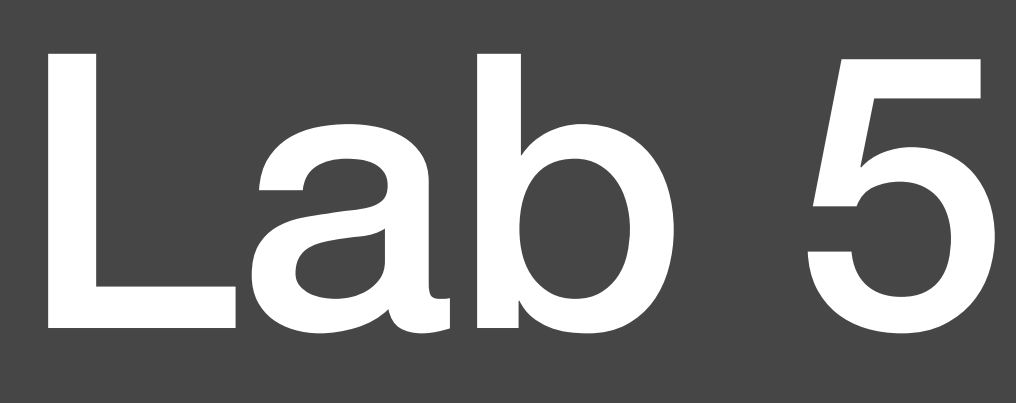

**Examine and run the async-\* examples** \* Run csvParse.js Note the out of order log messages \* Observe the standard async style in csvParse.js: \* fs.readFile(arg1, arg2, **func%on(err, data)** {

### Lab 5: Async

### Lab6: EXPRESS

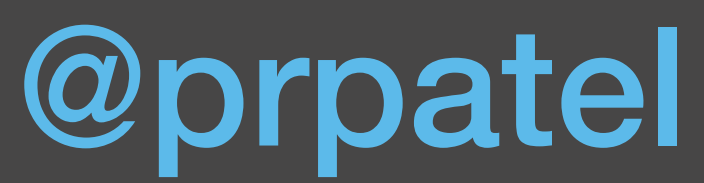

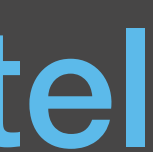

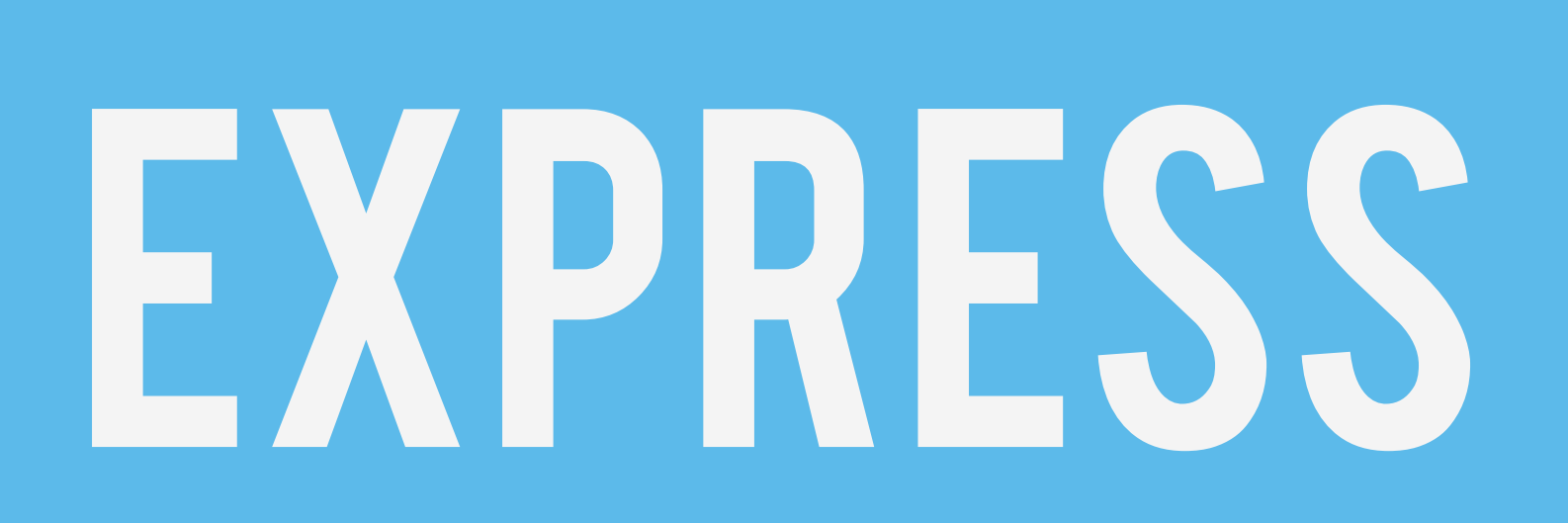

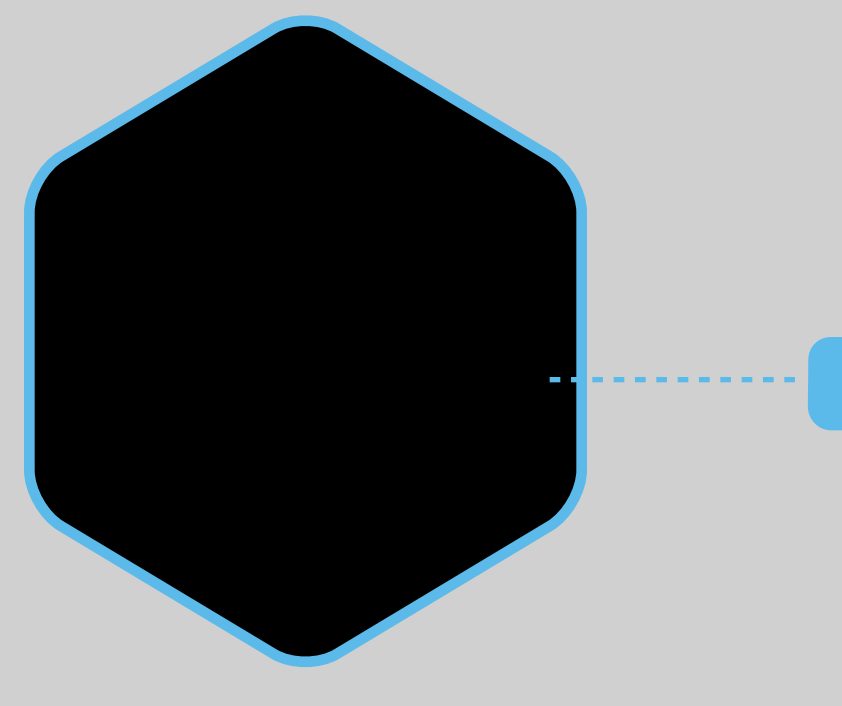

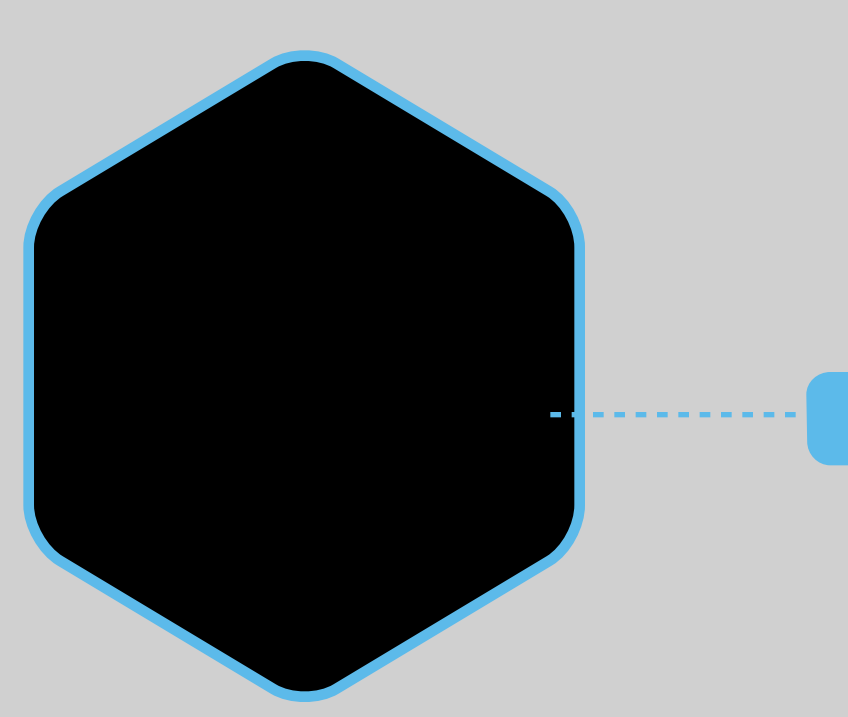

# SAILS, KOA, GEDDY, ETC

# Basic server-side web framework lots of other options:

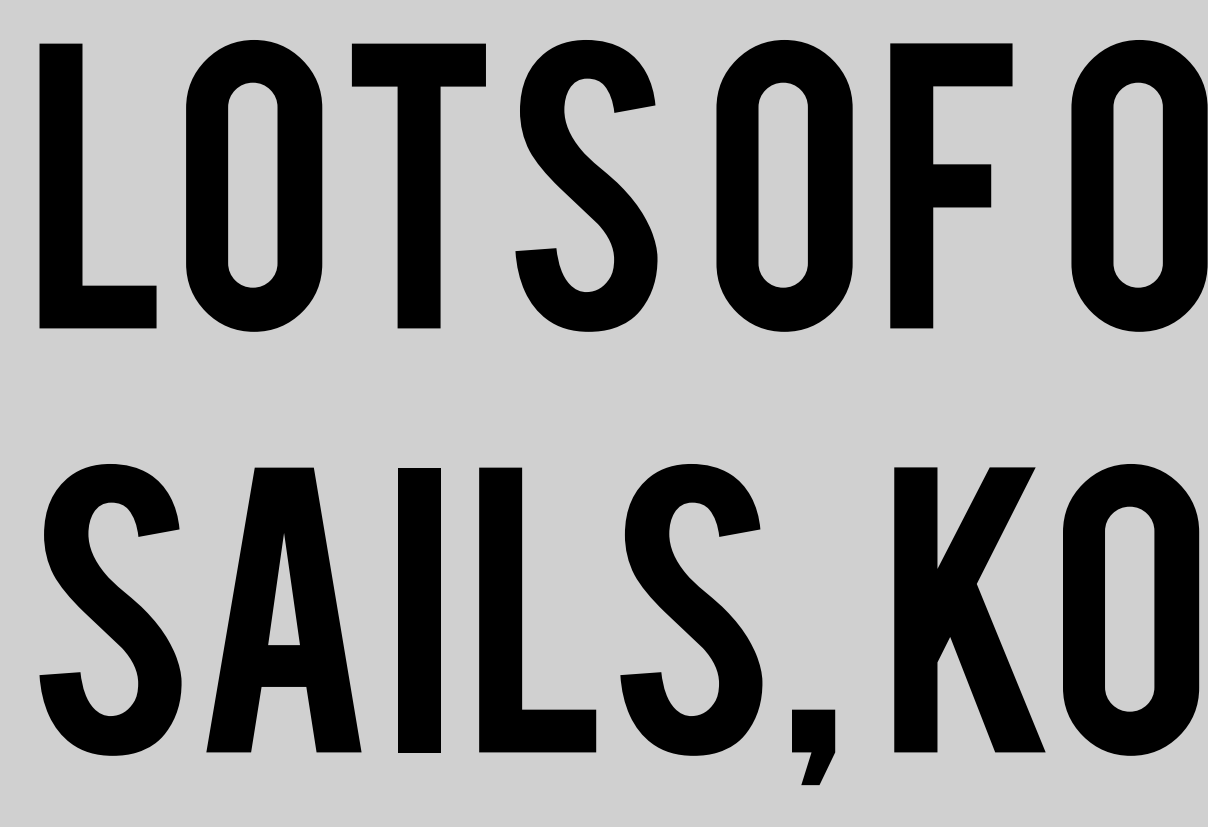

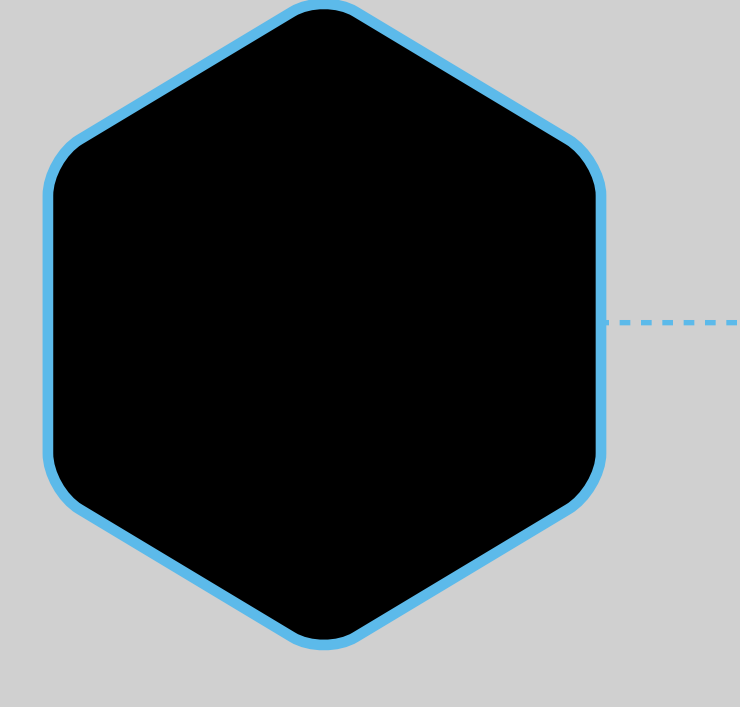

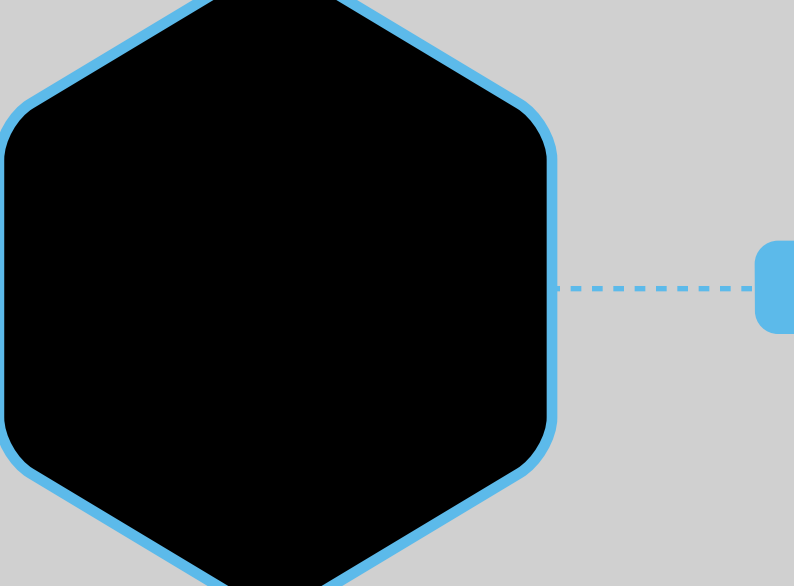

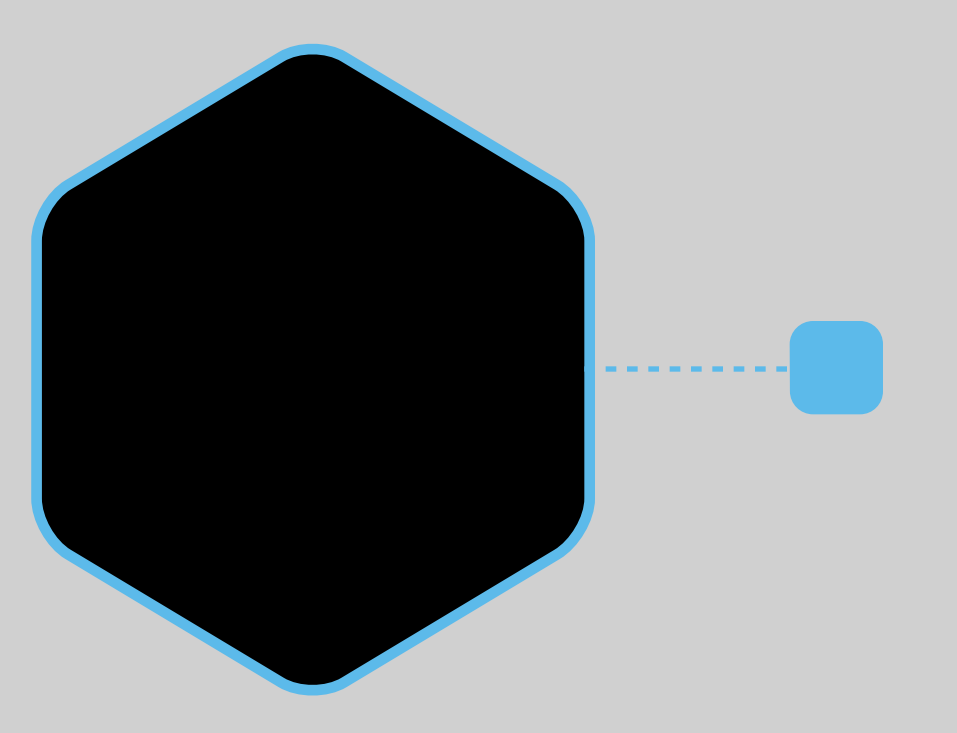

### **SUPER SCALABLE**

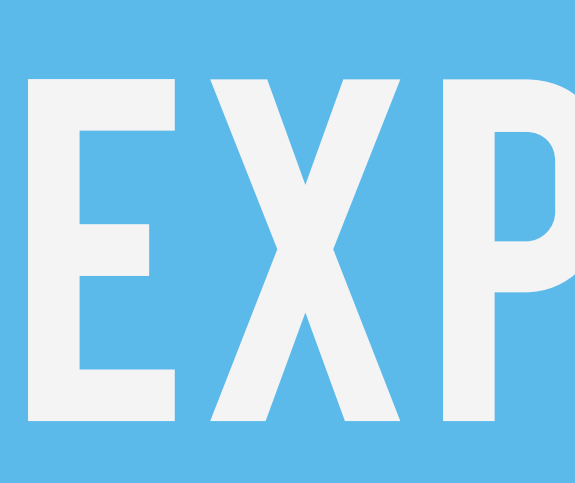

### **EVENT-LOOP MODEL**

### **BEGING, EVENT-DRIVEN**

### EXPRESS

@prpatel

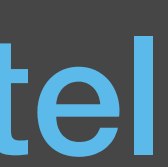

\$ cat hello-world/package.json { "name": "hello-world", "description": "hello world test app",  $\sqrt[n]{1}$ version": "0.0.1", "private": true, "dependencies": { "express": "3.x" } 

\$ npm install S npm app Express server listening on port 3000

} 

### EXPRESS

Render HTML page using EJS template Have a simple form, POST back and save username \* Store username somehow If user exists in memory, show the username \* node app.js -> starts web server on port 3000  $*$  note how the 'start' folder will hang until you write the code

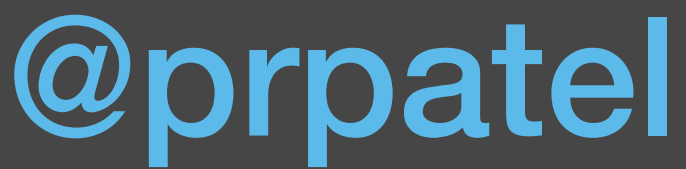

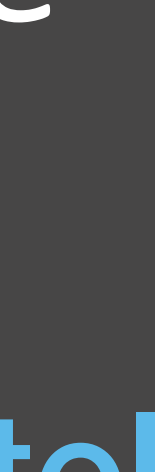

### Lab 6: Express

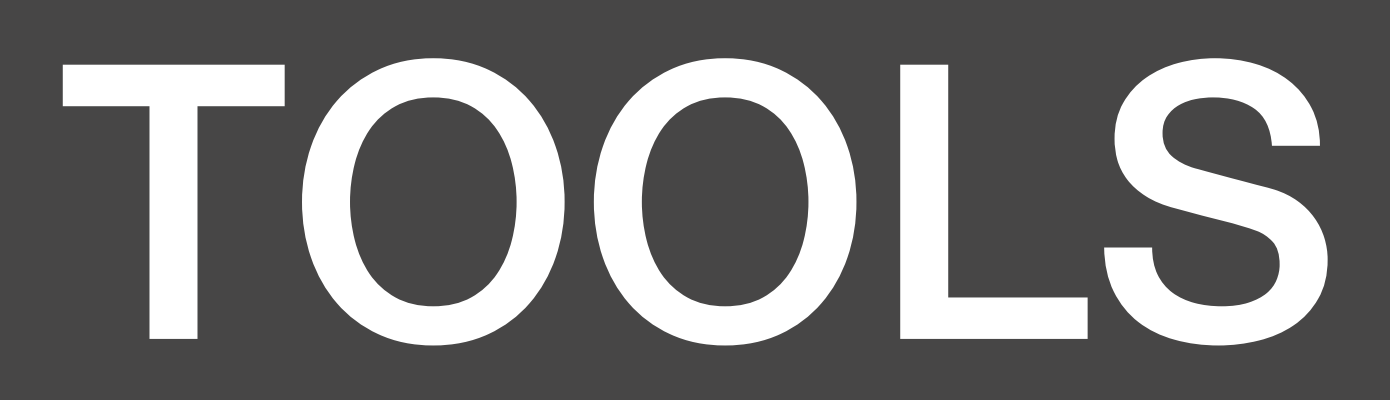

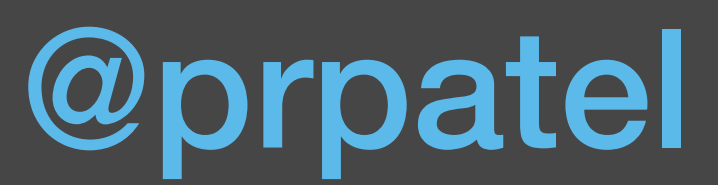

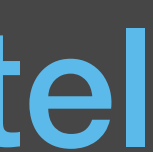

### Lab 7: GRUNT

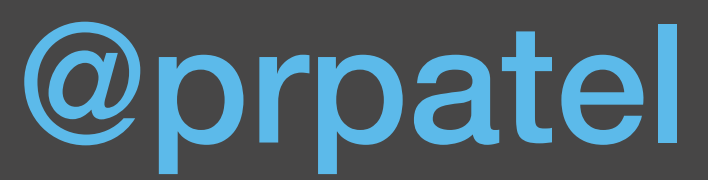

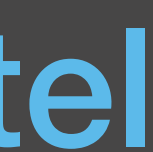

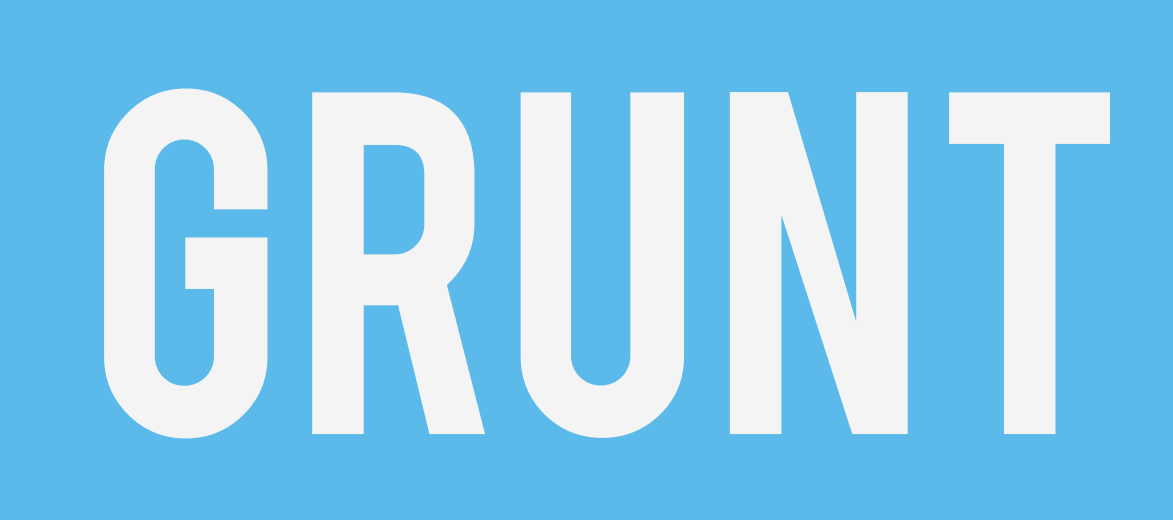

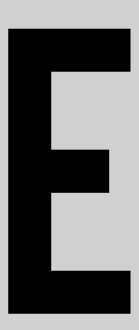

### TASK BASED COMMAND-LINE TOOL

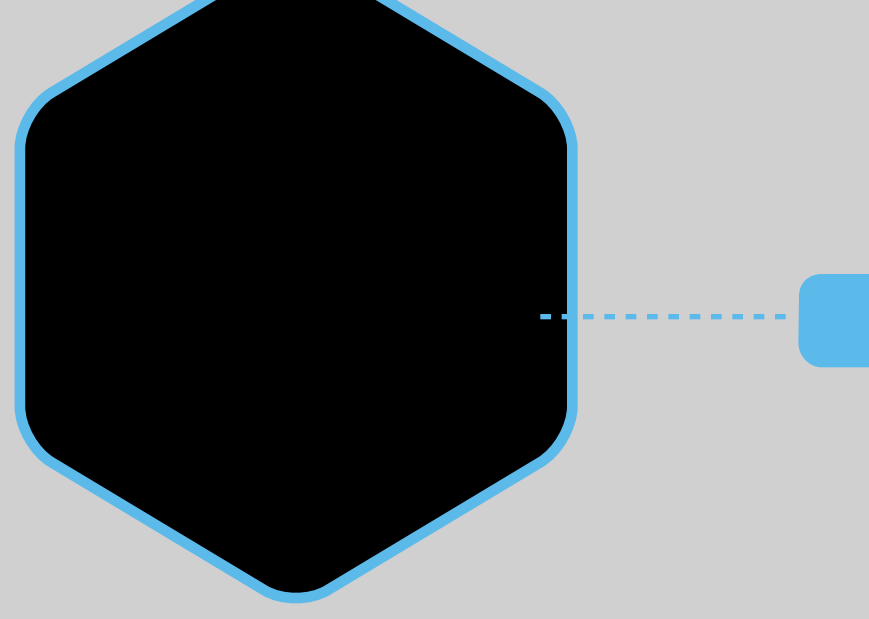

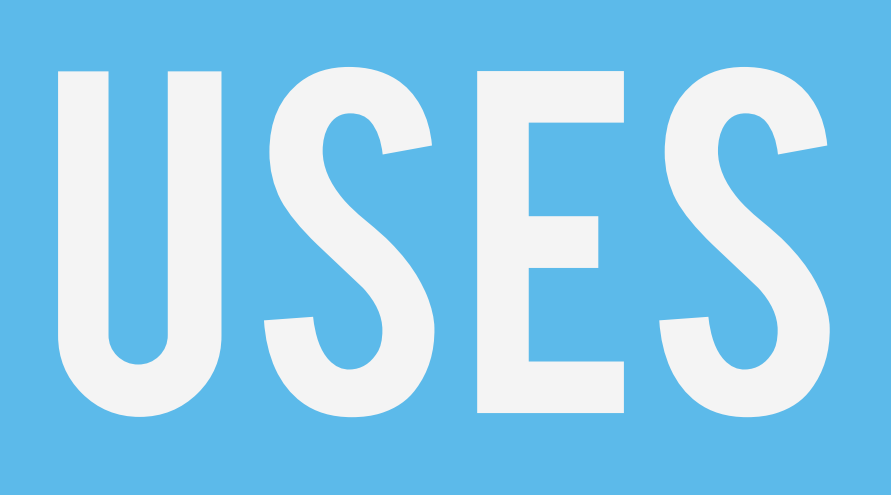

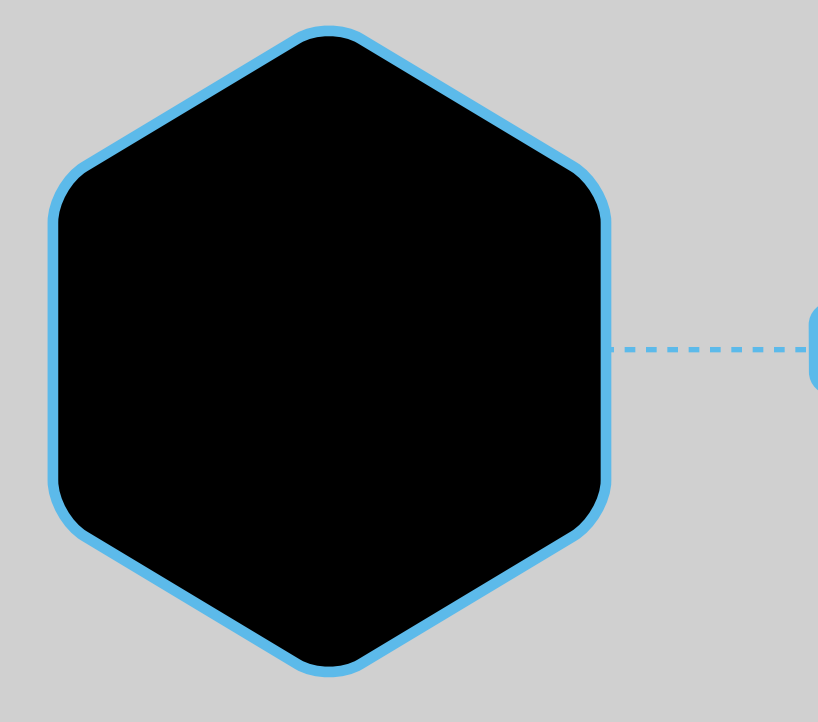

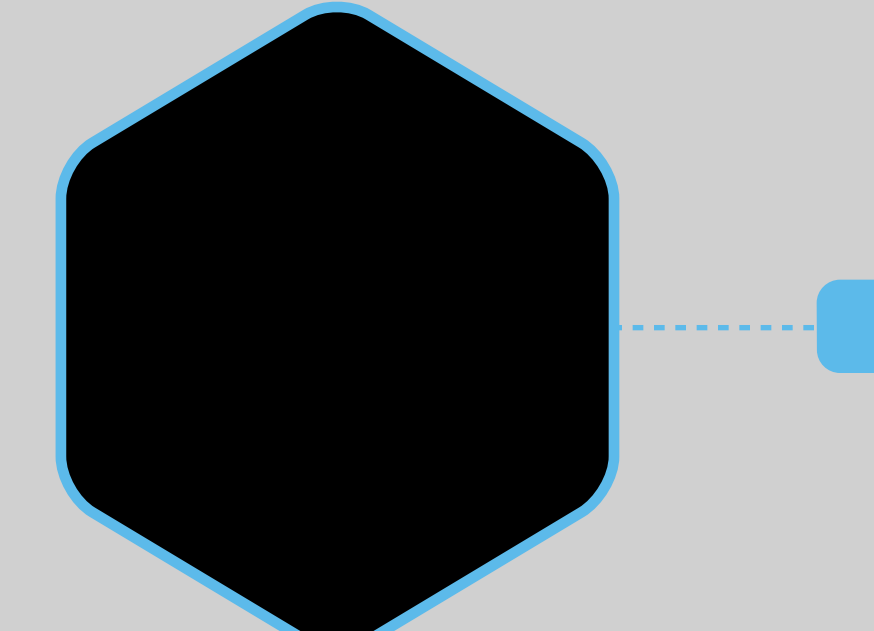

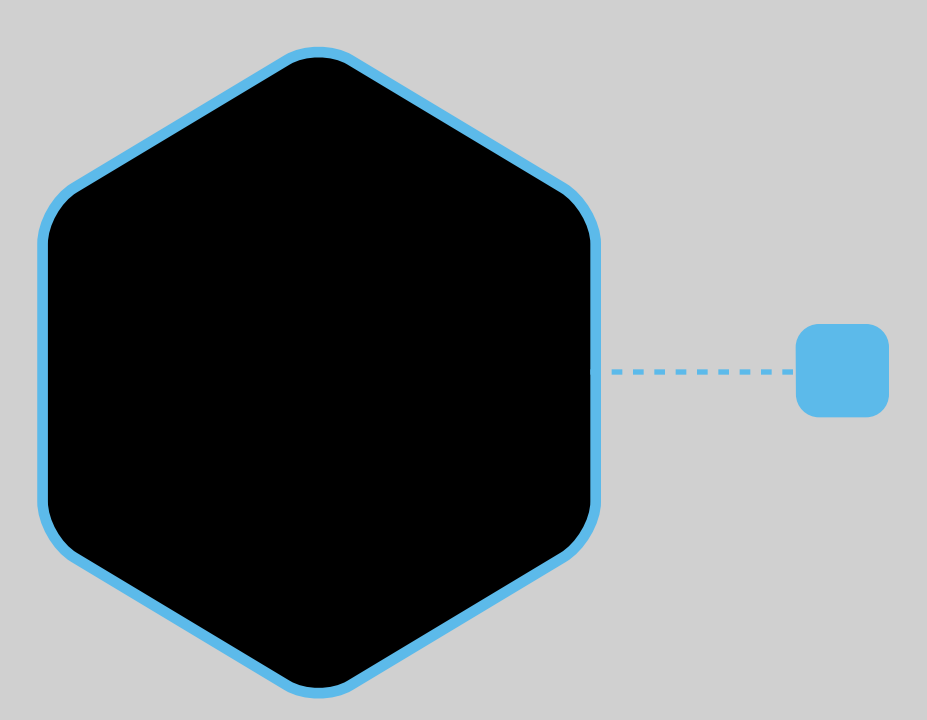

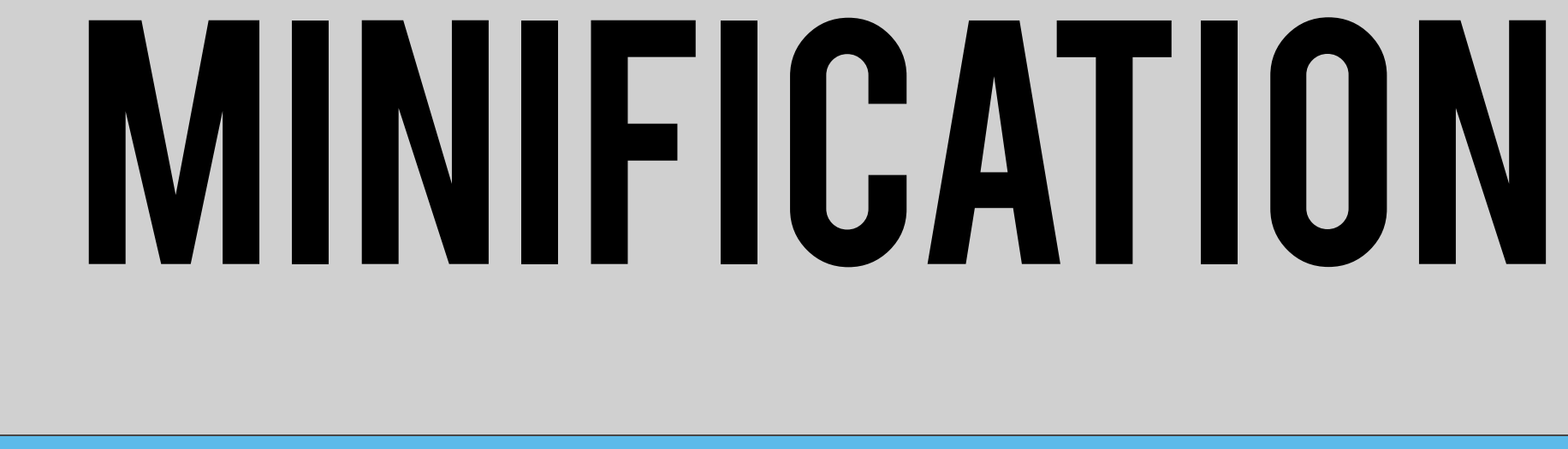

### **BEAVASCRIPT LINTING**

### **EXAMPLE TEST RUNNING**

### PACKAGE.JSON

"devDependencies": { "grunt": "~0.4.2", "grunt-contrib-jshint": "~0.6.3", "grunt-contrib-nodeunit": "~0.2.0", "grunt-contrib-uglify": "~0.2.2"

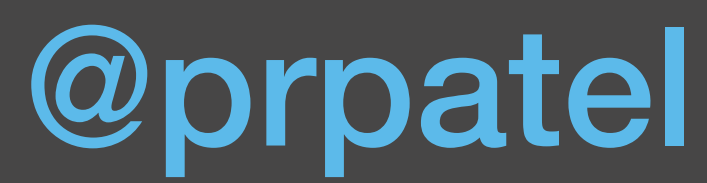

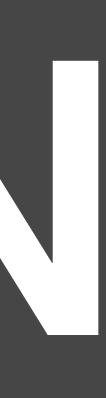

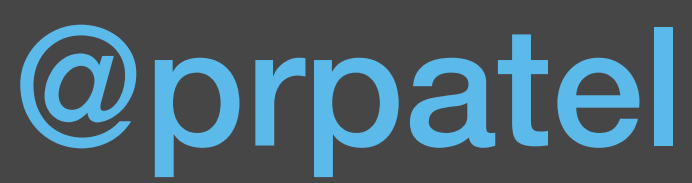

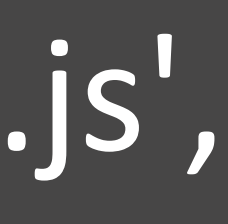

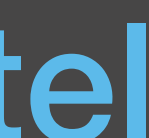

 grunt.initConfig({ jshint: { all: ['Grunoile.js', 'lib/\*\*/\*.js', 'test/\*\*/\*.js', 'public/\*\*/\*.js', 'routes/\*.js', 'routes/\*\*/\*.js', 'app.js']  $\bigwedge$  }); grunt.loadNpmTasks('grunt-contrib-jshint'); grunt.registerTask('default', ['jshint']); };

### $\mathsf{module}.\mathsf{exports}$  = function (grunt) {  $\mathbf{GRUNTFILE}$

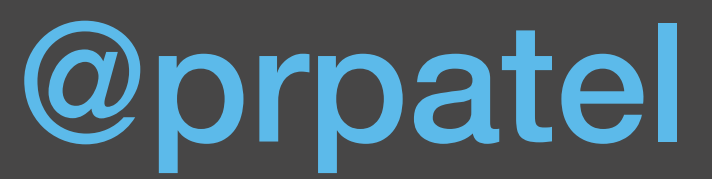

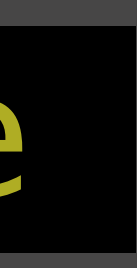

### \$ grunt Running "jshint:all" (jshint) task Linting app.js ...ERROR [L12:C20] W033: Missing semicolon. var app = express() RUNNING

to continue.

### Aborted due to warnings.

### Warning: Task "jshint:all" failed. Use --force

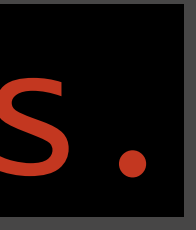

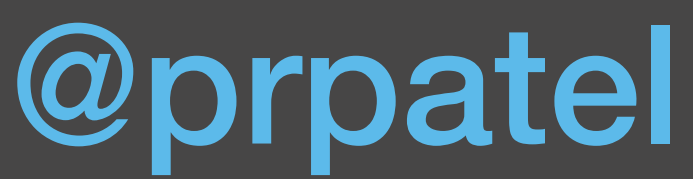

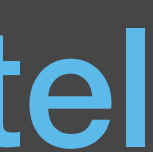

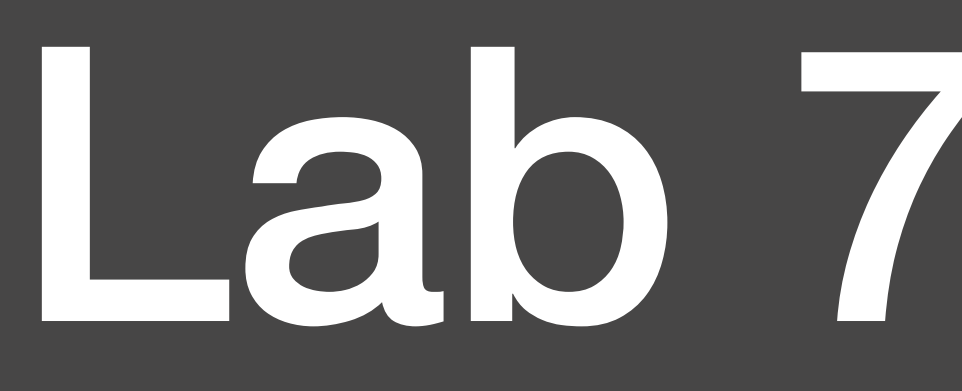

npm install grunt-cli -g \* npm install grunt Examine the Gruntfile.js \* run: grunt \* fix the source file that's broken \* run: grunt

### Lab 7: Grunt

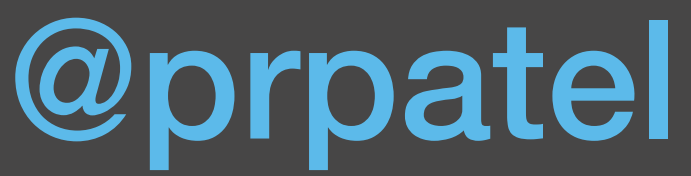

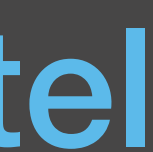

### Lab 8: Testing & Test Automation

# **BIRECT TEST OF JAVASCRIPT**

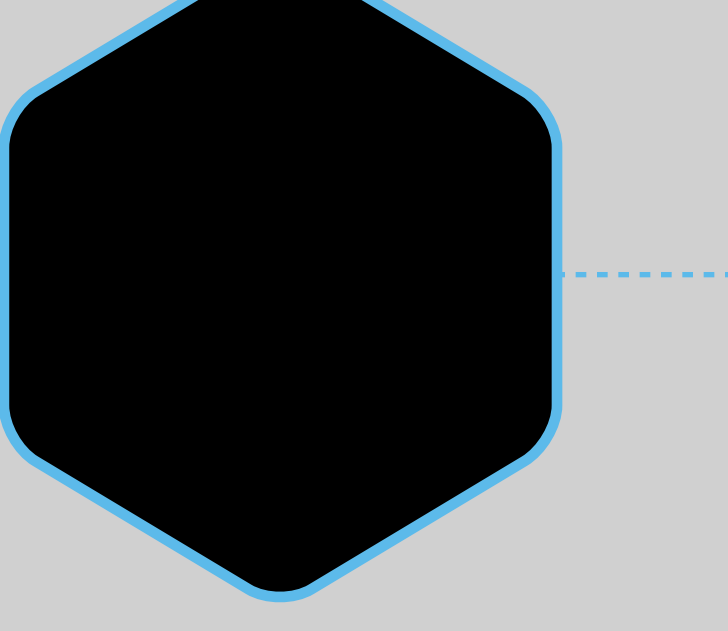

### **HEADLESS TESTING**

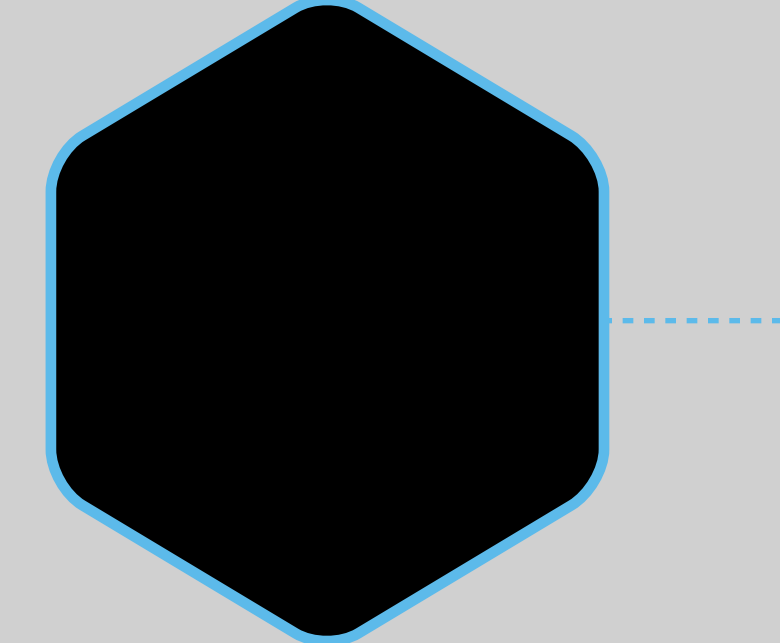

## **AUTOMATION**

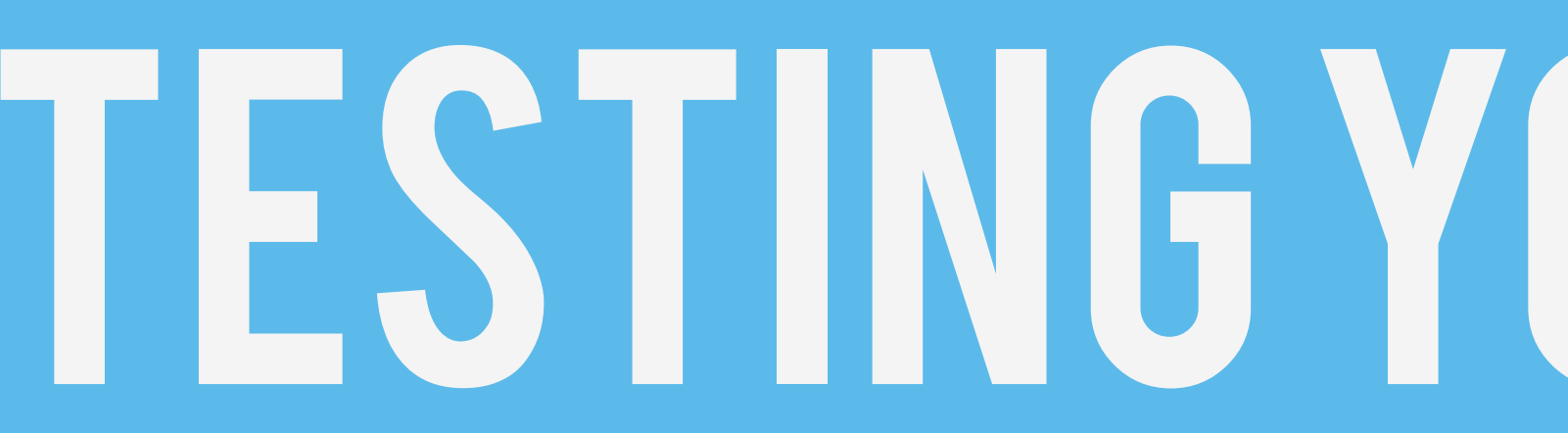

# TESTING YOUR PROJECT

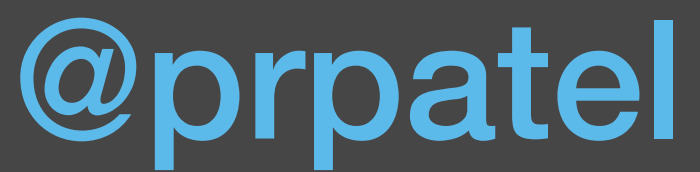

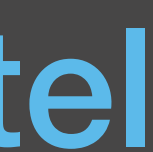

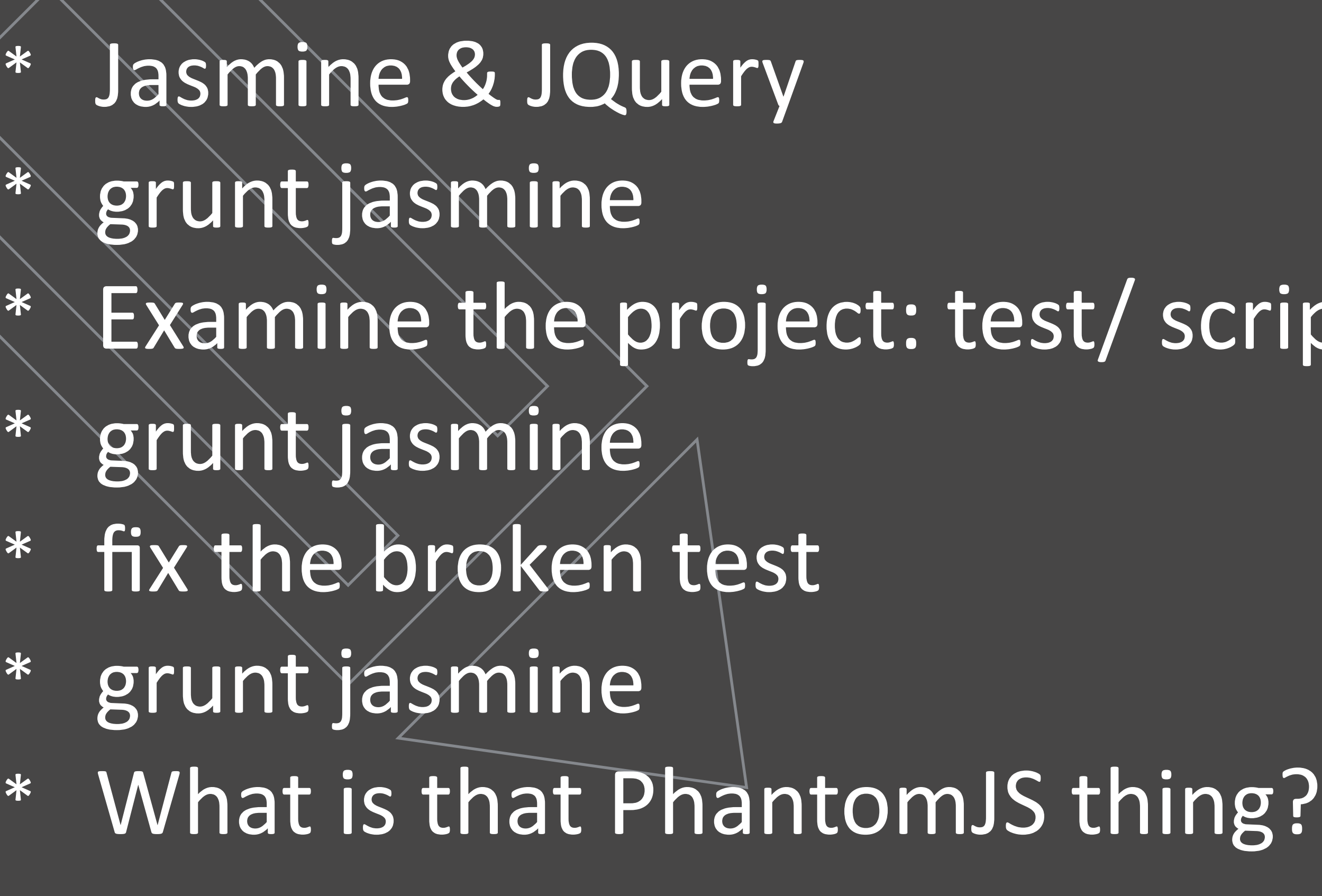

### Lab 8: Testing

### cripts/ folders

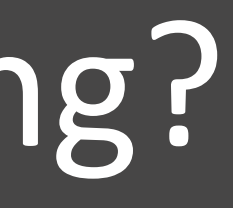

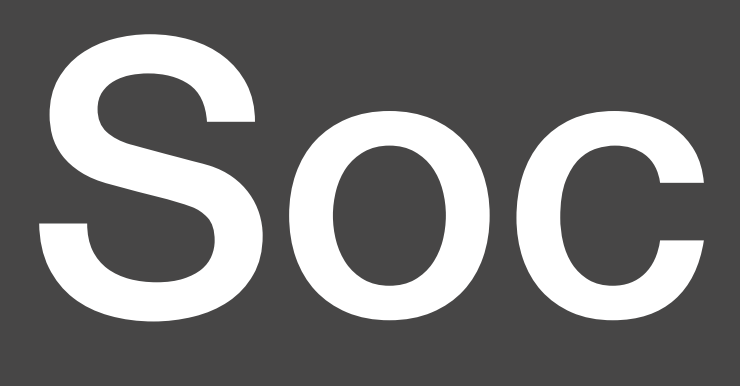

### Socket IO

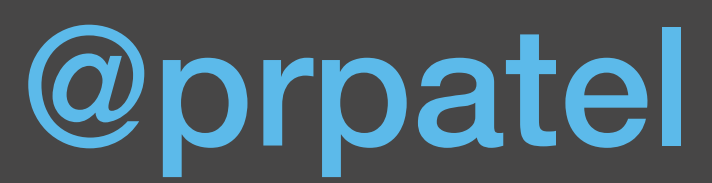

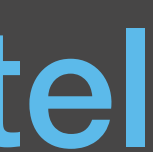

### **SAN AND SOCKET**

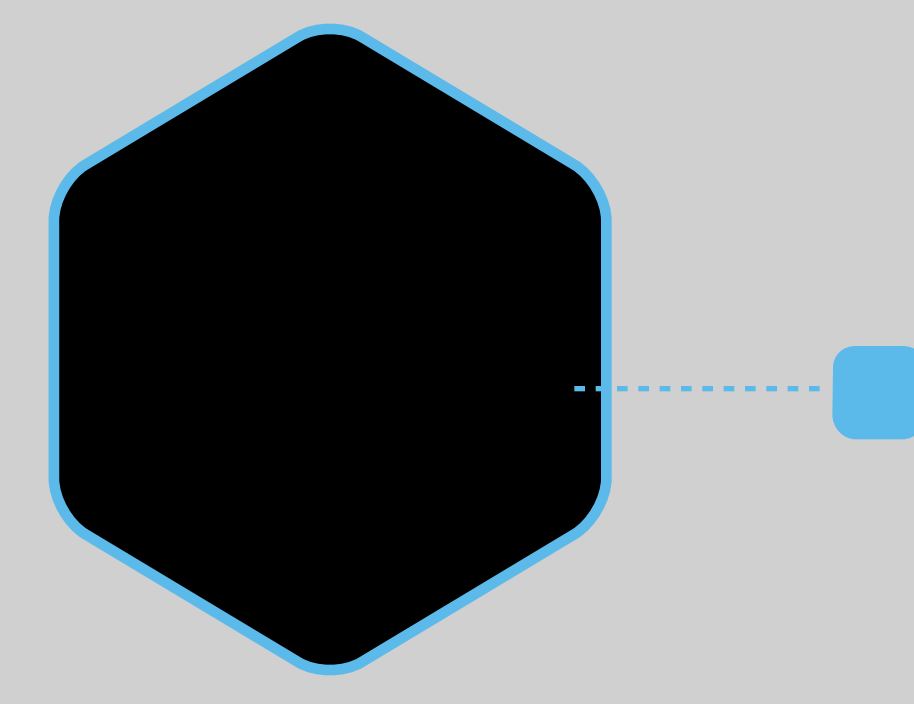

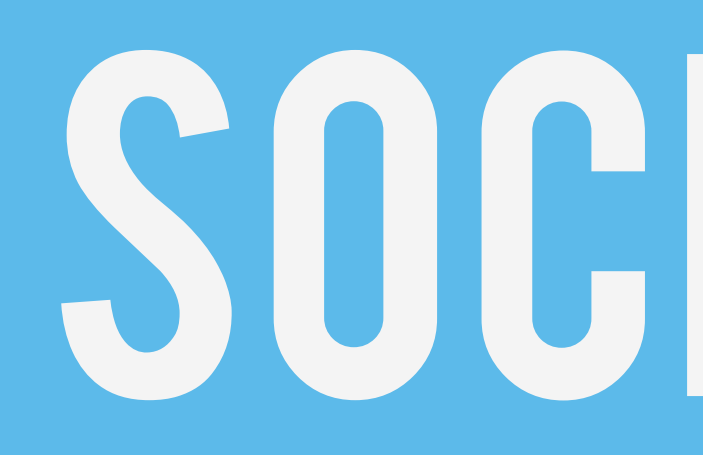

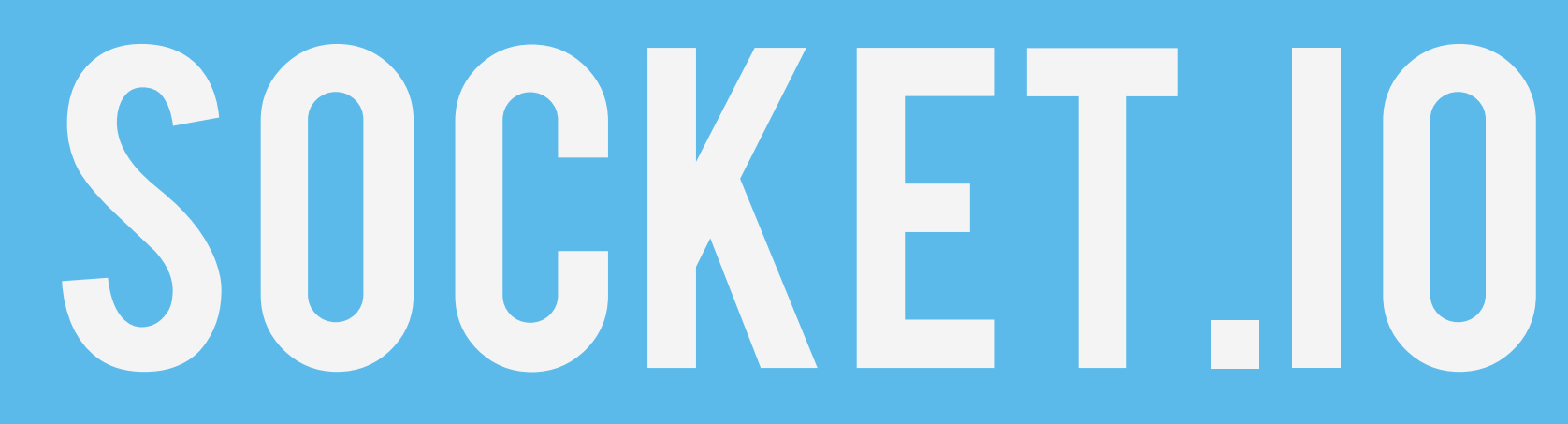

# **PERSISTENT CONNECTION • NODE HANDLES IT WELL**

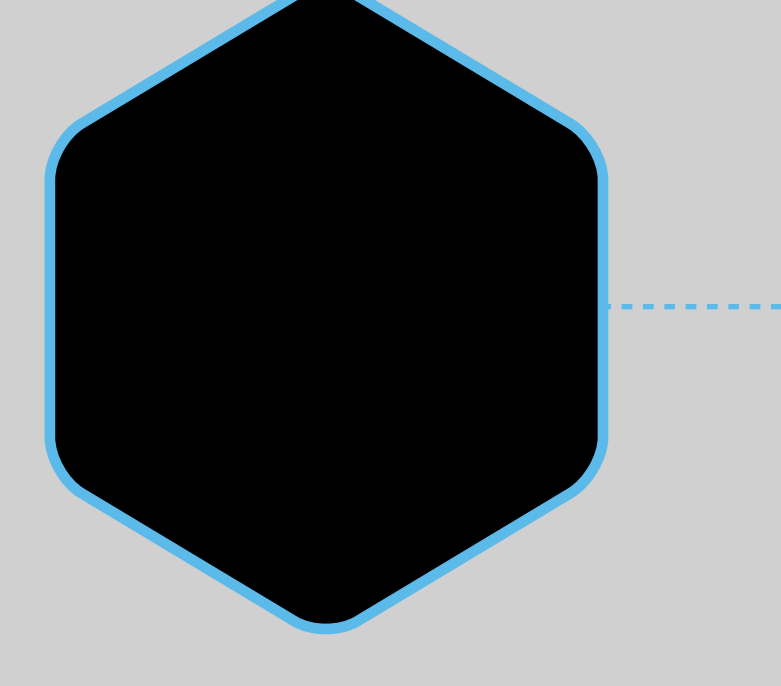

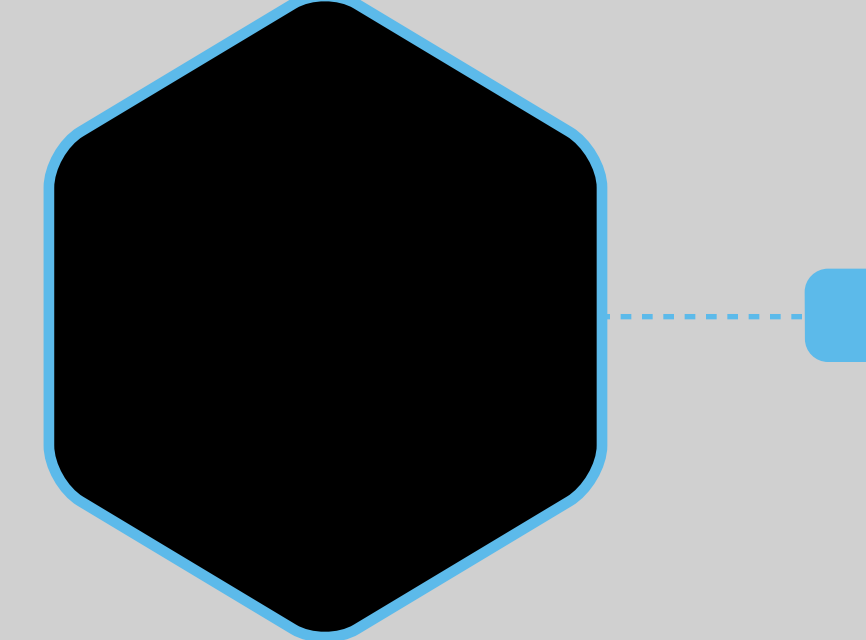

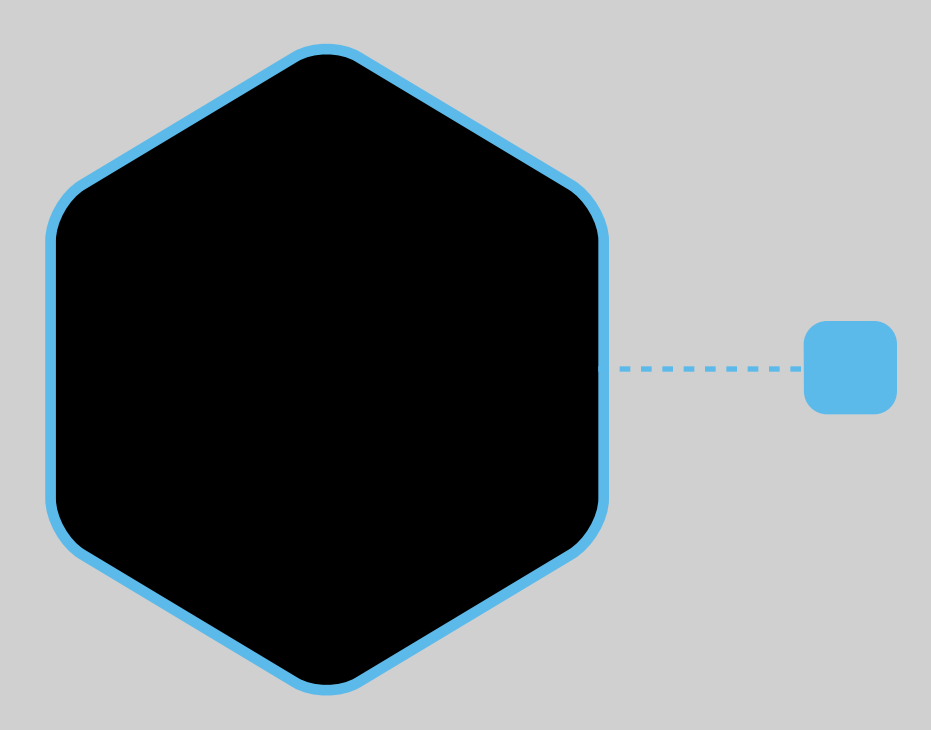

### **SIMPLE ONFRONT& BACK**

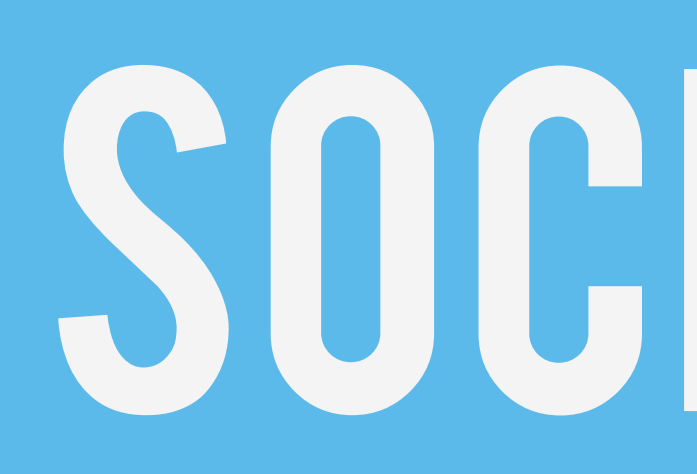

# SOCKET.IO

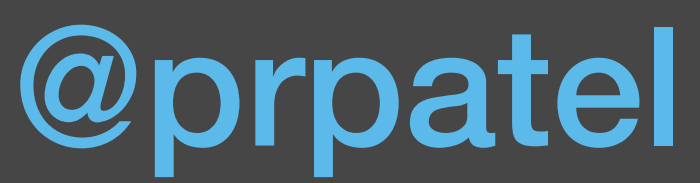

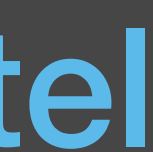

### io.emit('announce', { announcement: announcement

 });

### SERVER
@prpatel

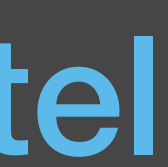

### socket.on('announce', function (data) { self.data.announcement = data; self.displayNewData();

 });

## BROWSER

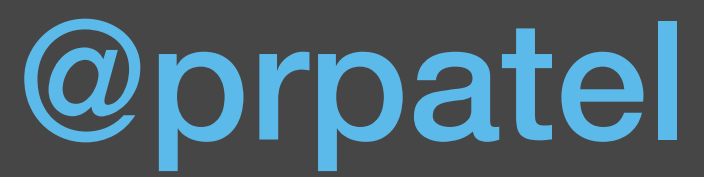

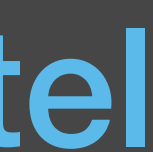

### Lab 9: Websocket

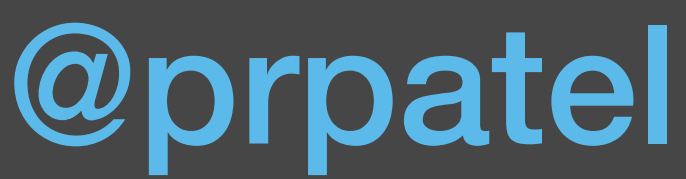

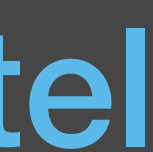

## Lab 9: Socket.io

Create a chat application  $*$  Start in start/, solution in finished/ Store session info \* Include socket.io in HTML page \* send/broadcast chat messages

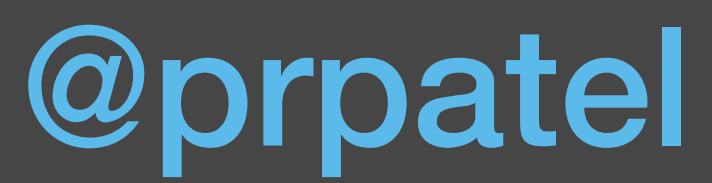

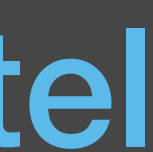

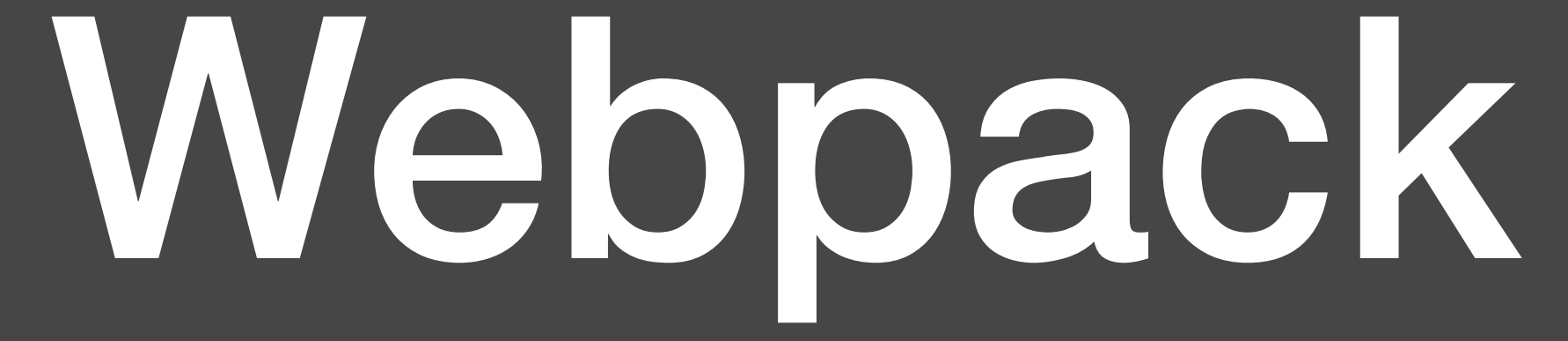

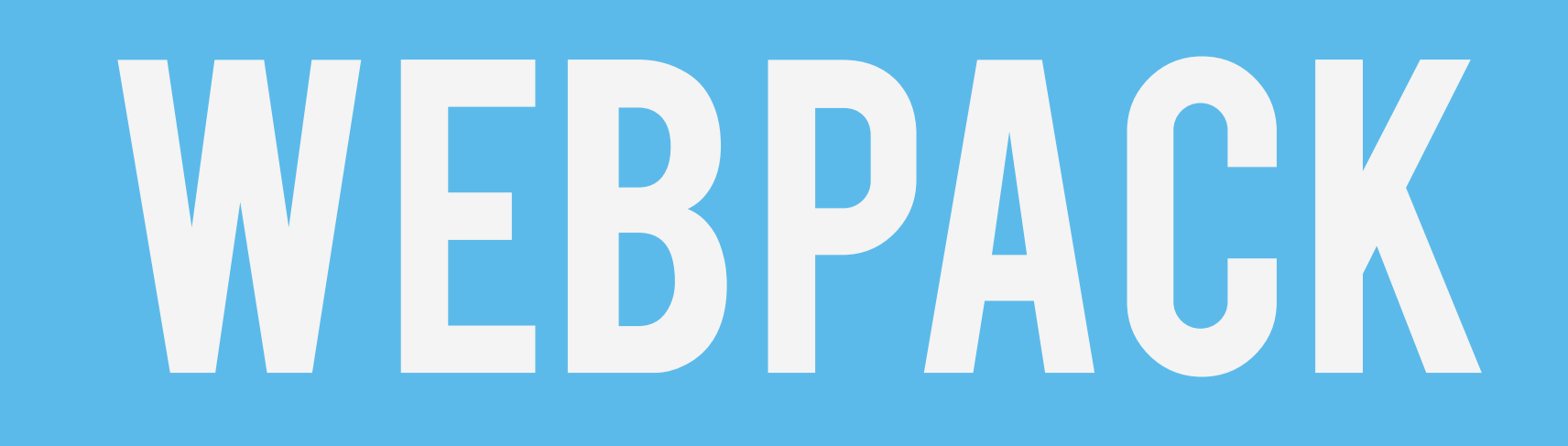

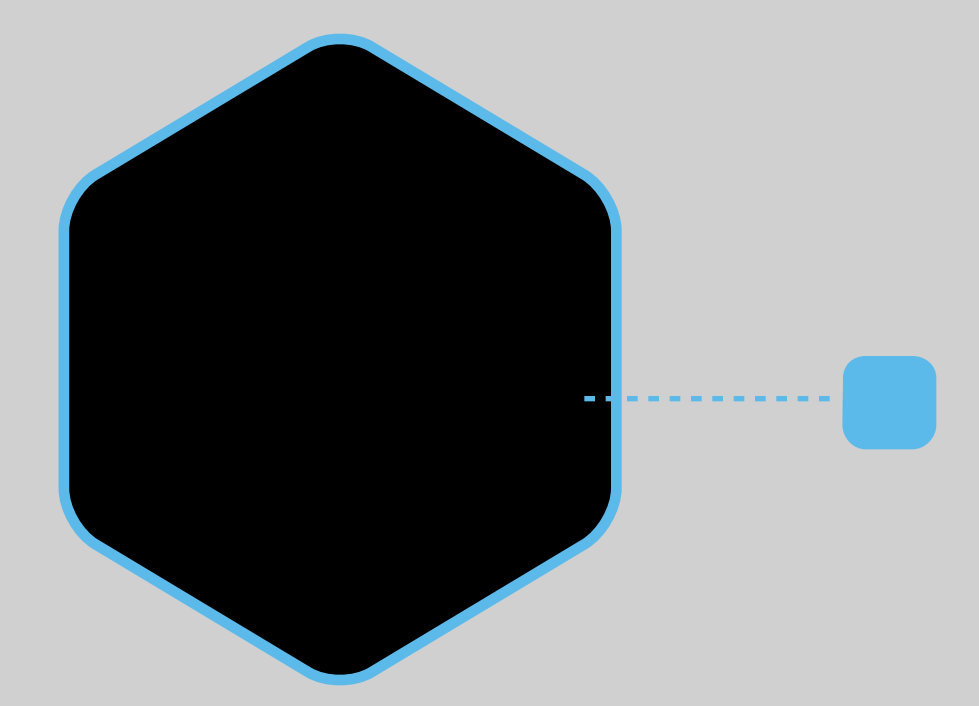

## Module builder

# **SUITEDFORLARGE PROJECTS**

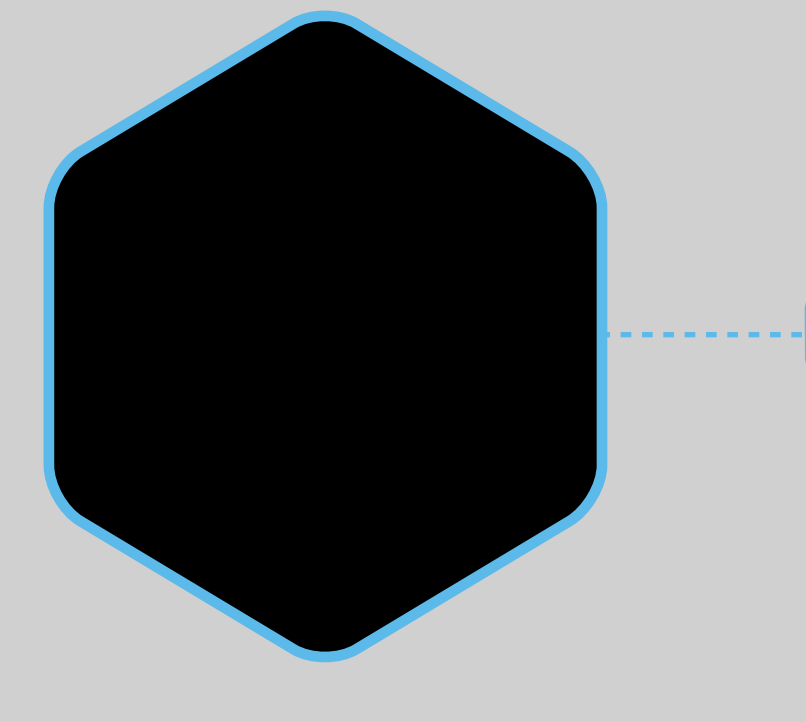

## CODE SPLITTING

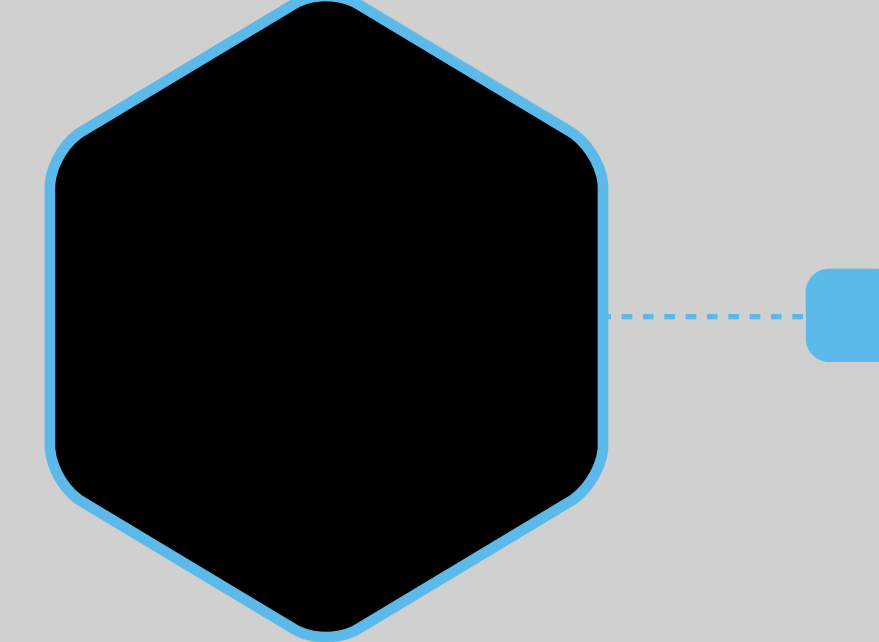

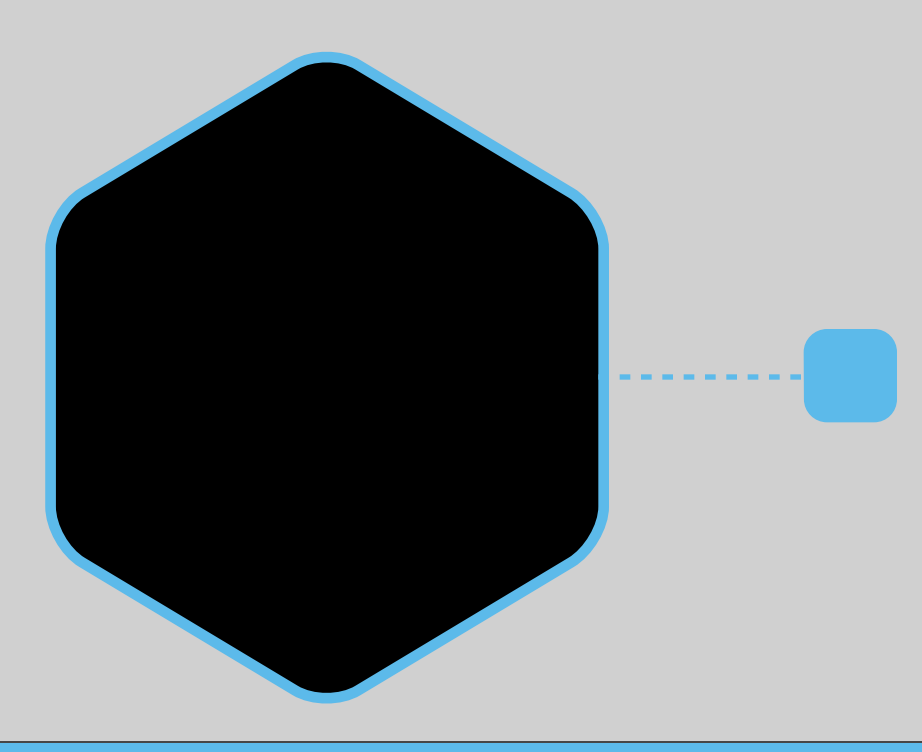

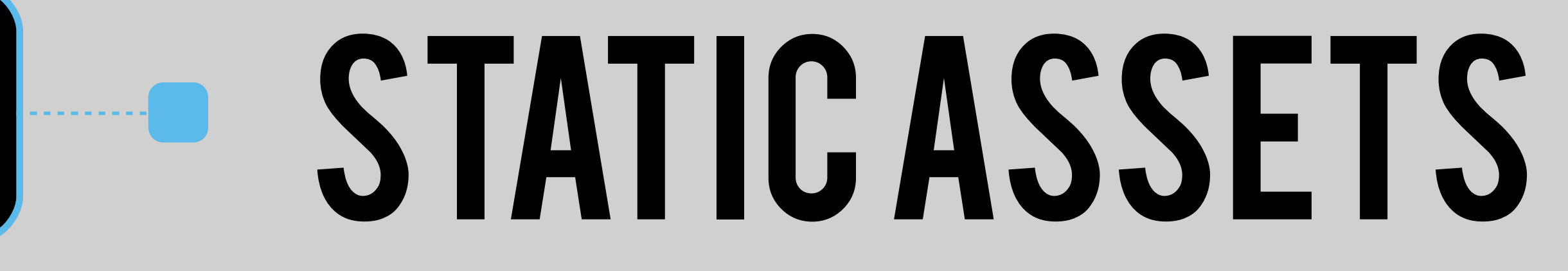

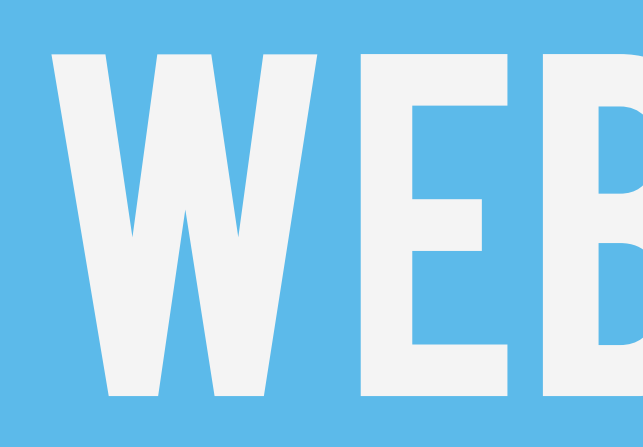

# WEBPACK

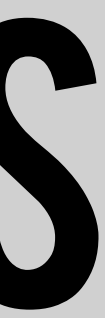

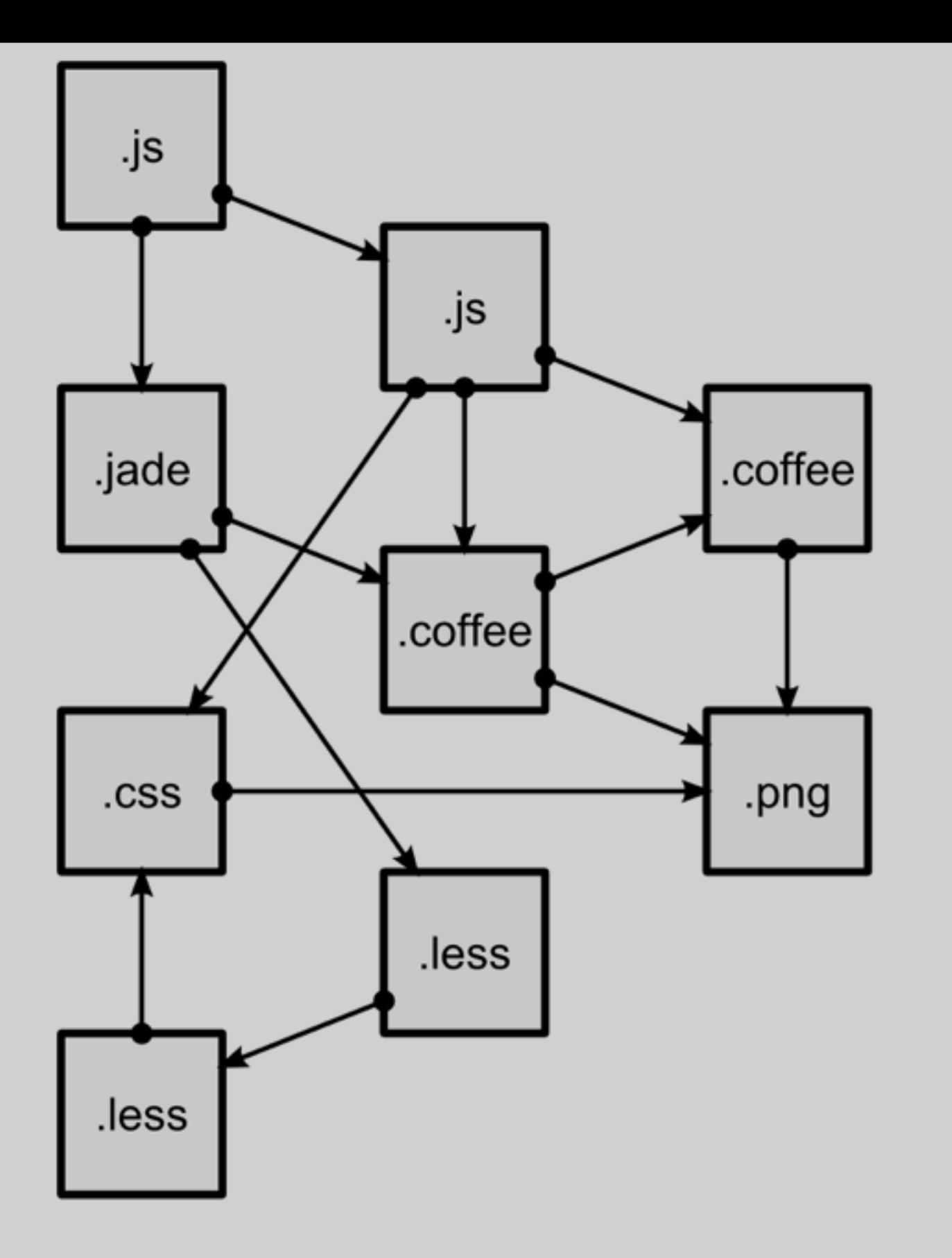

### modules with dependencies

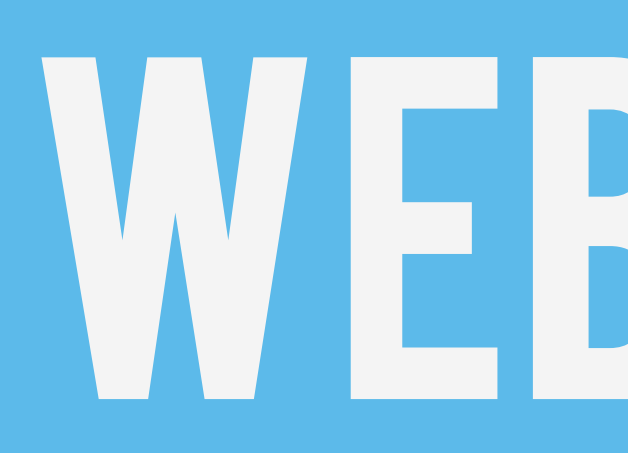

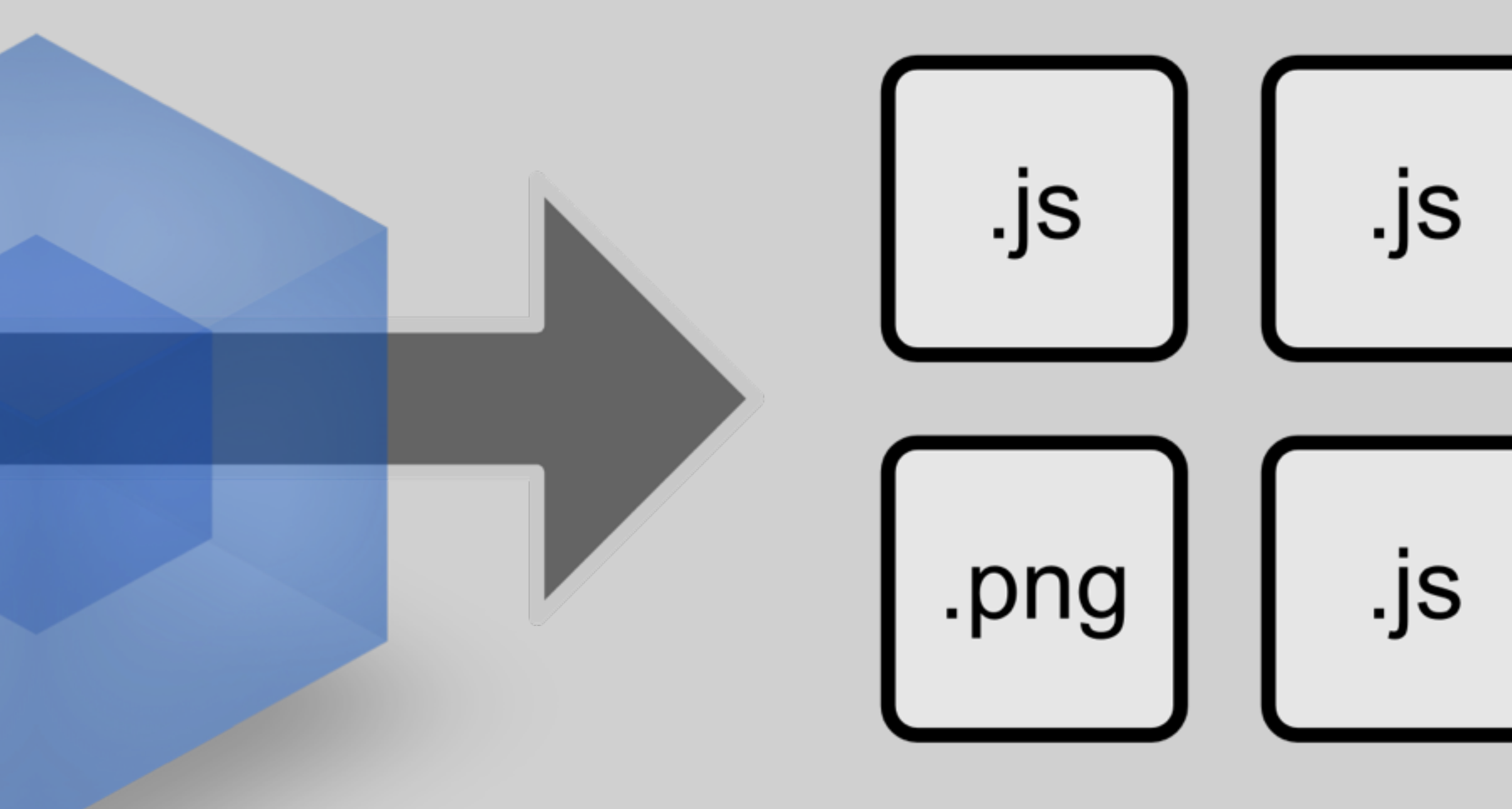

### webpack MODULE BUNDLER

static assets

# WEBPACK

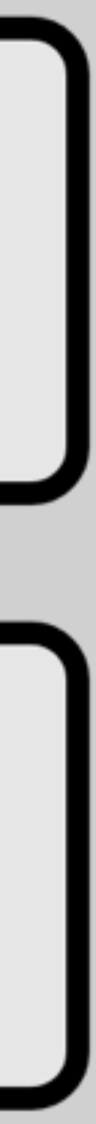

# BROWSER SYNC & LIVE http:// [webpack.github.io/docs/](http://webpack.github.io/docs/comparison.html) comparison.html

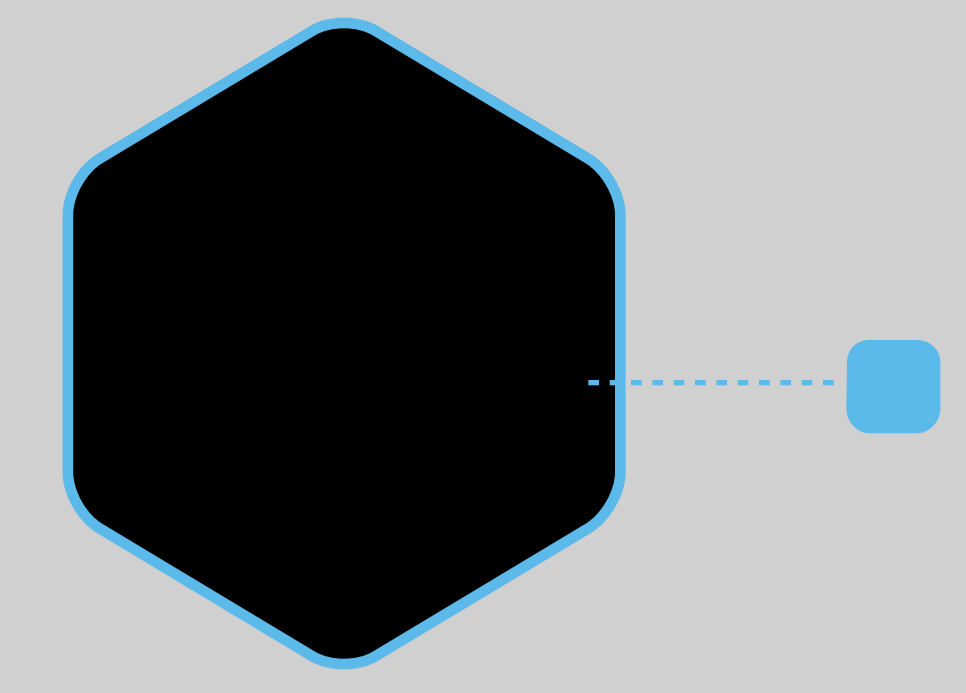

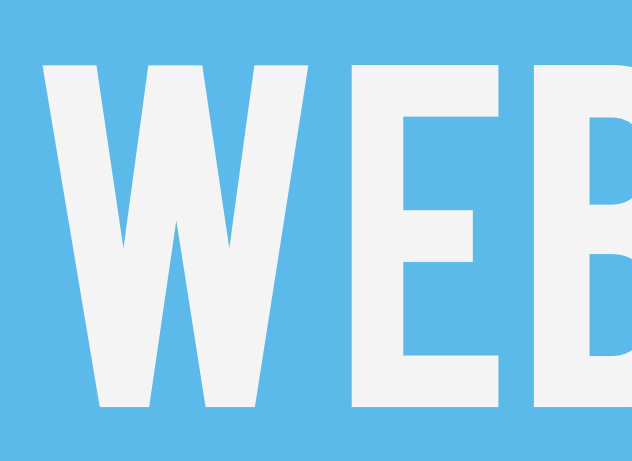

# WEBPACK

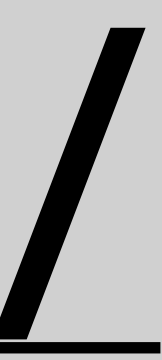

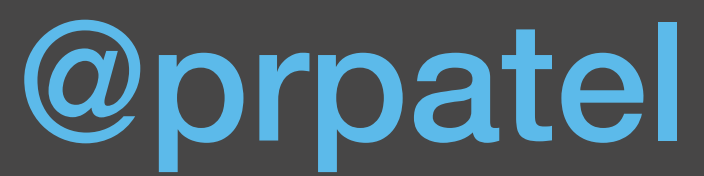

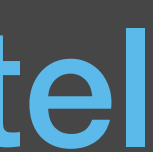

### Lab 10: ReactJS

npm run dev Point browser to localhost:8080 \* Change Home.js \* Create a new component, include it in Home.js

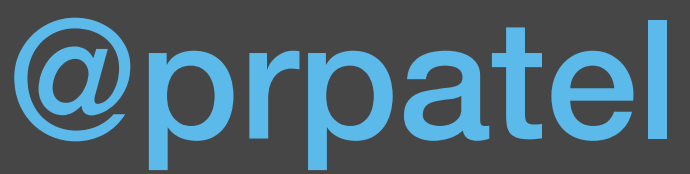

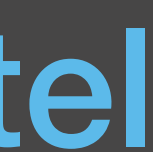

### Lab 10: REACTJS

# Lab 11: Browser debugging

Load lab11/index.html in Chrome Click sources tab Click in gutter to set break point Reload page

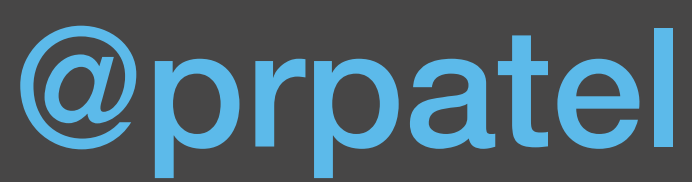

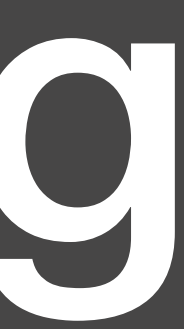

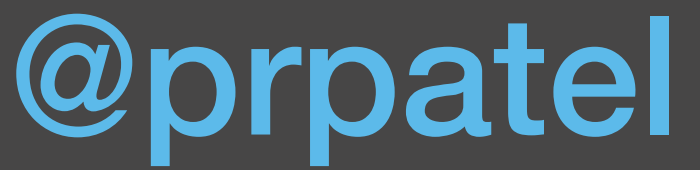

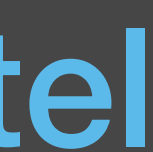

### NODE.JS

# DIFFERENT UNIVERSE THAN WHAT YOU ARE USED TO

# ASSEMBLE YOUR OWN framework

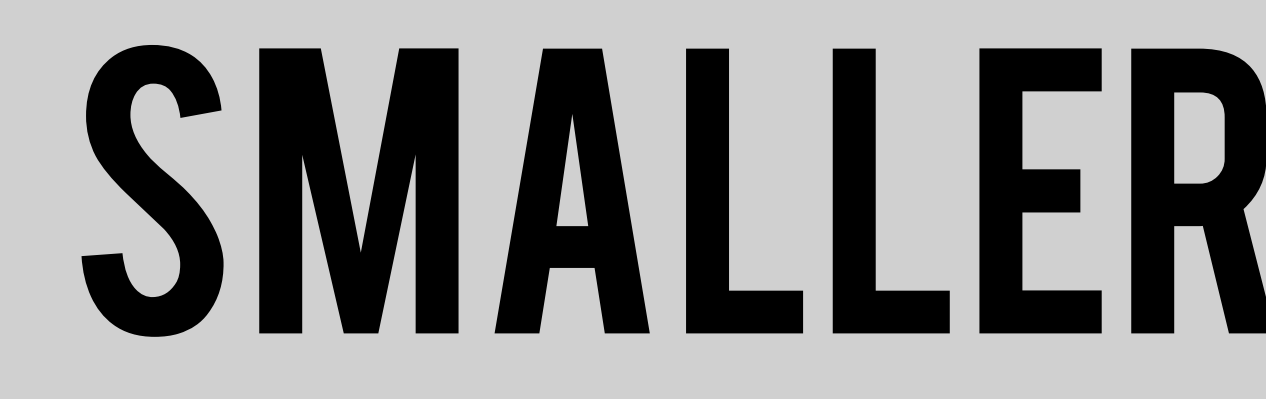

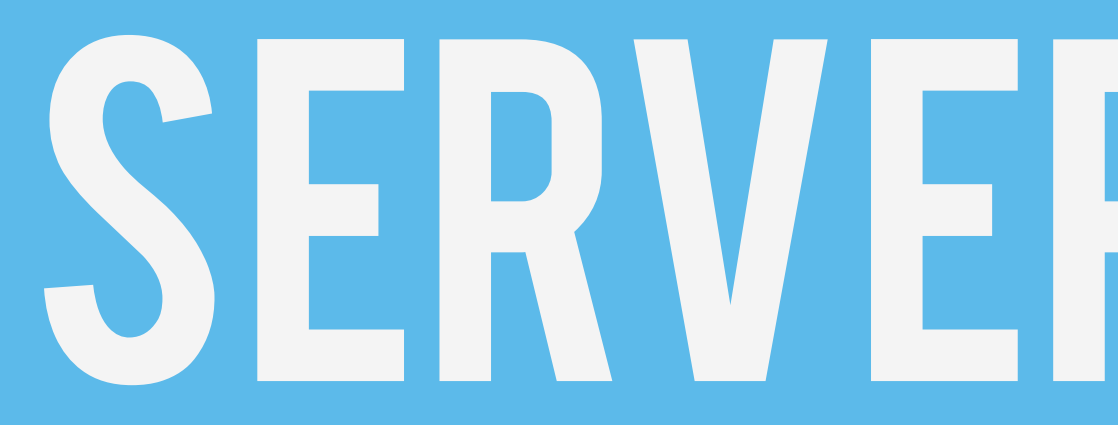

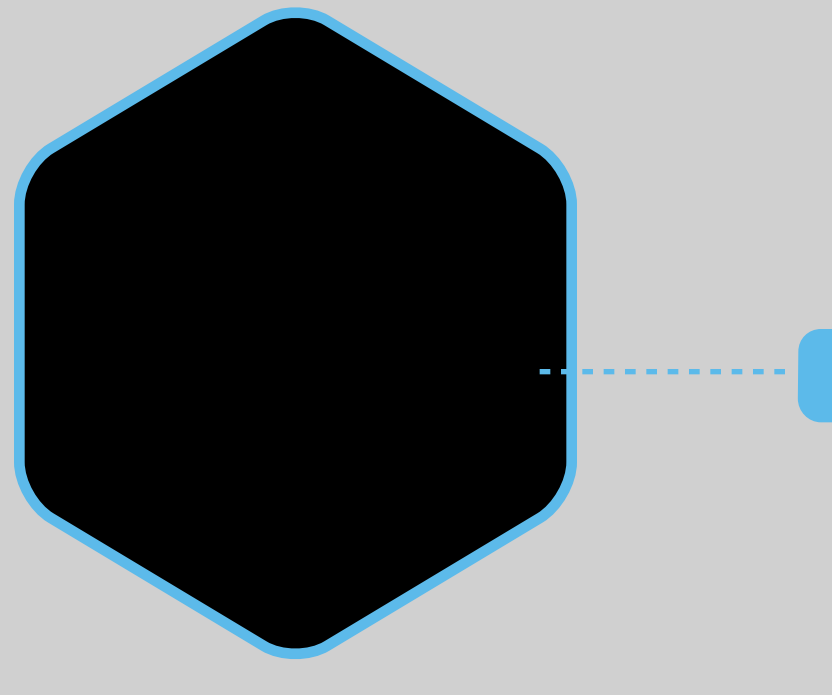

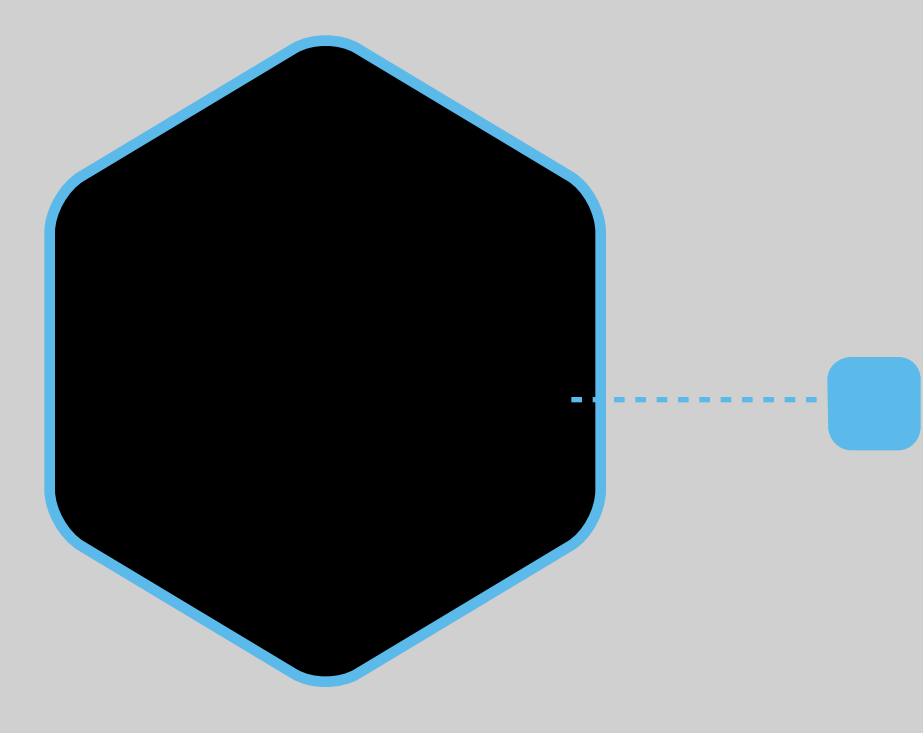

### SMALLER MODULES

# SERVER-SIDE JS

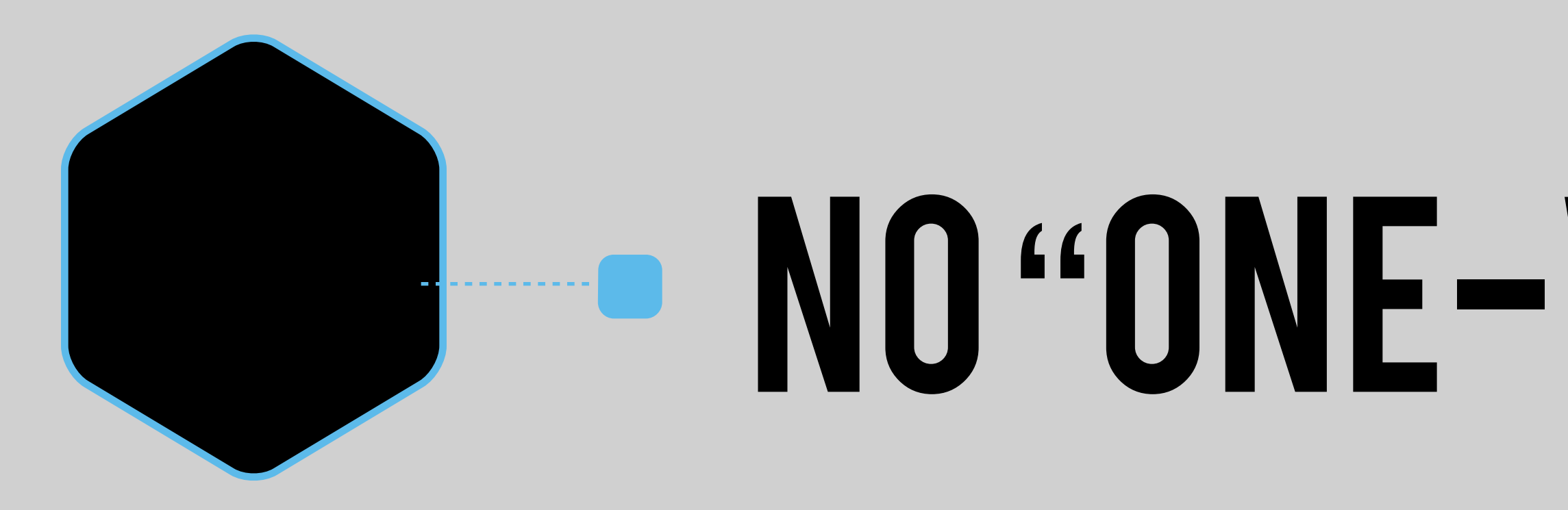

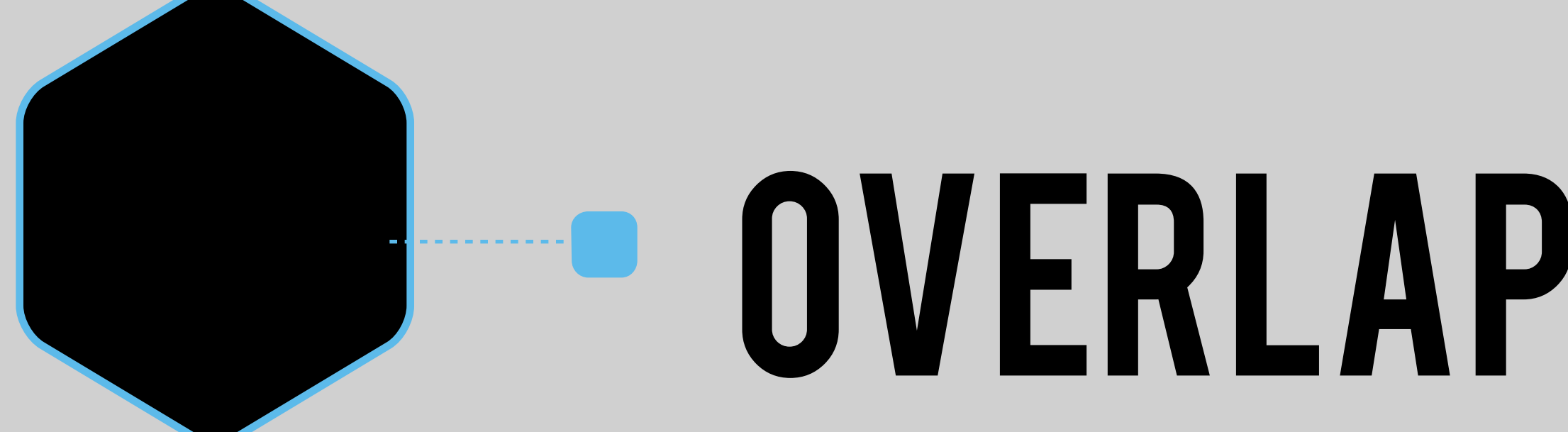

# SERVER-SIDE JS

### NO "ONE-WAY" to do things

### OVERLAPPING TOOLS

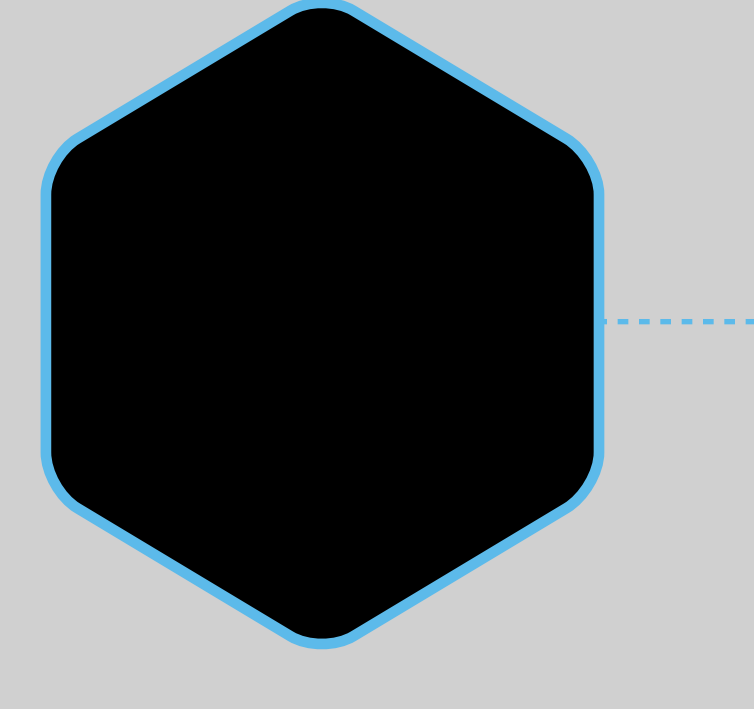

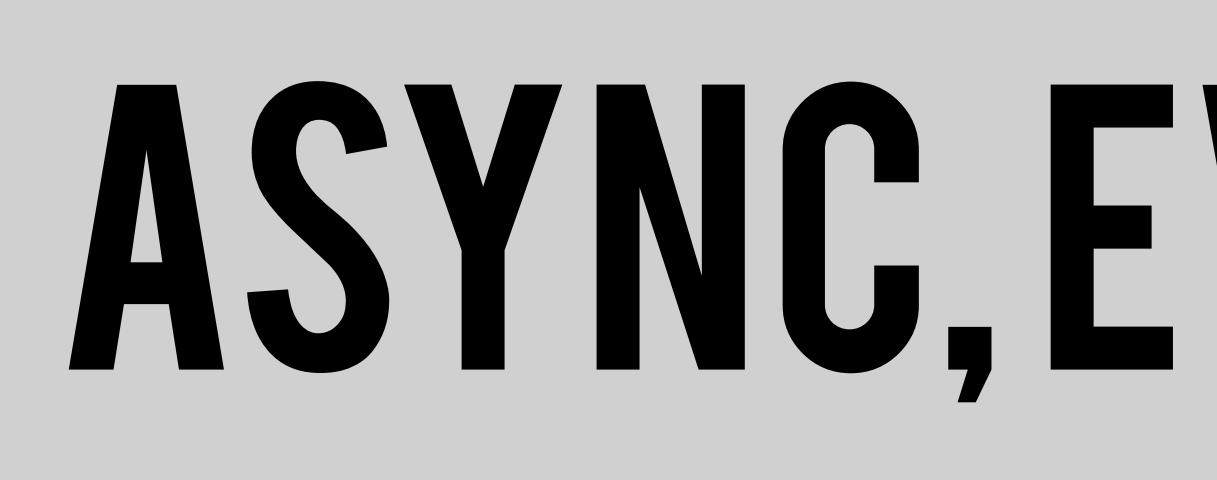

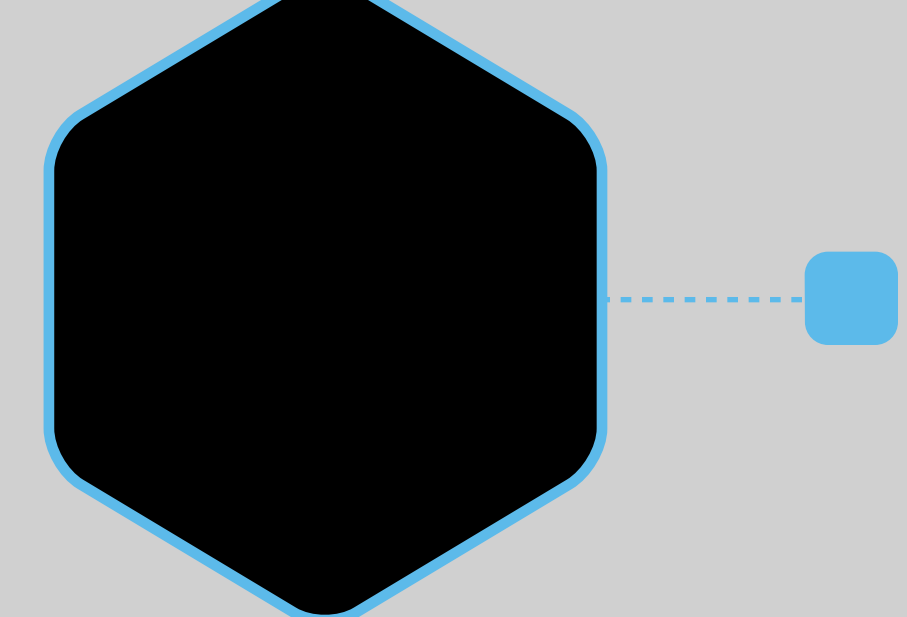

## **STILL MATURING**

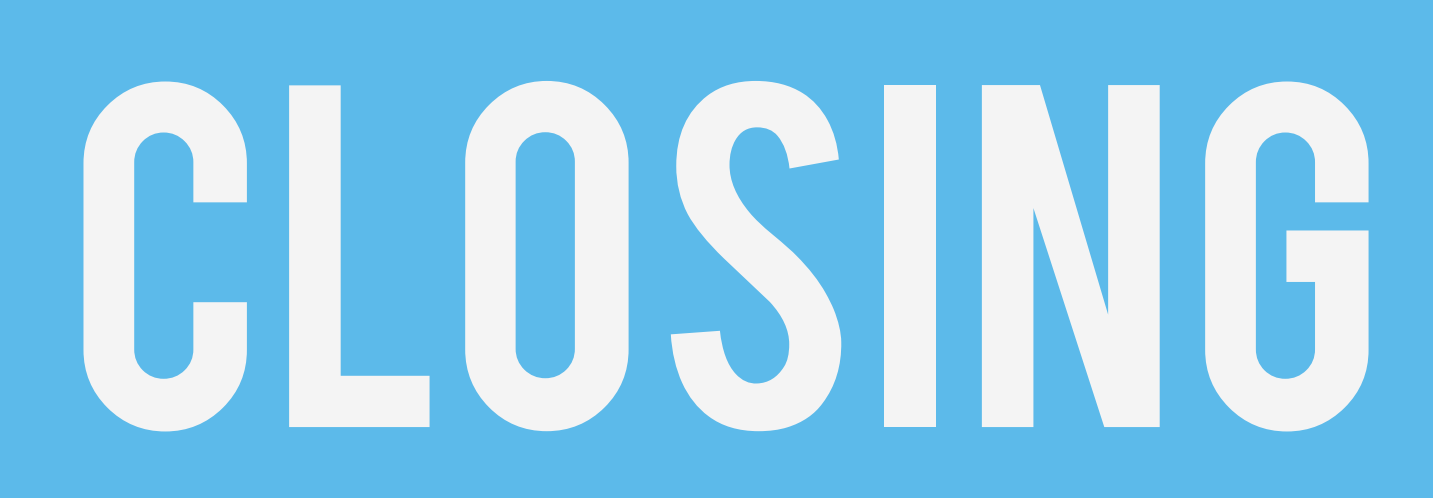

# NOT FOR EVERY KIND OF APP

## **ASYNC, EVENT-DRIVEN**

# CLOSING THOUGHTS

# can be tied into existing build process can use existing db & OTHER INFRA

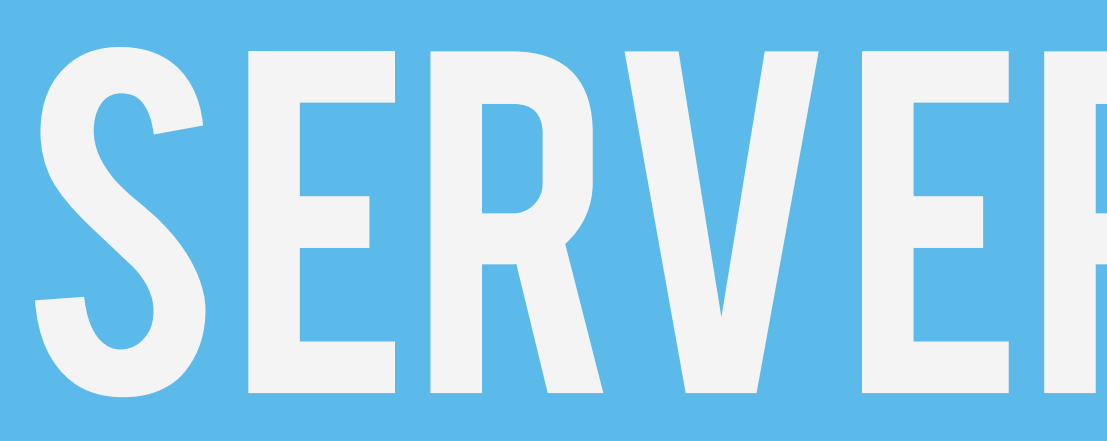

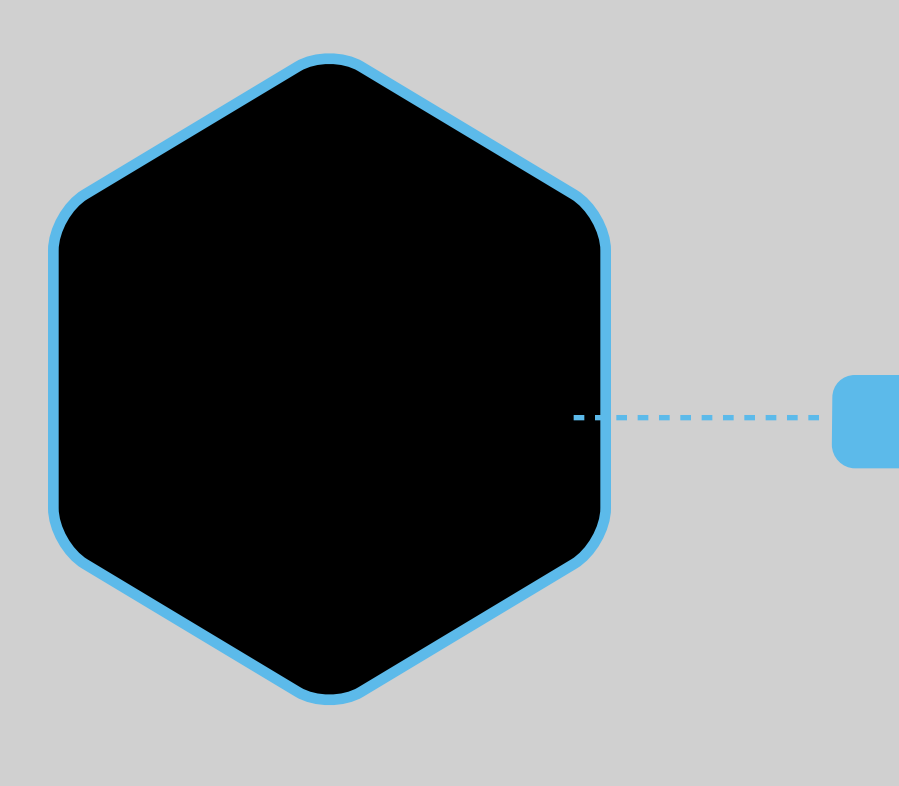

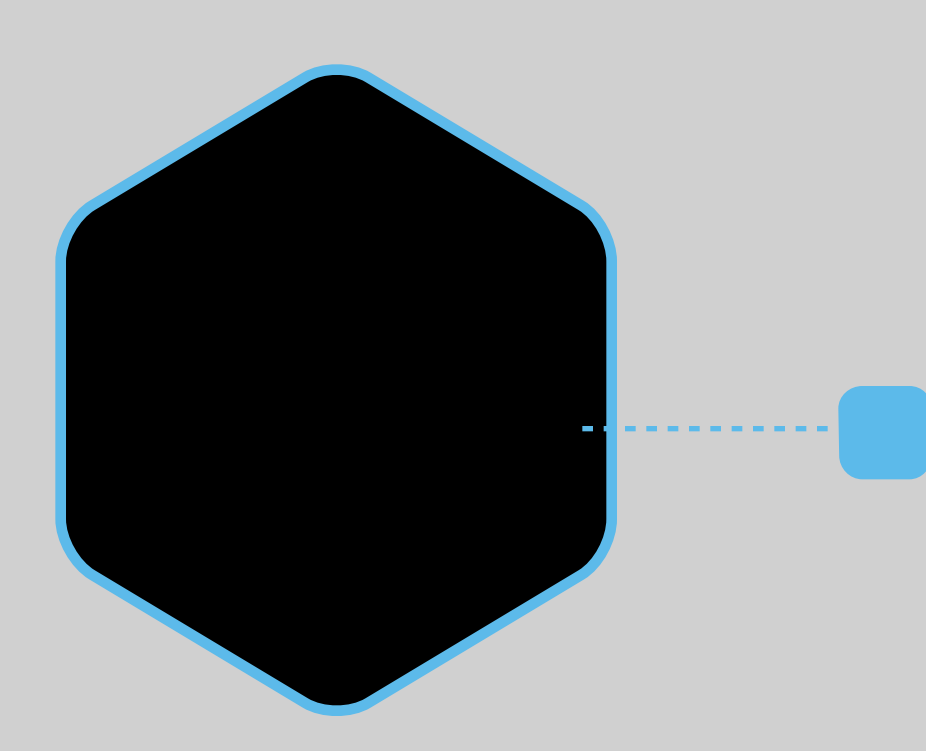

# SERVER-SIDE JS

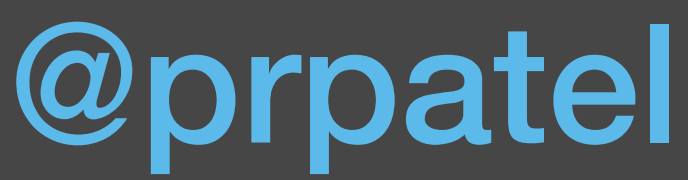

### References: https://strongloop.com/strongblog/node-jsperformance-event-loop-monitoring/ http://charwangles.com/2014/08/15/what-is-node-js/ https://github.com/justinklemm/nodejs-asynctutorial https://github.com/kwhinnery/node-workshop

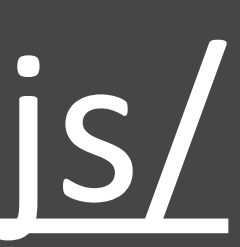

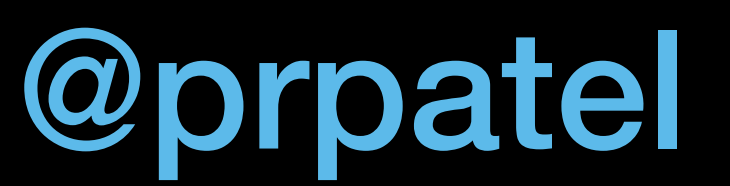

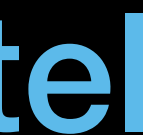

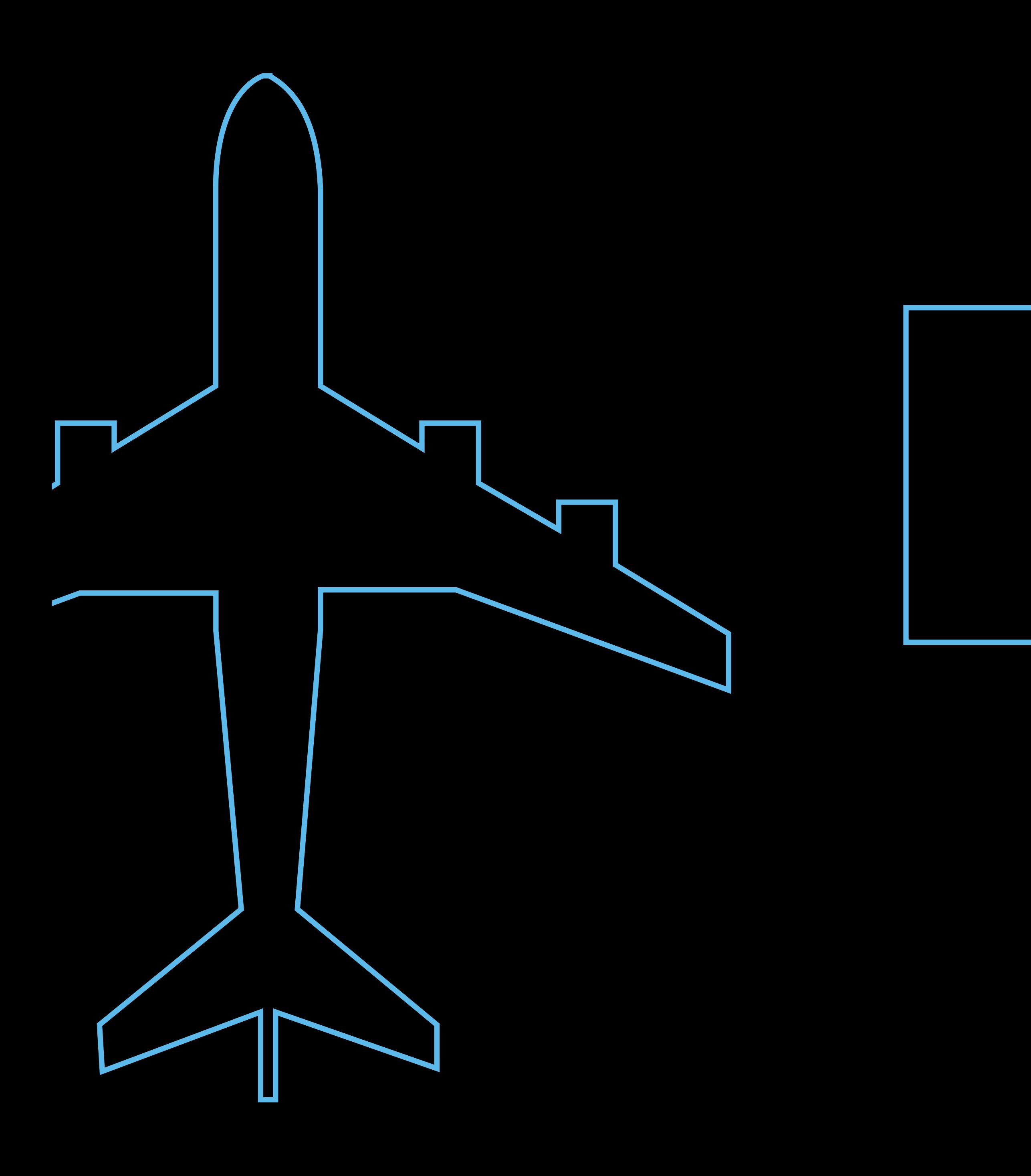

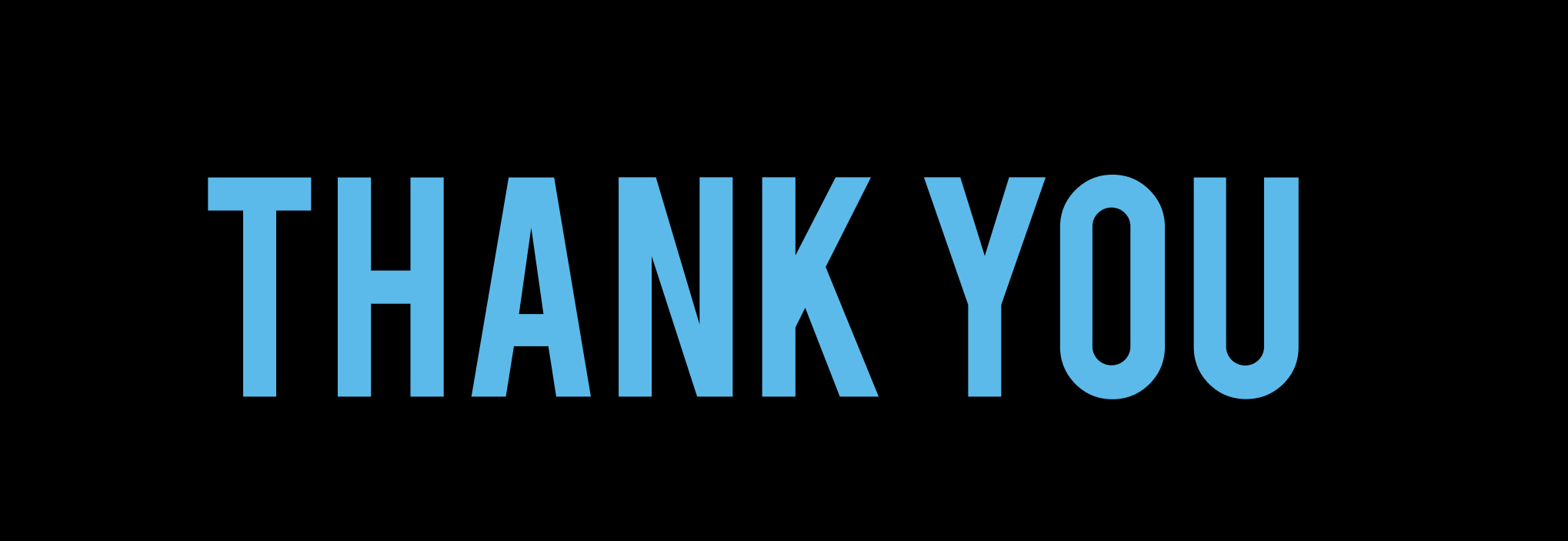

@prpatel

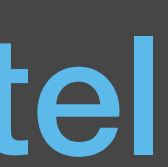

# GULP

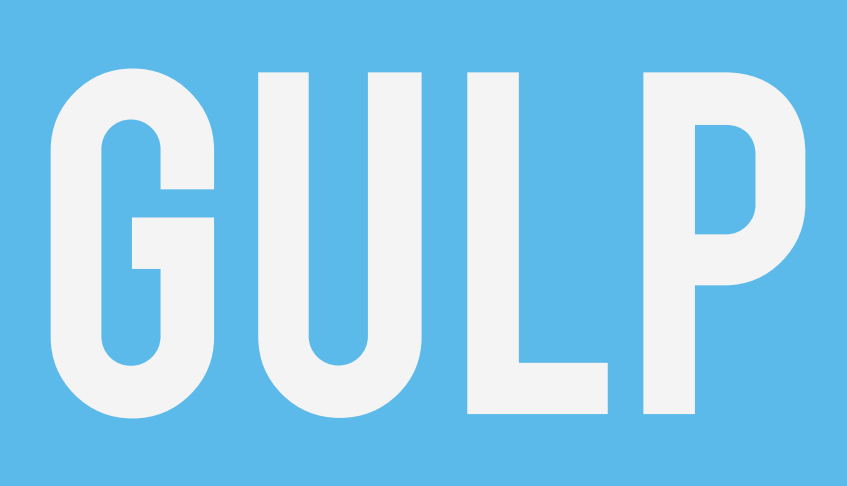

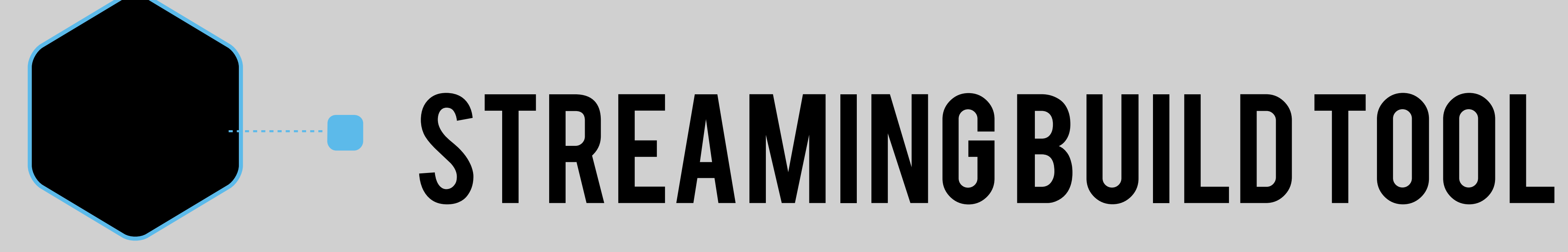

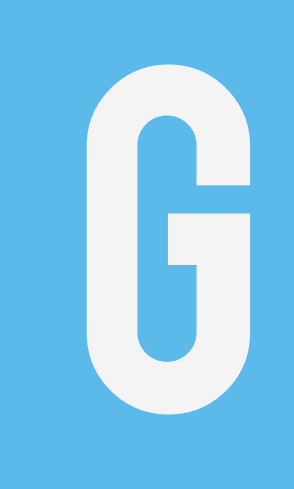

# **PLUGINBASED**

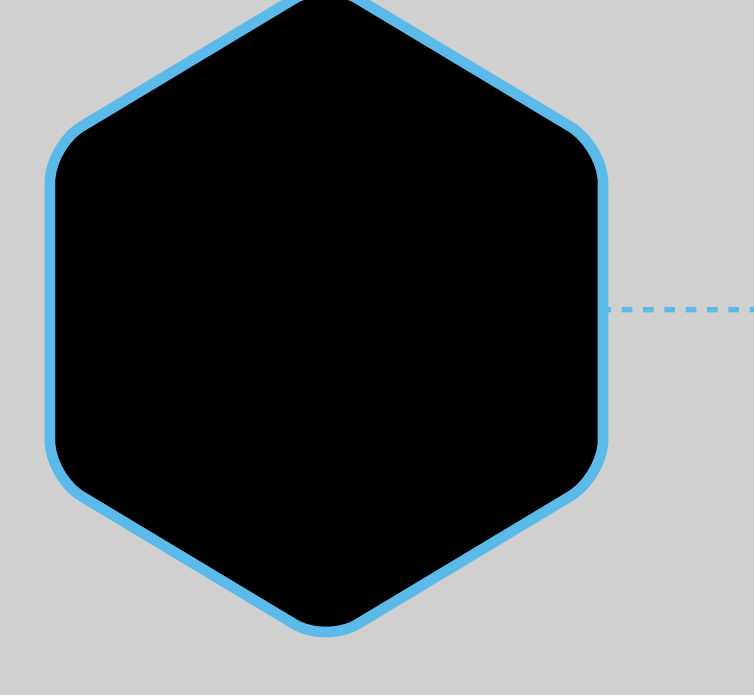

# **STREAMING**

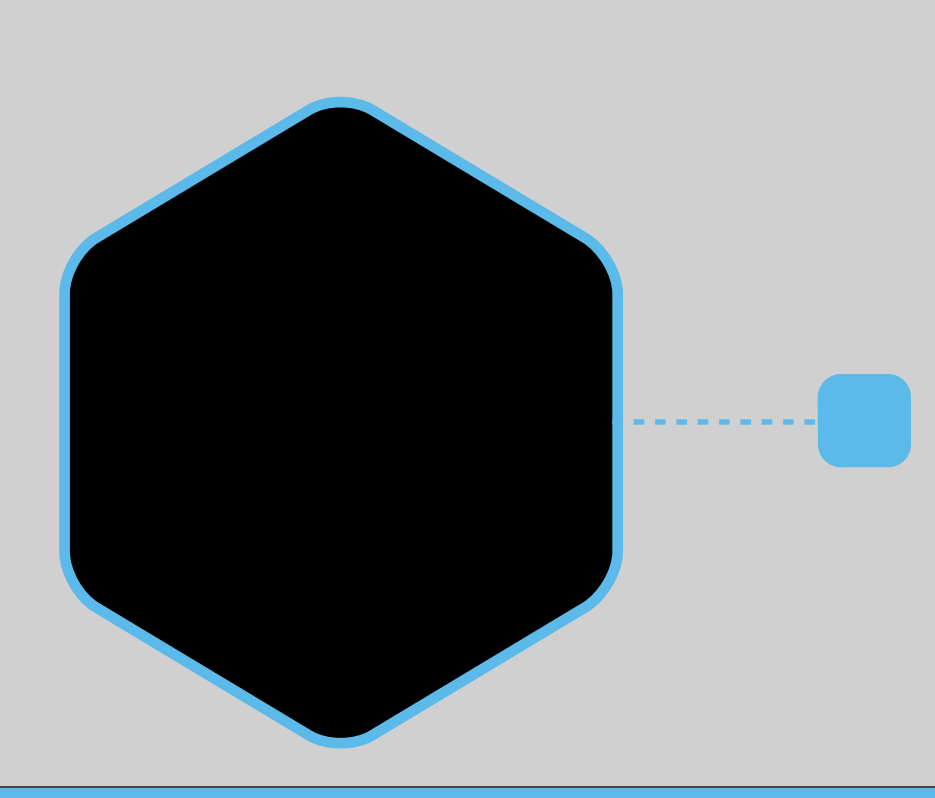

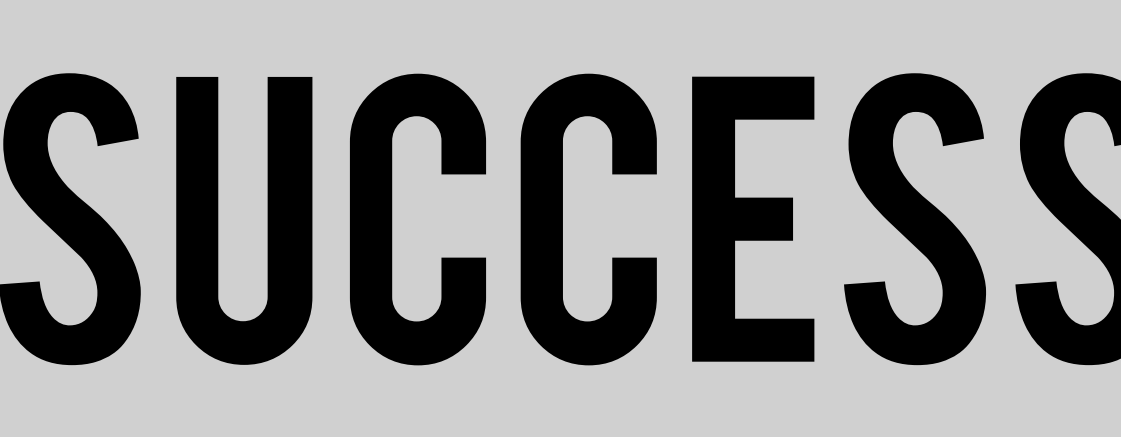

# **SUCCESSOR TO GRUNT (?)**

# USES

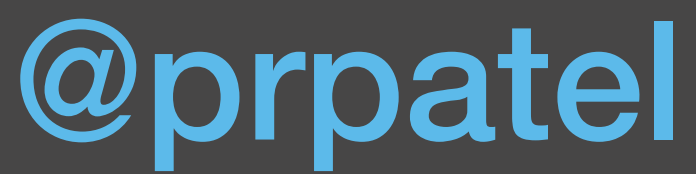

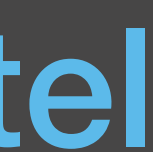

### |gulp.task('build', ['clean'], function(cb) { runSequence(['vendor', 'assets', 'styles', 'bundle'], cb);

});

### GULPFILE

@prpatel

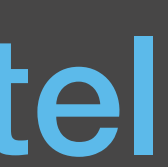

gulp.task('assets', function() {  $src. assets = [$  'src/assets/\*\*', 'src/content\*/\*\*/\*.\*', 'src/templates\*/\*\*/\*.\*' 

 ]; return gulp.src(src.assets) .pipe(\$.changed('build')) .pipe(gulp.dest('build')) .pipe(\$.size({Mtle: 'assets'})); 

}); 

### GULPFILE

@prpatel

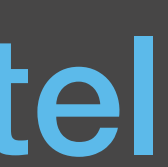

gulp.task('bundle', function(cb) { var started = false; var config = require('./webpack.config.js');  $var$  bundler  $=$  webpack(config);

… 

}

### GULPFILE

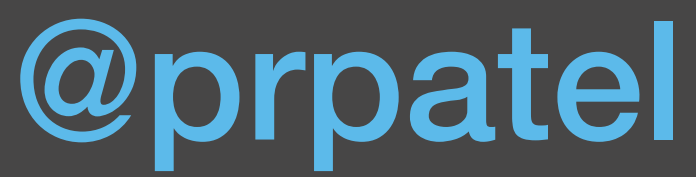

### References: http://gulpjs.com/ https://github.com/kriasoft/react-starter-kit

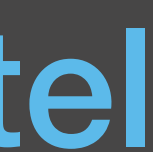

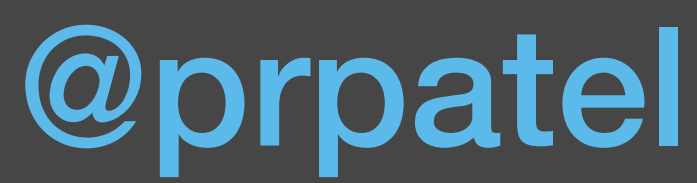

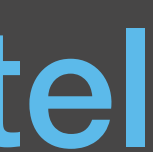

 $CSSsize \hspace{1cm} 148.13kB$  $HTMLsize$   $\angle$  | 20.84 kB  $\sqrt{100}$  |  $\sqrt{100}$  |  $\sqrt{100}$  |  $\sqrt{100}$  |  $\sqrt{100}$  |  $\sqrt{100}$  |  $\sqrt{100}$  |  $\sqrt{100}$  |  $\sqrt{100}$  |  $\sqrt{100}$  |  $\sqrt{100}$  |  $\sqrt{100}$  |  $\sqrt{100}$  |  $\sqrt{100}$  |  $\sqrt{100}$  |  $\sqrt{100}$  |  $\sqrt{100}$  |  $\sqrt{100}$  |  $\sqrt{1$ JavaScript size | 1.72 MB

**S** gulp pagespeed [15:48:49] Using gulpfile ~/dev/react/react-starter-kit/gulpfile.js [15:48:49] Starting 'pagespeed'...

## PAGESPEED

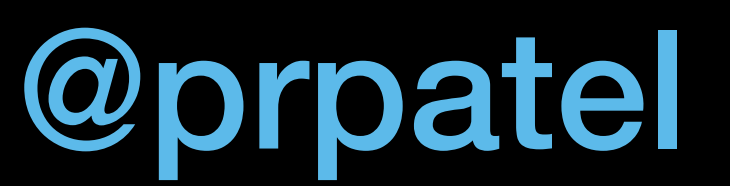

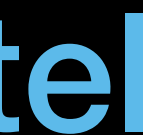

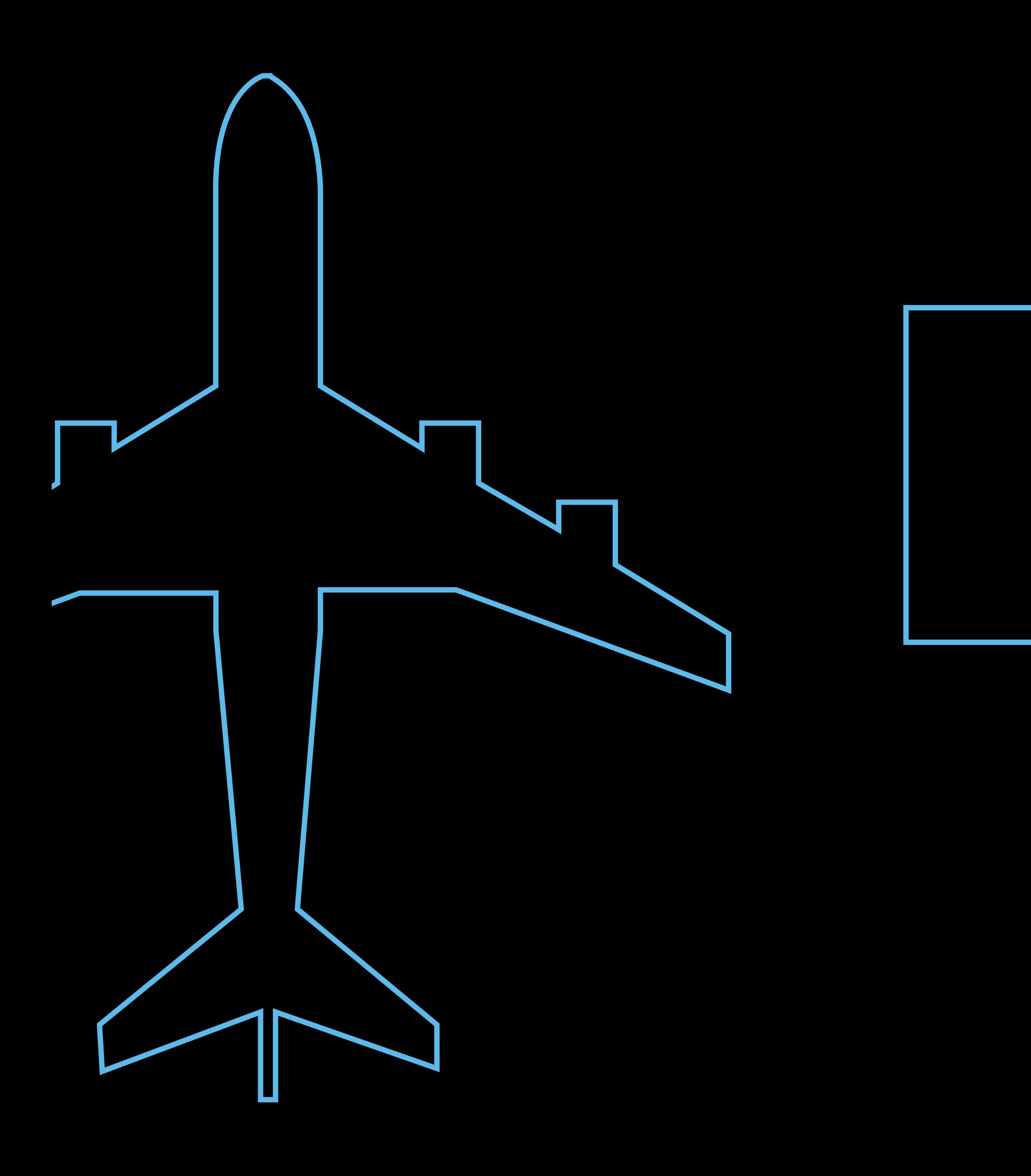

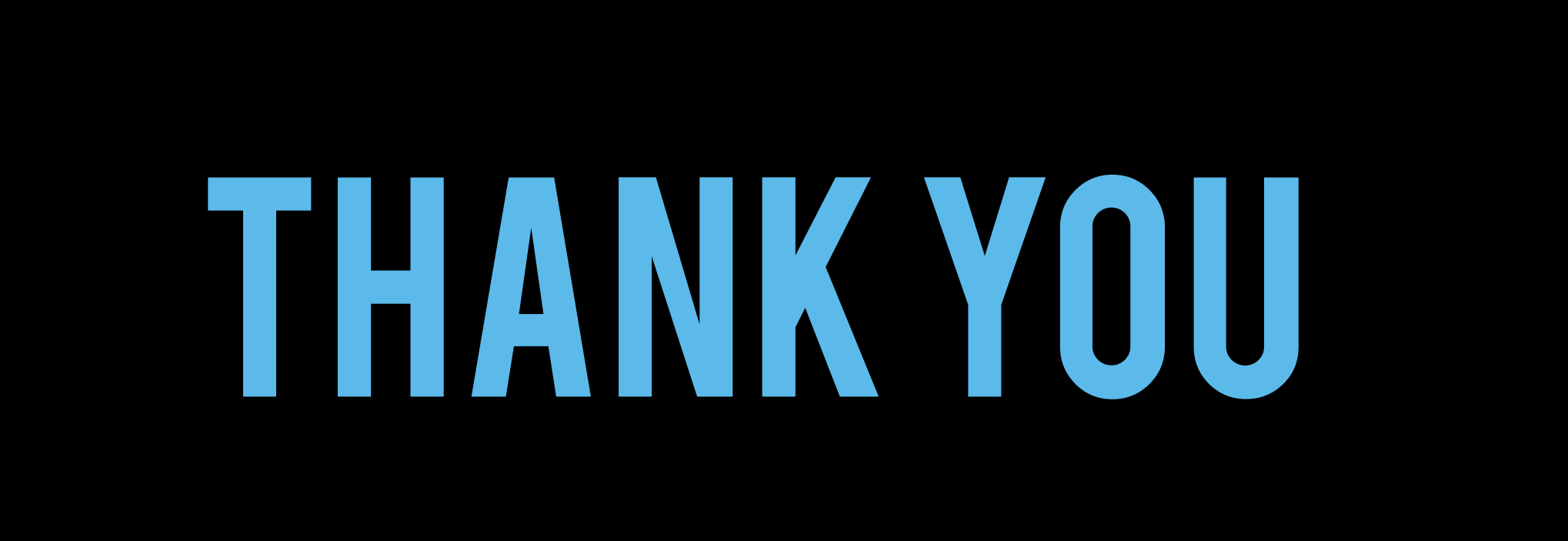